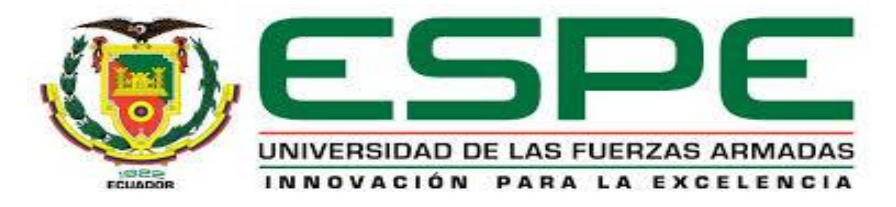

## DEPARTAMENTO DE ELÉCTRICA Y ELECTRÓNICA

# CARRERA DE INGENIERÍA ELECTRÓNICA EN TELECOMUNICACIONES

# TRABAJO DE TITULACIÓN PREVIO A LA OBTENCIÓN DEL TÍTULO DE INGENIERO EN ELECTRÓNICA Y TELECOMUNICACIONES

TEMA: IMPLEMENTACIÓN DE UNA RED ZIGBEE MESH BASADA EN EL ESTÁNDAR IEEE 802.15.4 PARA LA OPERACIÓN DE UN DRON.

AUTOR: PAZMIÑO ORTIZ, ANDRÉS MARCELO

DIRECTOR: ING. ALULEMA FLORES, DARWIN

SANGOLQUÍ

2016

### **CERTIFICACIÓN**

<span id="page-1-0"></span>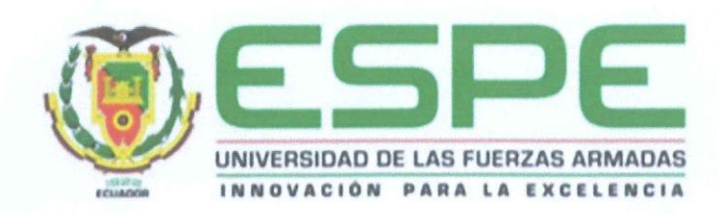

### DEPARTAMENTO DE ELÉCTRICA Y ELECTRÓNICA

#### CARRERA DE ELECTRÓNICA Y TELECOMUNICACIONES

### **CERTIFICACIÓN**

Certifico que el trabajo de titulación, "IMPLEMENTACIÓN DE UNA RED ZIGBEE MESH BASADA EN EL ESTÁNDAR IEEE 802.15.4 PARA LA OPERACIÓN DE UN DRON" realizado por el señor ANDRÉS MARCELO PAZMIÑO ORTIZ, ha sido revisado en su totalidad y analizado por el software anti-plagio, el mismo cumple con los requisitos teóricos, científicos, técnicos, metodológicos y legales establecidos por la Universidad de Fuerzas Armadas ESPE, por lo tanto me permito acreditarlo y autorizar<br>al señor ANDRÉS MARCELO PAZMIÑO ORTIZ para que lo sustente públicamente.

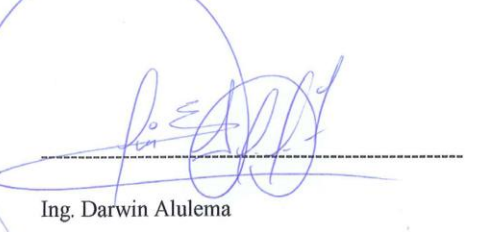

Sangolquí, 31 de Octubre del 2016

**DIRECTOR** 

## <span id="page-2-0"></span>**AUTORÍA DE RESPONSABILIDAD**

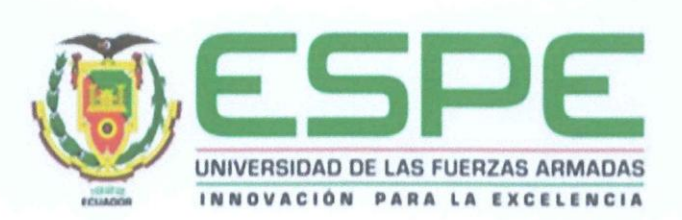

#### DEPARTAMENTO DE ELÉCTRICA Y ELECTRÓNICA

### CARRERA DE ELECTRÓNICA Y TELECOMUNICACIONES

#### **AUTORÍA DE RESPONSABILIDAD**

Yo, ANDRÉS MARCELO PAZMIÑO ORTIZ, con cédula de identidad Nº 1715824262 declaro que este trabajo de titulación "IMPLEMENTACIÓN DE UNA RED ZIGBEE MESH BASADA EN EL ESTÁNDAR IEEE 802.15.4 PARA LA OPERACIÓN DE UN DRON" ha sido desarrollado considerando los métodos de investigación existentes, así como también se ha respetado los derechos intelectuales de terceros considerándose en las citas bibliográficas.

Consecuentemente declaro que este trabajo es de mi autoría, en virtud de ello me declaro responsable del contenido, veracidad y alcance de la investigación mencionada.

Sangolquí, 31 de Octubre del 2016

ANDRÉS MARCELO PAZMIÑO ORTIZ C.C.: 1713192241

### **AUTORIZACIÓN**

<span id="page-3-0"></span>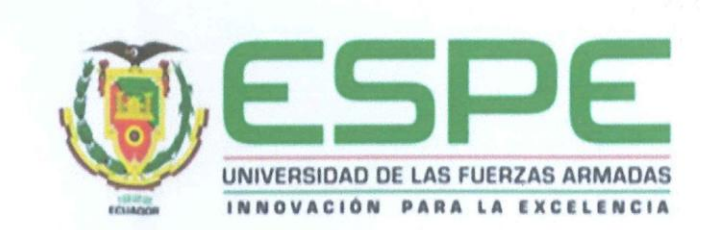

### DEPARTAMENTO DE ELÉCTRICA Y ELECTRÓNICA

#### **CARRERA DE ELECTRÓNICA Y TELECOMUNICACIONES**

### **AUTORIZACIÓN**

Yo, ANDRÉS MARCELO PAZMIÑO ORTIZ, autorizo a la Universidad de las Fuerzas Armadas ESPE publicar en la biblioteca Virtual de la institución el presente trabajo de titulación "IMPLEMENTACIÓN DE UNA RED ZIGBEE MESH BASADA EN EL ESTÁNDAR IEEE 802.15.4 PARA LA OPERACIÓN DE UN DRON" cuyo contenido, ideas y criterios son de mi autoría y responsabilidad.

Sangolquí, 31 de Octubre del 2016

notroj (acorrel

ANDRÉS MARCELO PAZMIÑO ORTIZ

C.C.: 1713192241

## <span id="page-4-0"></span>**DEDICATORIA**

*A mis padres Juan Pazmiño y Susana Ortiz, gracias a ellos he podido lograr la culminación de este proyecto y a mi hermano Esteban Pazmiño por ser un gran pilar en mi vida.*

*Andrés Marcelo Pazmiño Ortiz*

### **AGRADECIMIENTO**

<span id="page-5-0"></span>Agradezco a mis padres, por ser parte de fundamental y apoyarme incondicionalmente en toda decisión que he tomado en mi vida. A mi hermano por complementarme en todos los ámbitos, personales y profesionales.

También agradezco a mi Director de proyecto de investigación, Ing. Darwin Alulema, por guiarme con sus conocimientos para la finalización de esta etapa.

A mis amigos, con los que compartí tantas experiencias buenas y malas a lo largo de mi carrera universitaria. Gracias por todo.

Andrés Marcelo Pazmiño Ortiz

## ÍNDICE

<span id="page-6-0"></span>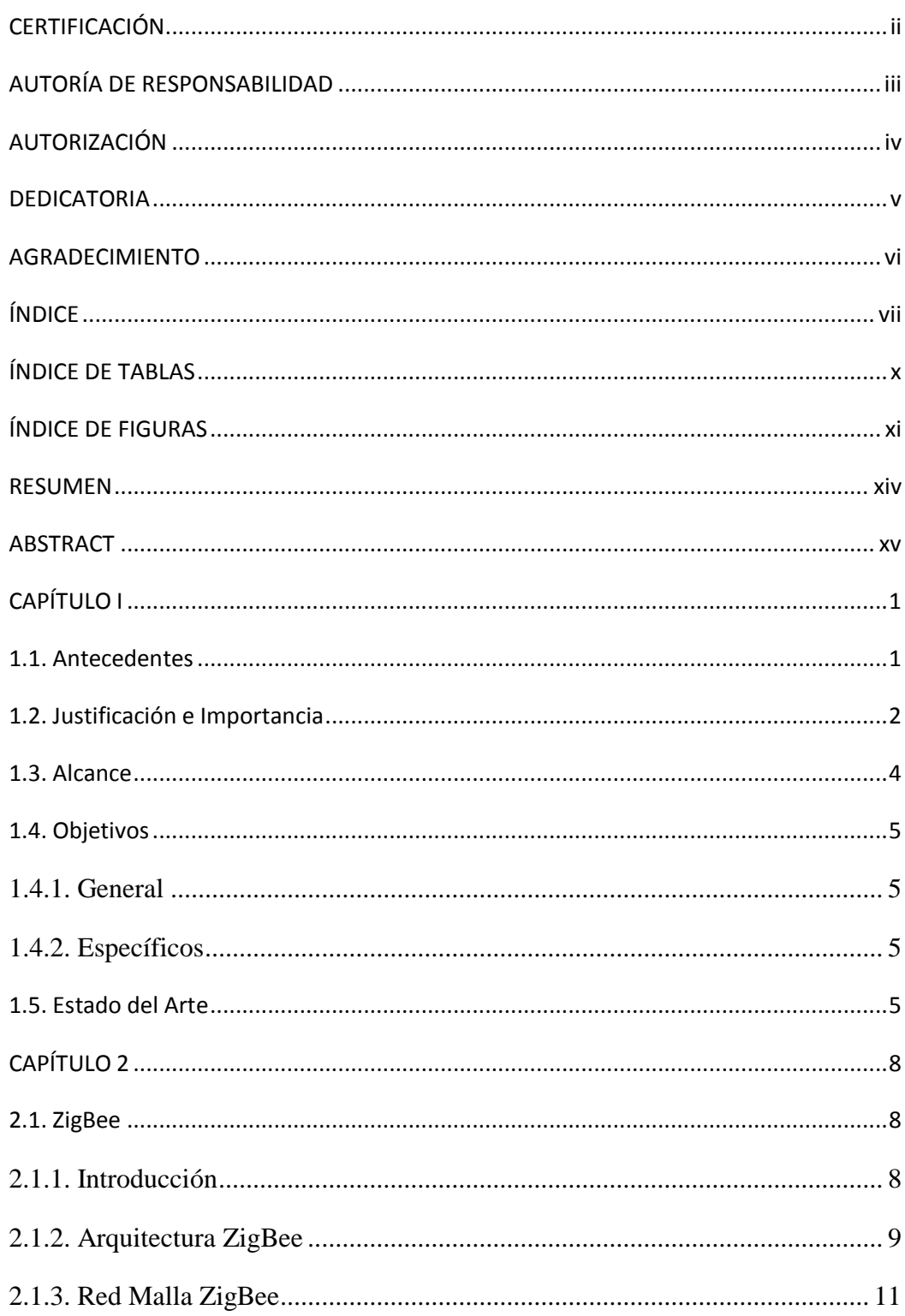

### viii

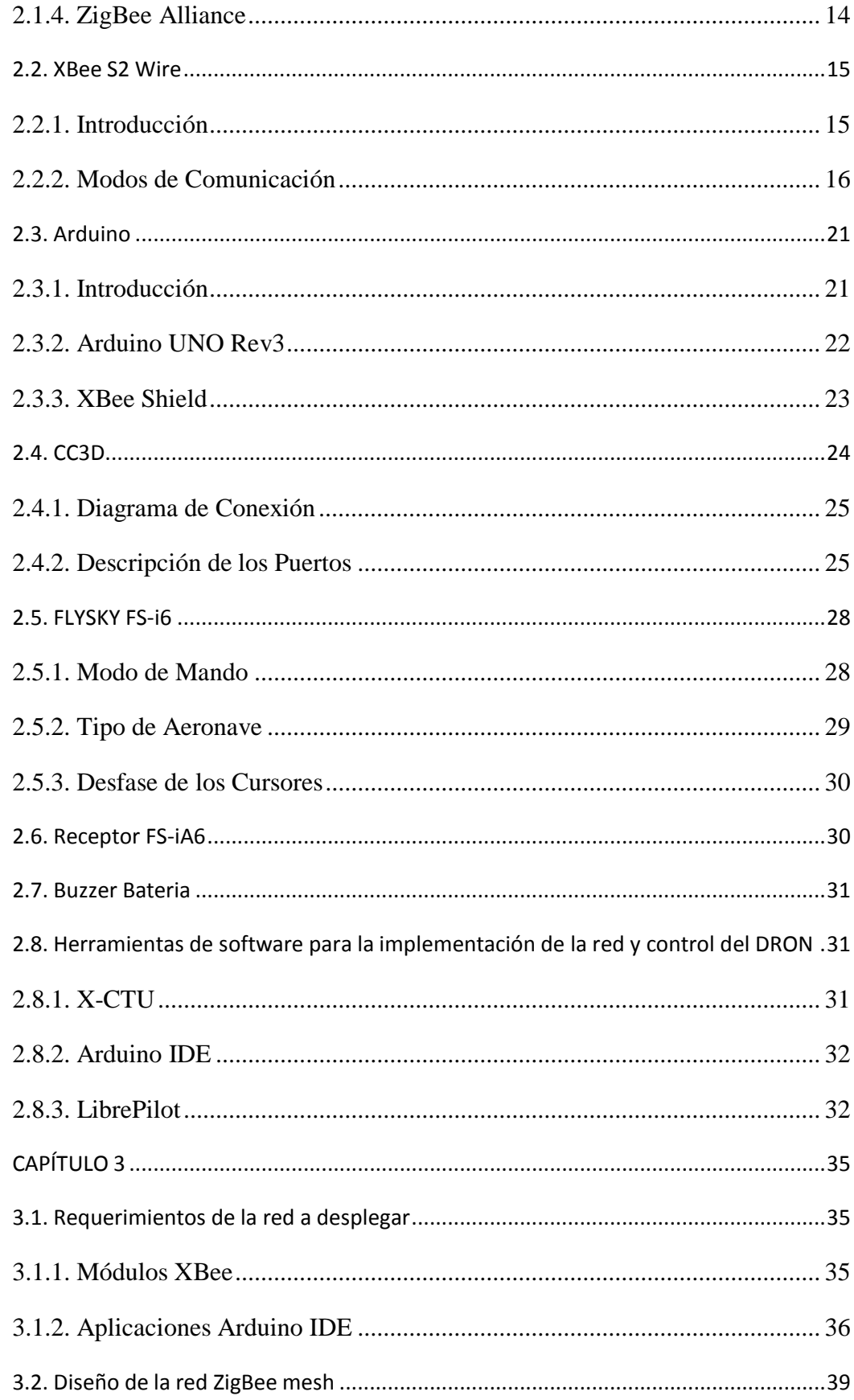

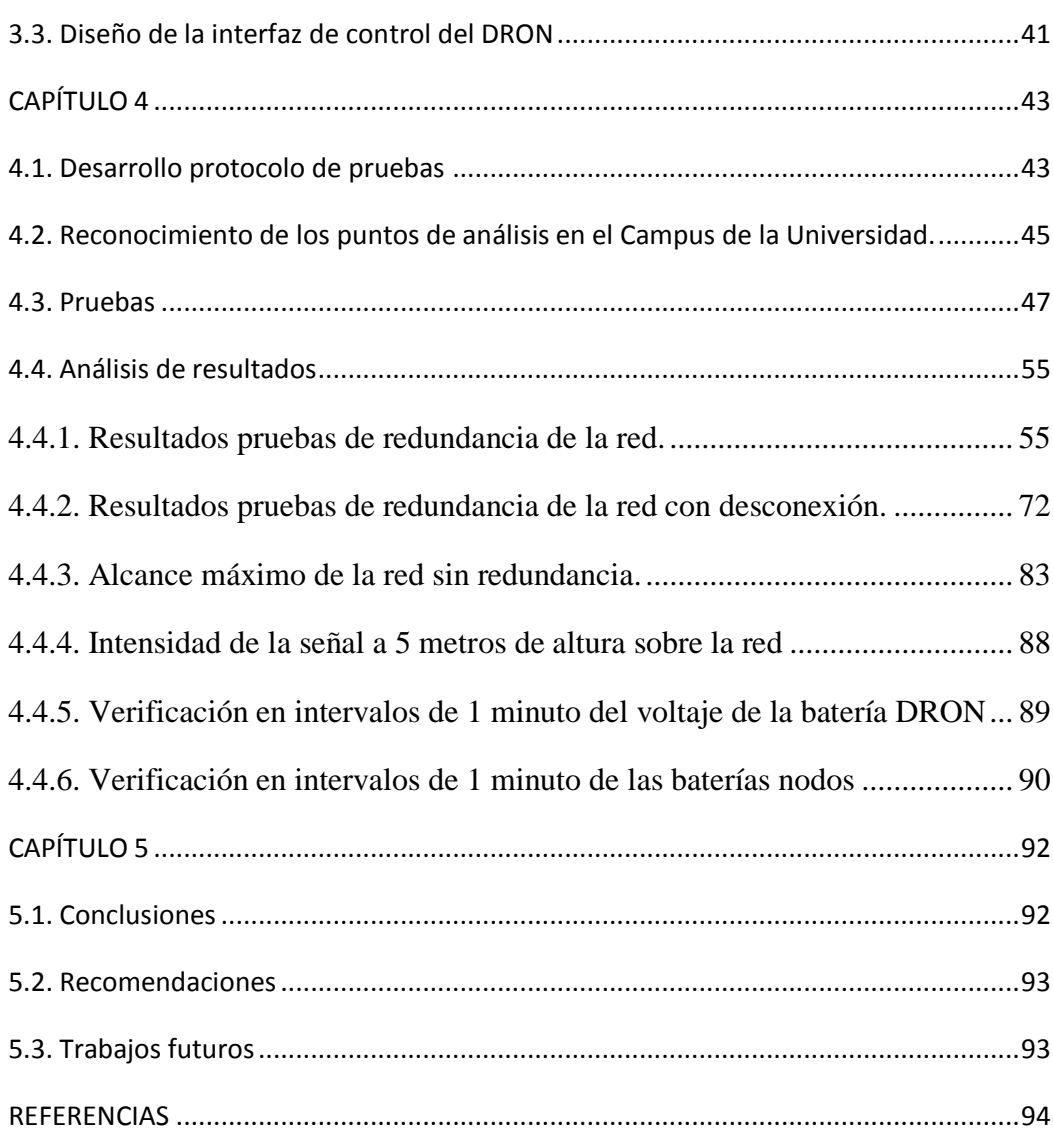

ix

## **ÍNDICE DE TABLAS**

<span id="page-9-0"></span>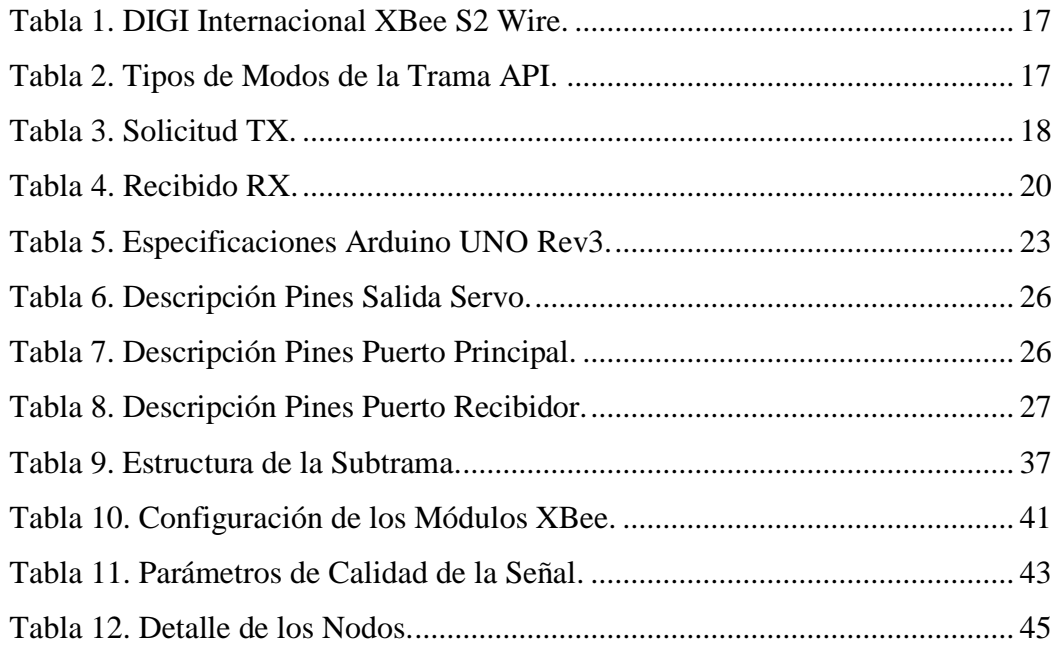

## **ÍNDICE DE FIGURAS**

<span id="page-10-0"></span>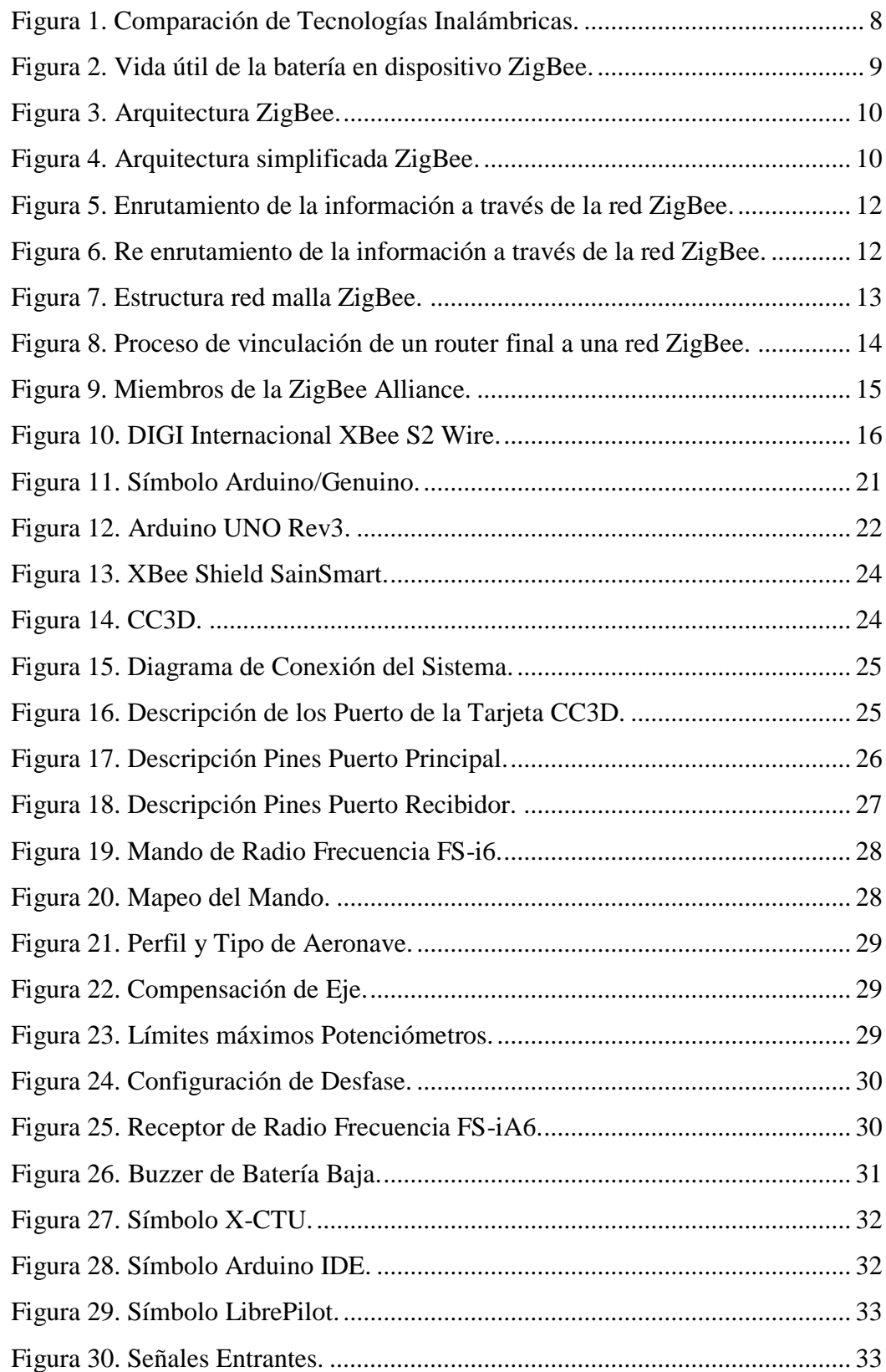

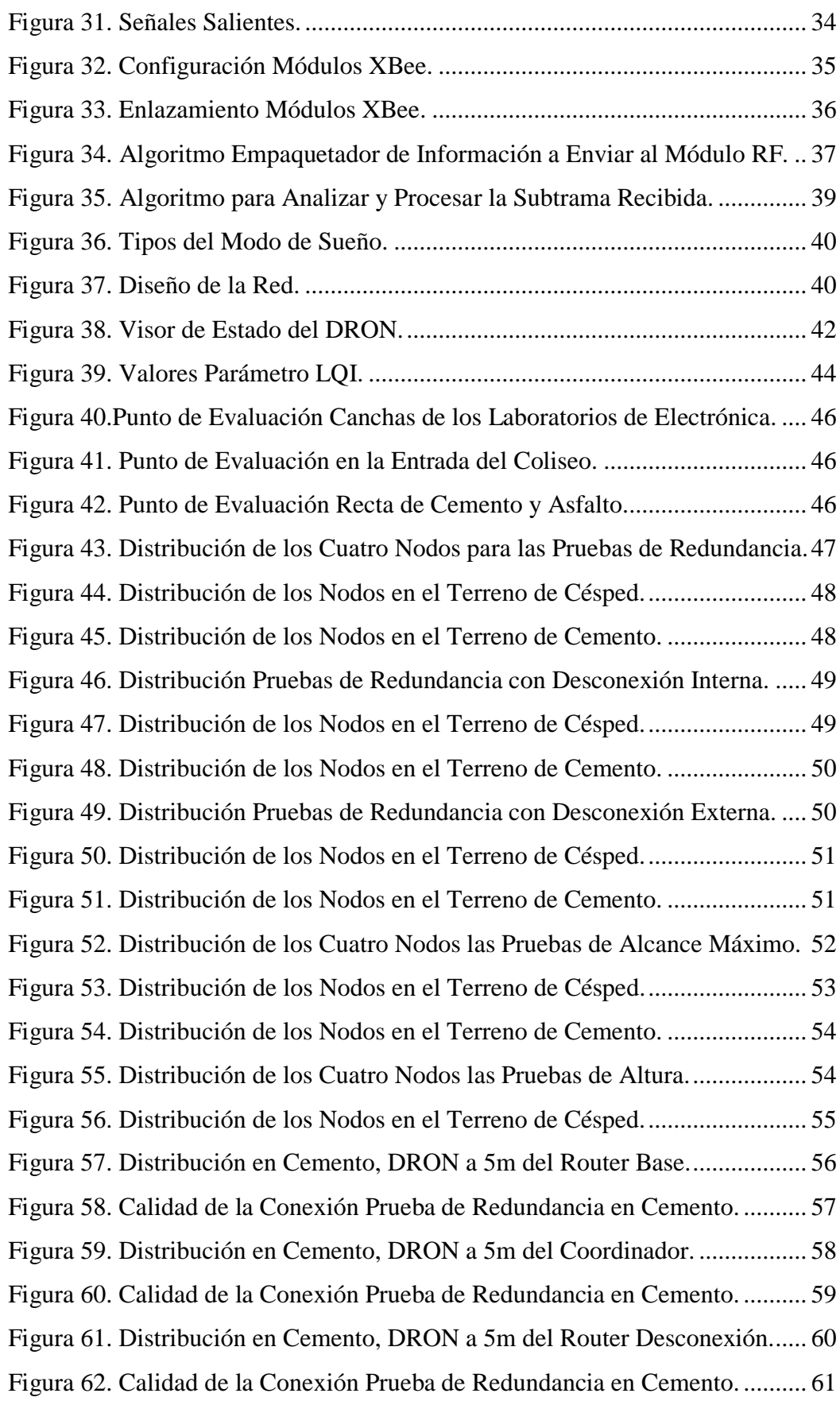

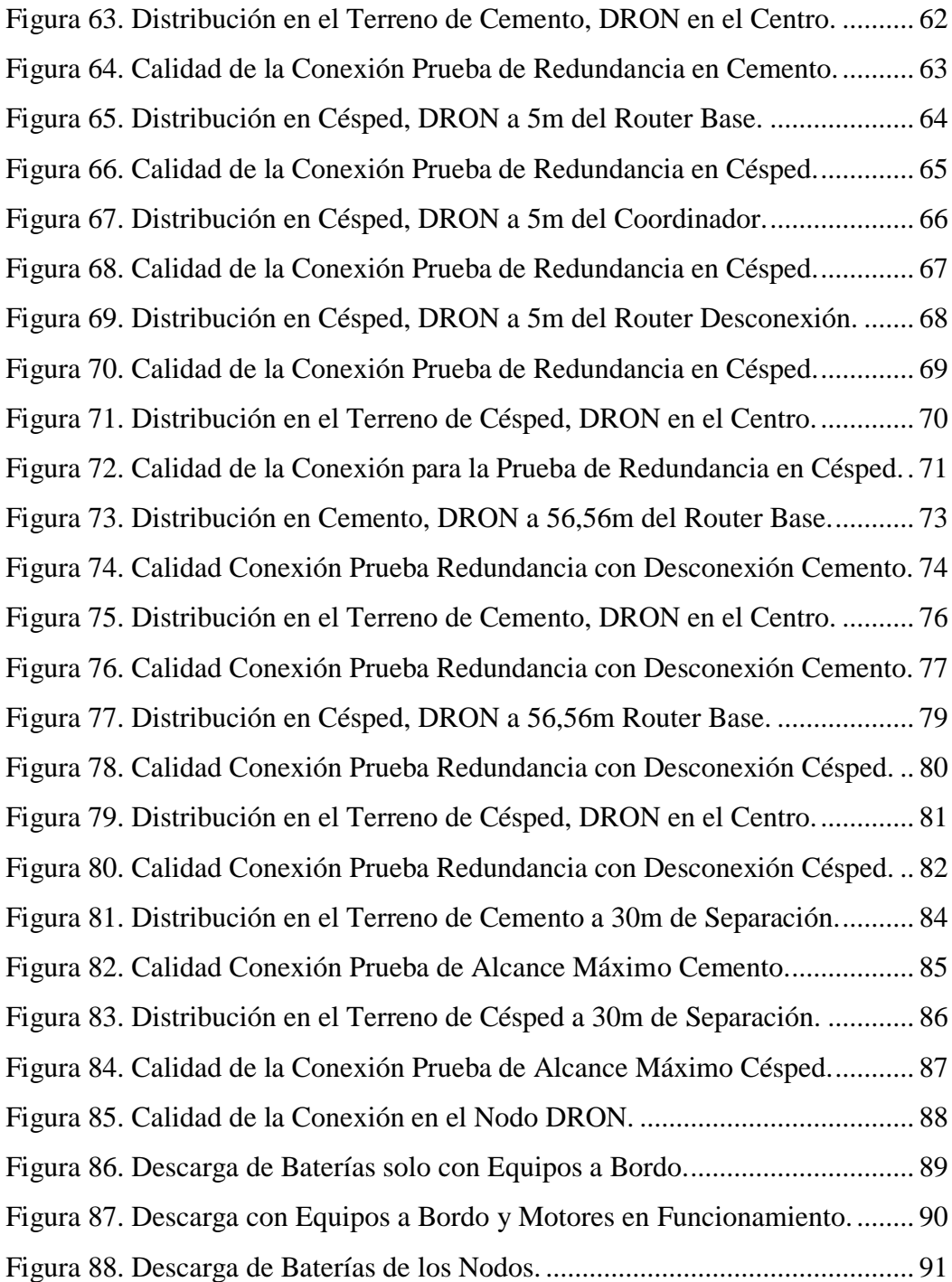

### **RESUMEN**

<span id="page-13-0"></span>El Ecuador al estar ubicado en la cordillera de los andes presenta una geografía irregular dificultando económicamente o negando el acceso a ciertos puntos del país a servicios de telecomunicaciones mediante un medio físico, las cuales pueden verse afectadas por catástrofes naturales o situaciones de alto riesgo. El proyecto desarrolla una red de topología en malla que genera un mayor alcance en el área de cobertura por medio del uso de enlaces secundarios y redundantes. Con el uso de dispositivos Xbee S2 Wire los cuales tienen embebido el protocolo ZigBee basado en el estándar IEEE 802.15.4, como nodos secundarios y redundantes para el envío de una señal generada en un control de RF hacia la tarjeta controladora CC3D para el manejo de un DRON. La comprobación se realiza mediante la trama API que manejan los dispositivos Xbee S2 Wire, en la cual esta embebida una subtrama que contiene la información sobre el control RF, la cual es verificada por un proceso en el receptor. Para mitigar el efecto de la ley del cuadrado inverso se realizan varias pruebas con distintas configuraciones de red en dos tipos de suelos (césped y cemento) verificando el parámetro de calidad LQI que genera el programa X-CTU propio de los módulos Xbee. Este proyecto genera redes redundantes para sitios estratégicos permitiendo una conexión permanente a sitios remotos.

### **PALABRAS CLAVE:**

- **ZIGBEE**
- **LQI**
- **DRON**
- **TRAMA API**
- **AREA DE COBERTURA**

### **ABSTRACT**

<span id="page-14-0"></span>The Ecuador to be located in the Andes Mountains has an irregular geography, difficult economically or denying access to certain parts of the country to telecommunications services through a physical medium, which may be affected by natural disasters or high-risk situations. The project develops a mesh topology network that generates a greater range in the coverage area by secondary and redundant links. Using XBee S2 Wire devices, which have embedded ZigBee protocol, based on the IEEE 802.15.4 standard, as secondary and redundant nodes for sending a signal generated in a RF control to the CC3D controller card for handling a DRONE. The check is done by API frame handling devices Wire Xbee S2, which is embedded in a subframe containing the information on the RF control, which is verified by a process in the receiver. To mitigate the effect of the Inverse Square Law several tests with different network configurations are made in two ground types (grass and cement) checking the quality parameter LQI generated by the X-CTU own program of XBee modules. This project generates redundant networks for strategic sites allowing a permanent connection to remote sites.

### **KEYWORDS:**

- **ZIGBEE**
- **LQI**
- **•** DRON
- **API FRAME**
- **COVERAGE AREA**

### **CAPÍTULO I**

### <span id="page-15-1"></span><span id="page-15-0"></span>**1.1. Antecedentes**

El Ecuador al ser un país ubicado en la Cordillera de los Andes, presenta una geografía bastante irregular, dificultando o negando el acceso a ciertos puntos del país a servicios de telecomunicaciones (Instituto Geografico Militar (IGM), 2015), haciendo el despliegue de cualquier tipo de comunicación por un medio físico sea demasiado costoso y de un prologando tiempo de desarrollo. Tampoco queda exento los daños en las infraestructuras que ya se tiene implementadas por causa de catástrofes naturales como los son inundaciones, incendios, erupciones volcánicas, etc. Además de estas situaciones de alto riesgo, se pueden suscitar situaciones de peligro en el diario vivir como accidentes de tránsito, rupturas de tubería, efectos causados por la deforestación, robos a equipos y estaciones, etc.; este tipo de situaciones necesitan un tiempo de respuesta inmediato para poder generar una contención de la situación.

El tiempo de reacción en las situaciones presentadas, es muy relevante ya que cada segundo es crucial en una emergencia. Según el sistema integrado ECU 911 el tiempo de respuesta que maneja en atender cada llamada que ingresa a su central tiene un tiempo promedio de 8 minutos aproximadamente y su tiempo de respuesta promedio es de 11 minutos (M.C.d.Seguridad, 2013). En una situación de emergencia, se necesita implementar un medio de comunicación con el que se pueda conocer, que está sucediendo en el medio, para poder tener una idea macro del evento presentado y evaluar los riesgos reales y prevenir el incremento de más víctimas.

Generar bajos tiempos de respuesta y reacción no solo es beneficioso en situaciones de emergencia, también los es para la reducción de costos en actividades productivas como en el proceso de forestación en localizaciones remotas devastadas por la tala de árboles, en promedio cada año a escala mundial 15.3 billones de árboles son talados, generando extensas zonas con posibilidad de ser afectadas por derrumbes; en estas zonas se puede llevar a cabo un proceso de forestación para evitar que cualquier falla geográfica genere algún tipo de calamidad, pero cubrir tanto terreno es demasiado difícil por lo cual BioCarbon Engineering ha desarrollado un método mediante el uso de tecnología inalámbrica y DRONES (BioCarbon Engineering, 2015) para la forestación de extensas zonas en solo un día llegando a 26 millones de árboles plantados por año a escala mundial, algo imposible si se lo realizara de manera manual por las grandes áreas a cubrir y difícil acceso al terreno.

Ecuador en el marco del control forestal realizó una adquisición histórica de DRONES que trabajan con módulos de RF con línea de vista, para el monitoreo de áreas de difícil acceso, que requieren ser intervenidas para un óptimo manejo forestal sostenible (Ministerio del Ambiente, 2015). La nueva política de patrimonio natural toma en cuenta a la conservación sostenible como uno de sus ejes estratégicos de gestión, registrando 1 millón 227 mil hectáreas conservadas, beneficiando a 159 mil personas.

### <span id="page-16-0"></span>**1.2. Justificación e Importancia**

El uso de DRONES para el año 2015 ha tenido un crecimiento exponencial según la Dirección General de Aviación Civil, razón por la que se ha generado una normativa para la operación de sistemas de aeronaves pilotadas a distancia (RPAS) (Dirección General de Aviación Civil (DGAC) , 2015). Debido a la gran acogida de los DRONES, se está realizando una inclusión de los mismos en diferentes sectores como son: comercial, turístico, científico y seguridad.

Existe una gran variedad de DRONES, su precio van desde los \$125.00 hasta los \$10,000.00 (3DR System, 2015), en función de las características que posea dicho DRON, pero uno de los factores más importantes que en realidad impacta en el alza del precio es el módulo de Radio Frecuencia (RF), ya que este módulo se encarga de generar la cobertura o alcance del DRON.

El módulo de RF se encarga de generar señales de radio y a su vez estas controlan al DRON pero estas señales consumen mucha energía, a diferencia de un mensaje que viaja a través de un medio guiado en el que la señal pierde potencia de una manera gradual. La razón principal de este fenómeno es que las señales de radio una vez irradiadas fuera de la fuente, se dispersan rápidamente como si fueran ondas en el agua. La ley de cuadrado inverso explica lo que le pasa a la señal de radio y al sonido a medida de que se aleja de la fuente y dice "cada vez que se doble la distancia, se requiere de cuatro veces más energía", así que si se encuentran a una gran distancia fuente y emisor se va a necesitar enormes cantidades de energía a comparación de distancias cortas (Faludi, 2011).

Para dar solución al inconveniente de aumentar la energía empleada al incrementar la distancia, se han creado tecnologías que permiten la radiodifusión digital de bajo consumo energético, que pueden formar una topología de red en malla de fácil integración, conocida como ZigBee, que es la especificación de un conjunto de protocolos de alto nivel de comunicación inalámbrica basada en el estándar IEEE 802.15.4. La tecnología ZigBee permite dar una mayor cobertura anexando más nodos a red a muy bajo costo comparado a un equipo de RF de mayor potencia, además permite un despliegue más versátil debido a su tamaño reducido y a la fuerte seguridad del estándar (ZigBee Alliance, 2015), es por esto que para la realización de este proyecto y la implementación de la red se decide la utilización de esta tecnología basada en el estándar mencionado.

La tasa de transmisión variable que prestan los dispositivos ZigBee permite establecer parámetros (Bitrate, Sleepmode, PANID) adecuados para diferentes tipos de escenarios en donde van a ser desplegados y su enlace bidireccional permite controlar y gestionar dispositivos remotamente. La condición de no línea de vista permite un mejor desempeño en lugares cerrados o con varios obstáculos entre el dispositivo emisor y receptor, generando una conexión estable y en tiempo real (ZigBee Alliance, 2015).

La versatilidad y seguridad que presta la topología en malla la hace ideal para el manejo del DRON, ya que si uno de los nodos con el cual se está comunicando se desconecta o pasa a estar fuera de su rango de cobertura, inmediatamente lo releva otro nodo que se encuentre en su radio de cobertura sin perder la información emitida desde el nodo coordinador hasta el dispositivo final (end device). Un despliegue preventivo de una red con topología tipo malla en zonas de alto riesgo, podría permitir el reconocimiento de la magnitud de un evento, aun cuando uno de los nodos se viera afectado.

### <span id="page-18-0"></span>**1.3. Alcance**

El proyecto comprende la implementación una red ZigBee mesh basada en el estándar IEEE 802.15.4, mediante los dispositivos Xbee S2 Wire de DIGI en la configuración de nodo coordinador, nodo router y dispositivo final (end divice); los cuales forman una red entre ellos para controlar y brindar cobertura a un DRON de bajo costo tipo QAV 250 en diferentes escenarios.

La señal de radio que se empleada para el control del DRON proviene de un control estándar de aéreo modelismo tipo FlySky, el cual es procesado por la plataforma de desarrollo Arduino y su software ArduinoIDE, tanto en la transmisión en el nodo coordinador, como en la recepción en el dispositivo final (end device). La plataforma Arduino también se encarga de generar, procesar y presentar la trama API de los módulos Xbee.

Con diferentes configuraciones de la topología en malla se da cobertura en varios ambientes con distintos obstáculos para poder establecer una conexión confiable con el DRON a través de los módulos Xbee S2 Wire. La Universidad de las Fuerzas Armadas ESPE al contar con una vasta extensión de terreno y presentar varios ambientes como urbano, boscoso y planicies, es el lugar idóneo para aplicar un protocolo de pruebas previamente establecido y así verificar la conexión en tiempo real con el DRON.

### <span id="page-19-0"></span>**1.4. Objetivos**

### <span id="page-19-1"></span>**1.4.1. General**

 Implementar una red ZigBee mesh basada en el estándar IEEE 802.15.4, para mitigar el efecto de la ley del cuadrado inverso, en la transmisión de señales de radio a un DRON de bajo costo.

### <span id="page-19-2"></span>**1.4.2. Específicos**

- Identificar las características y especificaciones del protocolo IEEE 802.15.4 en el dispositivo Xbee S2 wire.
- Configurar los módulos Xbee como nodo coordinador, router y dispositivo final mediante el software X-CTU.
- Diseñar protocolo de pruebas para la verificación de la conexión en tiempo real.
- Verificar la conectividad en tiempo real entre el nodo coordinador y dispositivo final mediante el software X-CTU.
- Generar reportes de las tramas que se intercambian entre nodo coordinador y dispositivo final a través de la plataforma Arduino.

### <span id="page-19-3"></span>**1.5. Estado del Arte**

El gran desarrollo que ha tenido la electrónica en los últimos años además de la digitalización de la información, ha hecho de las telecomunicaciones la base del crecimiento de varios países desarrollados y en vía de desarrollo (Instituto Superior Politécnico José Antonio Echeverría, 2007). Las telecomunicaciones permiten generar tecnologías de red para la transmisión de datos entre medidores de servicios y proveedores de servicios, sistemas para eficiencia energética, control y monitoreo de ambientes internos, edificios inteligentes, etc. Todas estas aplicaciones se basan en una infraestructura inalámbrica permitiendo tener algunas ventajas y desventajas a su vez, por ejemplo, un bajo costo de instalación y operación a comparación de las comunicaciones cableadas. En cambio las comunicaciones cableadas son más seguras en la transmisión de datos, pero la

tecnología que se desee implementar solo depende de los requerimientos del problema (Muhammad Waseem Ahmad, 2016).

Las redes de comunicación inalámbricas juegan un papel importante en la formación de mallas inteligentes (smart grids) y edificios inteligentes de acuerdo a un estudio realizado en la universidad de Toledo en el cual se evalúa los retos, ventajas desventajas y estado de medidores inteligentes (smart meters) en una red de energía que abastece a un edificio. Estos medidores inteligentes son dispositivos de medición avanzados los cuales generan información adicional a la de los medidores comunes, se los ubica por toda la red energética y su información es transmitida por una red inalámbrica ya que se dificulta el acceso de una red cableada (Soma Shekara Sreenadh Reddy Depuru, 2011).

Existen varios dispositivos inalámbricos que pueden formar una malla inteligente, pero se debe elegir el dispositivo adecuado para solucionar el problema, dos factores importantes a la hora de elegir el dispositivo es el límite de ancho de banda e interferencia (Y. Xu, 2013). Así la IEEE genero el estándar IEEE 802.15.4 que este a su vez fue la base del estándar ZigBee que se encuentra en las redes llamadas WPAN, la característica de estas redes es un bajo consumo de recursos, baja tasa de transmisión y un alcance moderado (Kabalci, 2015).

La tecnología ZigBee permite la conexión de varios dispositivos, formando una malla inteligente que si uno de los dispositivos llegara a caerse los demás continuarían comunicándose. ZigBee se ha diseñado para ser una herramienta fácil de usar tanto en lo industrial como en lo domestico, de ahí su gran acogida en estos sectores (ZigBee Alliance, 2016).

Existen varias aplicaciones una de ella es el uso de estos dispositivos en los supermercados para evitar el hurto de artículos, la idea de esta solución es usar TAGs que son dispositivos pasivos que se pegan a los artículos y cada TAG tiene información única de cada artículo, esta información es leída por un RFID y mediante una malla inteligente basada en el estándar ZigBee se envía una alerta hacia la computadora de seguridad de cuál es el artículo que se hurto y en cual salida se los detecto. También con una aplicación se puede saber la información del producto y generar facturación automática (Ankush Yewatkara, 2016).

Aplicaciones en tiempo real también es posible implantarlas mediante la tecnología ZigBee, un claro ejemplo es la implementación de un sistema en tiempo real de monitoreo y medición en una industria, la razón de porque se incursiono en este proyecto es para mejorar las calidad de la seguridad industrial, debido al incremento de la automatización los pisos de las fabricas están repletos con máquinas y estos espacios dificultan el acceso y ponen en riesgo al personal que monitorea estas máquinas. Lo que permite la tecnología ZigBee es generar un monitoreo remoto de diferentes variables como son vibración en el suelo, concentración de dióxido de carbono y peso máximo soportado por las máquinas (Wen-Tsai Sung, 2011).

Este tipo de aplicaciones deja en claro la versatilidad de esta tecnología tanto en aplicación de respuesta inmediata como aplicaciones no tan críticas que permiten un retraso en la llegada de información.

### **CAPÍTULO 2**

### <span id="page-22-1"></span><span id="page-22-0"></span>**2.1. ZigBee**

### <span id="page-22-2"></span>**2.1.1. Introducción**

ZigBee está basado en el estándar IEEE 802.15.4 para bandas ISM 250 kbps en la banda de 2.4 GHz y 20kbps en la banda de 915 MHz (Muhammad Waseem Ahmad, 2016). Este estándar de red inalámbrica entra en un mercado donde no existe tecnologías inalámbricas como lo muestra la figura 1, se puede apreciar que ZigBee no se enfoca en tasas de transmisión de datos altas si no a bajas tasas de transmisión. Esto se debe que mientas otros protocolos como WiFi, WiMAX o Bluetooth se enfocan dar más prestación al usuario, ZigBee se enfoca en encapsularse en un micro controlador de 8 bits (ZigBee Alliance, 2016).

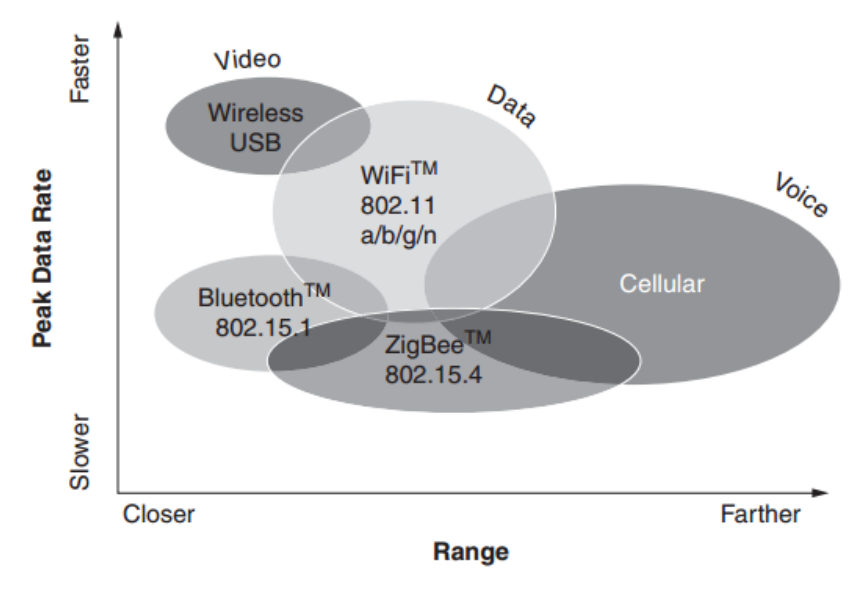

**Figura 1. Comparación de Tecnologías Inalámbricas. Fuente: ZigBee Wireless Networking**

<span id="page-22-3"></span>La facilidad de encapsulación de este protocolo hace que no pueda manejar videos de alta definición, pero ZigBee está enfocado al monitoreo y control de luz, termostatos, dispositivos electrónicos, etc. Por esta razón otras tecnologías están diseñadas para funcionar con baterías por horas o días, ZigBee está diseñada para poder funcionar años (L.K. Wadhwa, 2016). La vida útil de los productos basados en la tecnología ZigBee puede llegar a décadas incluso más comparándolos con tecnologías similares que ofrecen 2 o 1 año de vida útil.

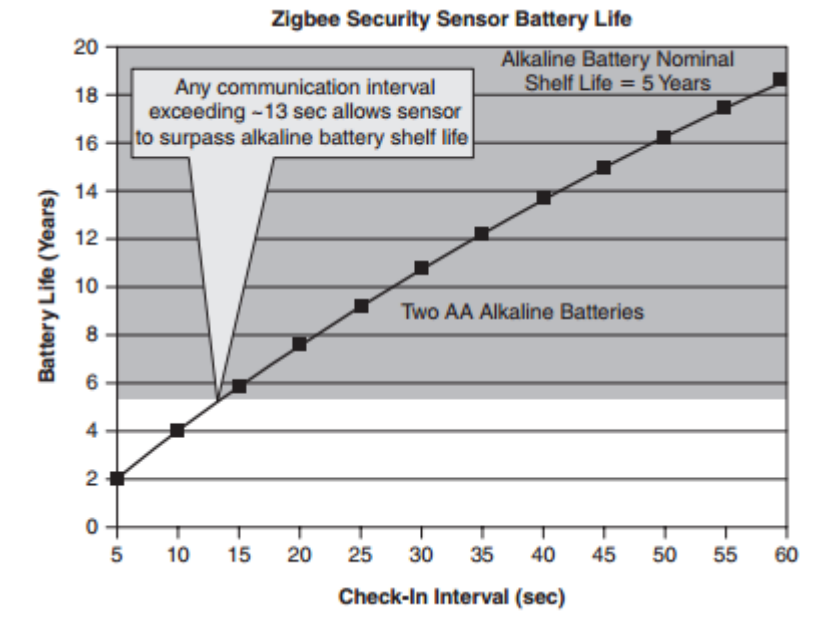

**Figura 2. Vida útil de la batería en dispositivo ZigBee. Fuente: ZigBee Wireless Networking**

<span id="page-23-1"></span>Existen nichos de mercado en los cuales ZigBee satisface sus necesidades al ser:

- Altamente fiable
- Buena relación Costo-Eficiencia
- Potencia baja
- Altamente seguro
- Estándar mundial abierto

### <span id="page-23-0"></span>**2.1.2. Arquitectura ZigBee**

La arquitectura del protocolo ZigBee no se ajusta totalmente al modelo OSI en el que se establece 7 niveles o capas, pero se incluye la capa física (PHY), capa de acceso al medio (MAC) y capa de red (NWK). Las capas correspondientes a los niveles 4-7 (transporte, sesión, presentación y aplicación) están embebidas en las capas APS y ZDO de la arquitectura ZigBee.

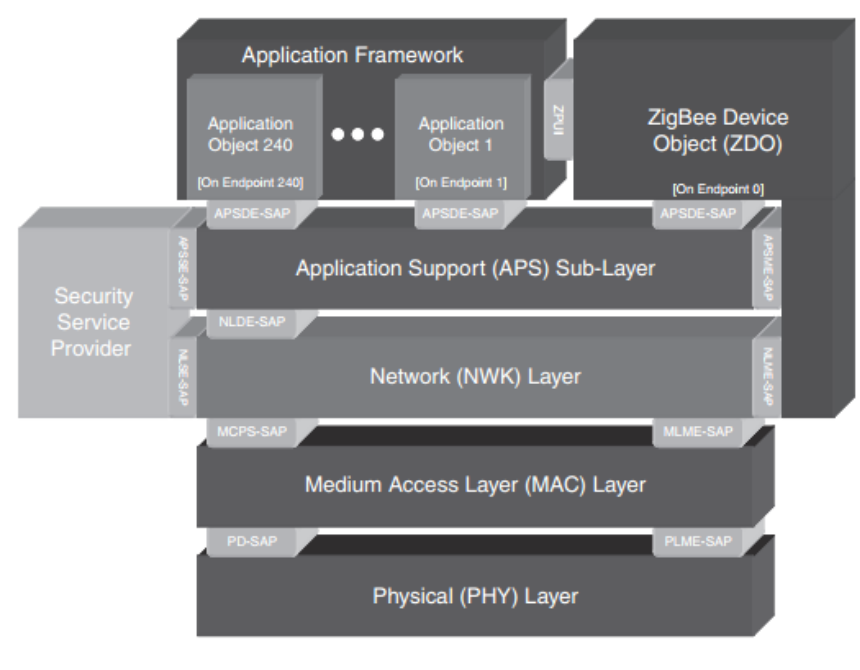

**Figura 3. Arquitectura ZigBee. Fuente: ZigBee Wireless Networking**

<span id="page-24-0"></span>Cada capa cumple una función en específico, pero están correlacionadas ya que cada una maneja un principio de maestro y esclavo. La capa superior adquiere la información que necesita de la capa inferior a ella y a su vez manda información a la capa superior que le sigue, generando cada vez información más compleja (Zefeng Yi, 2015). En la figura 4 podemos observar de una manera global como se comporta la arquitectura ZigBee.

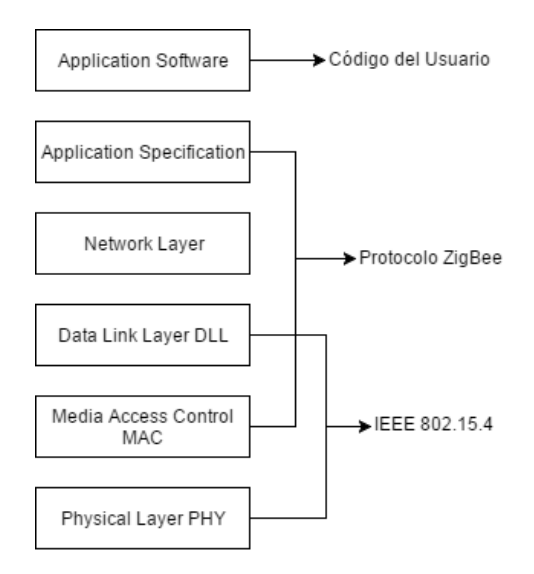

<span id="page-24-1"></span>**Figura 4. Arquitectura simplificada ZigBee.**

Donde:

- PHY es la primera capa de la arquitectura ZigBee, esta define la conexión entre el canal inalámbrico y la capa MAC, activa y bloquea al transmisor inalámbrico, revisa la energía en el canal, elige el canal de frecuencia, recibe y envía datos.
- MAC es la segunda capa de la arquitectura ZigBee, esta genera la señal de red de coordinador, recibe datos de la capa de red (Network) y garantiza la conexión punto a punto en la red ZigBee.
- La capa de red (Network) es el núcleo del protocolo ZigBee, puede operar la capa MAC con la función principal de proveer un servicio de conexión a la capa de aplicación, dando la seguridad que el coordinador y router permitirán a los dispositivos ingresar y salir de la red, controlando el tiempo de recibimiento y de iniciación del recibidor.
- Capa de aplicación es usada principalmente para mantener la tabla de dispositivos vinculados, transmitir información entre dispositivos vinculados, definir el papel que un dispositivo cumple dentro de la red, establecer relaciones de seguridad entre los dispositivos de la red.

### <span id="page-25-0"></span>**2.1.3. Red Malla ZigBee**

La red malla ZigBee se basa en la interconexión de varios dispositivos los cuales se comunican mediante saltos hasta alcanzar su destino, si existiese algún tipo de obstáculo o llegara a fallar algún dispositivo dentro de la red, el tráfico de la red se re direcciona hacia otro dispositivo disponible, en una red malla ZigBee siempre se envía el tráfico por medio de la mejor ruta disponible según los algoritmos de ruteo del protocolo (Gislason, 2008).

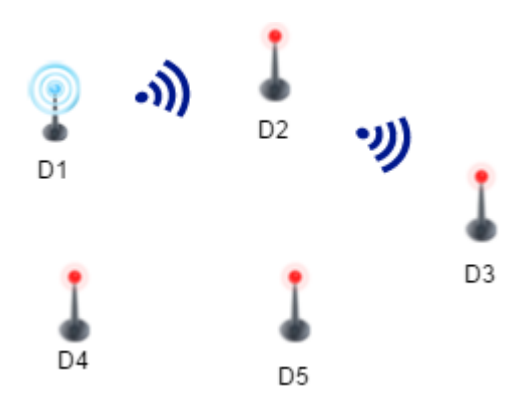

<span id="page-26-0"></span>**Figura 5. Enrutamiento de la información a través de la red ZigBee.**

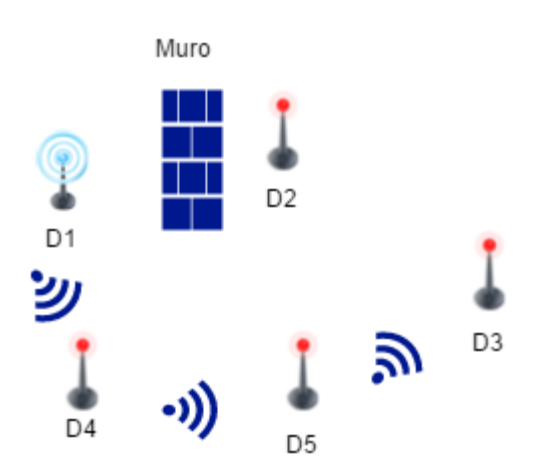

**Figura 6. Re enrutamiento de la información a través de la red ZigBee.**

<span id="page-26-1"></span>El protocolo ZigBee define tres tipos de nodos: Coordinadores, Routers y Dispositivos Finales (End Devices), con el requerimiento de que debe existir un nodo coordinador por red. Si todos los nodos pueden enviar y recibir información, hay diferencias en los roles que desempeñan en la red. Cada red tiene un PANid que es un identificador único, cada dispositivo tiene un campo que hace referencia al PANid para saber a cuál red asociarse (DIGI, 2016).

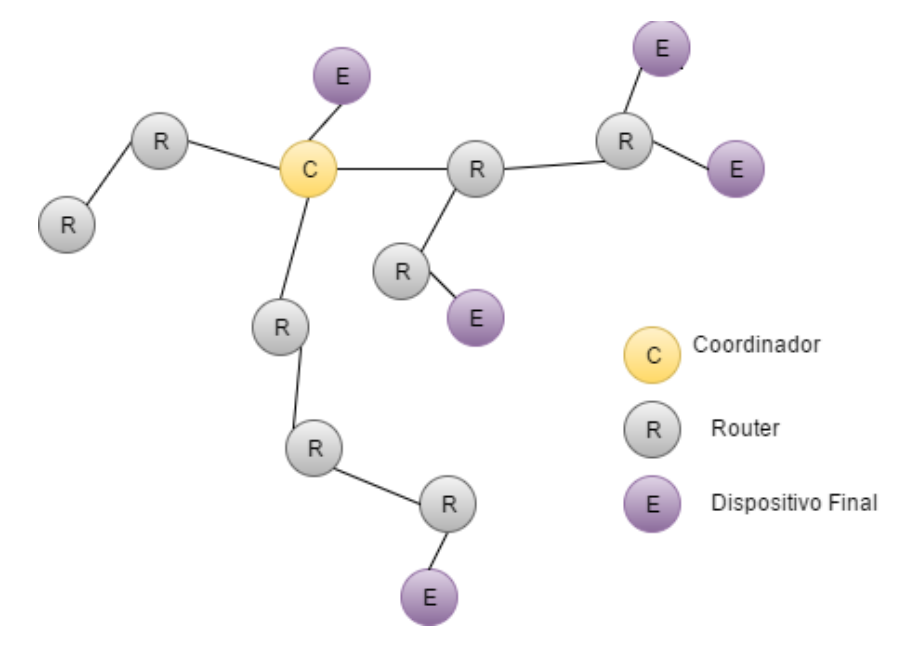

<span id="page-27-0"></span>**Figura 7. Estructura red malla ZigBee.**

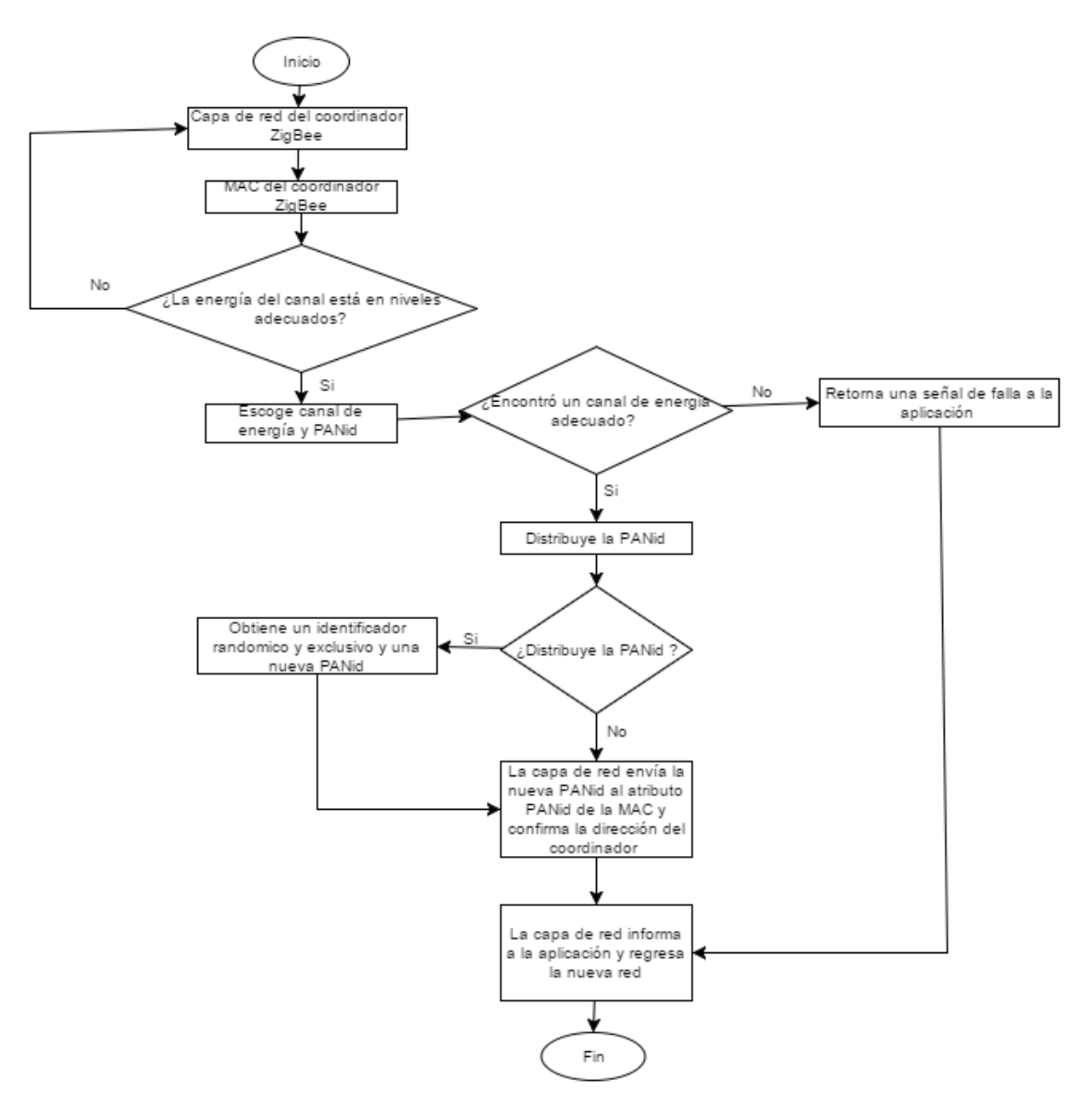

<span id="page-28-1"></span>**Figura 8. Proceso de vinculación de un router final a una red ZigBee.**

### <span id="page-28-0"></span>**2.1.4. ZigBee Alliance**

La ZigBee Alliance (Alianza ZigBee) fue creada en 2002 como una asociación de miembros abierta, sin fines de lucro creando un ecosistema global prospero. Cualquier persona o entidad puede obtener una membresía, la asociación cuenta como miembros a universidad, empresas y agencias gubernamentales alrededor del mundo. Las actividades que realizan y las direcciones que ellas toman son determinadas por los miembros, ya que actúan para satisfacer las necesidades cambiantes en un mundo acelerado (ZigBee Alliance, 2016).

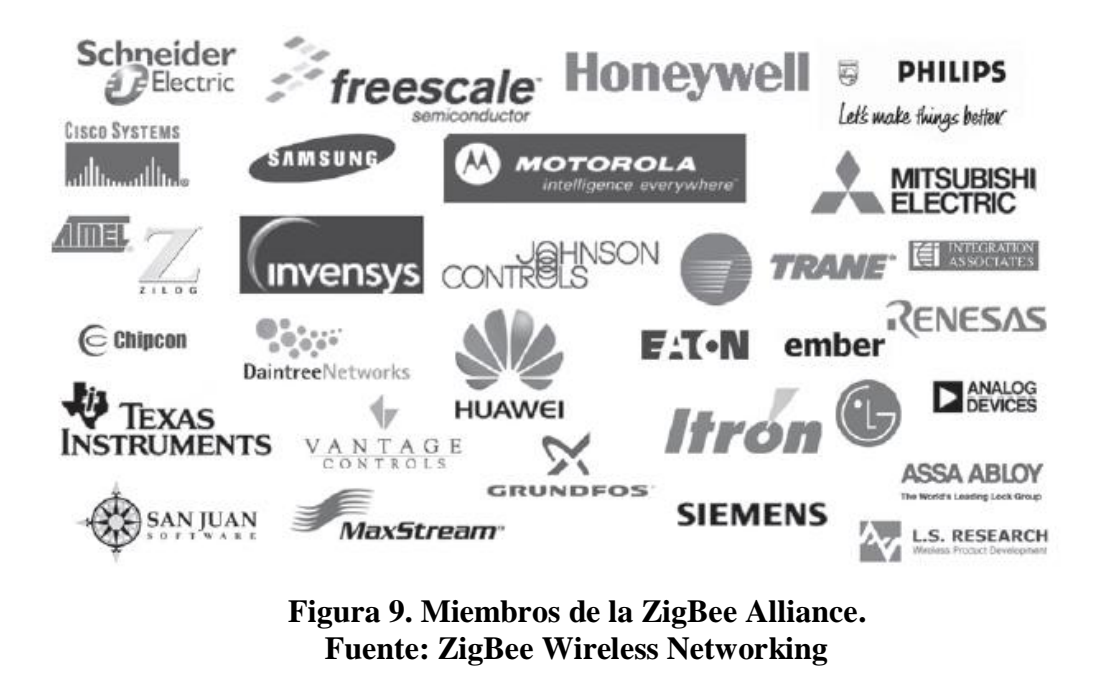

<span id="page-29-2"></span>Debido a la existencia de varias empresas manufactureras de equipos electrónicos, es evidente que existen varios dispositivos que manejen el estándar ZigBee, como Microchip, Atmel, Texas Instruments, Mitsubishi Electric, Motorola, ROUIRG y DIGI; siendo este uno de los más populares fabricantes con sus módulos XBee, que gozan de una extensa documentación y respaldo de la comunidad de código abierto.

### <span id="page-29-0"></span>**2.2. XBee S2 Wire**

### <span id="page-29-1"></span>**2.2.1. Introducción**

Los módulos de radio frecuencia XBee proveen una conectividad inalámbrica con otros dispositivos electrónicos a muy bajo costo. Permite la interpolación con otros dispositivos que estén basados en el estándar ZigBee, incluyendo dispositivos de otros fabricantes.

Los módulos XBee son ideales para aplicaciones enfocadas a sectores energéticos y control donde la eficiencia de los equipos es crítica. Su SPI (Serial Peripheral Interface) provee una interfaz de alta velocidad e integración mediante micro controladores (DIGI, 2016).

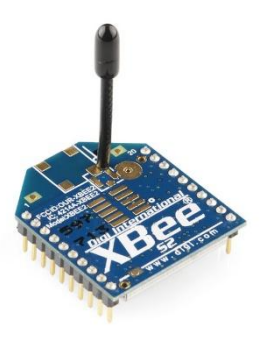

### **Figura 10. DIGI Internacional XBee S2 Wire. Fuente: DIGI**

### <span id="page-30-1"></span><span id="page-30-0"></span>**2.2.2. Modos de Comunicación**

### **2.2.2.1.** *Trasparente AT*

Como lo describe su nombre este tipo de comunicación pasa los parámetros muestreados en las entradas de módulo ZigBee, y monta la información en la unidad de radio frecuencia para su posterior envió. En este tipo de comunicación es muy sencilla de implementar pero falla en varios aspectos como: seguridad, eficiencia y robustez.

### **2.2.2.2.** *API*

El modo API hace referencia a la interfaz que emplea (application programming interface), que tiene como característica principal que permite su programación mediante una aplicación. API es un conjunto de interfaces estándares que permiten la interacción de un programa con otro, y así permitir una comunicación eficiente entre dispositivos electrónicos ya que este modo no fue diseñado para interactuar directamente con el ser humano como el modo transparente AT.

Como toda comunicación entre dispositivo electrónicos se la realiza mediante protocolos, el modo API también maneja su propio protocolo que es el XBee API Protocol, que no es más que una serie de encabezados anexados a la información que se desea enviar.

<span id="page-31-0"></span>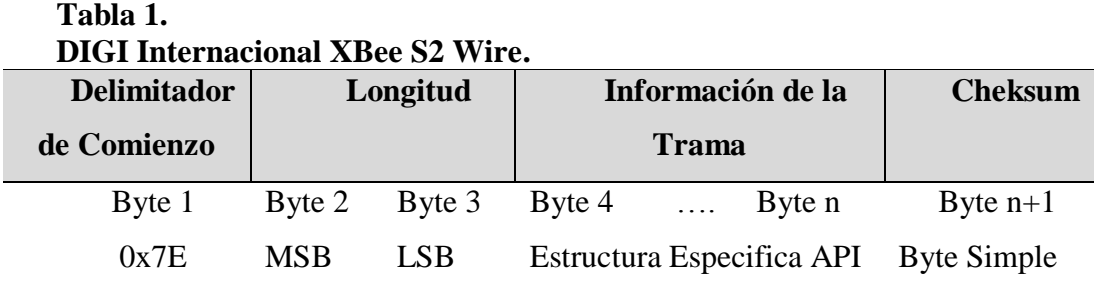

La estructura básica de la trama API puede desempeñar varias funciones diferentes, de ahí la necesidad de asignar un número hexadecimal en el campo Tipo de Trama que se encuentra dentro del campo Información de la Trama. En la tabla 2 se listan las diferentes funciones de la trama API.

<span id="page-31-1"></span>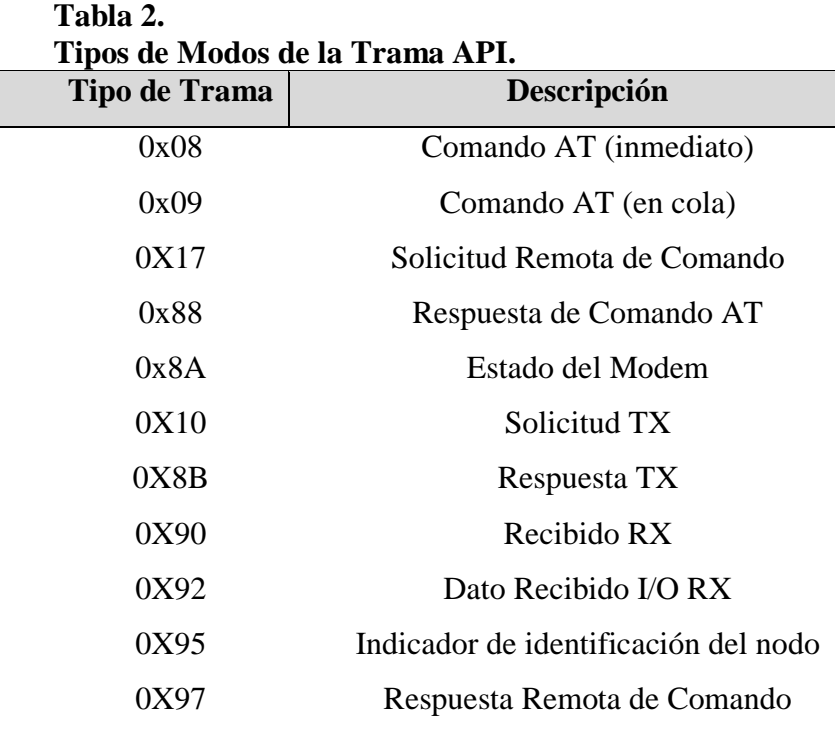

Las estructuras más relevantes que ameritan su estudio son las Tramas API en formato ZigBee para Solicitud TX (0x10) y Recibido RX (0x90), las cual se muestran a continuación a detalle.

<span id="page-32-0"></span>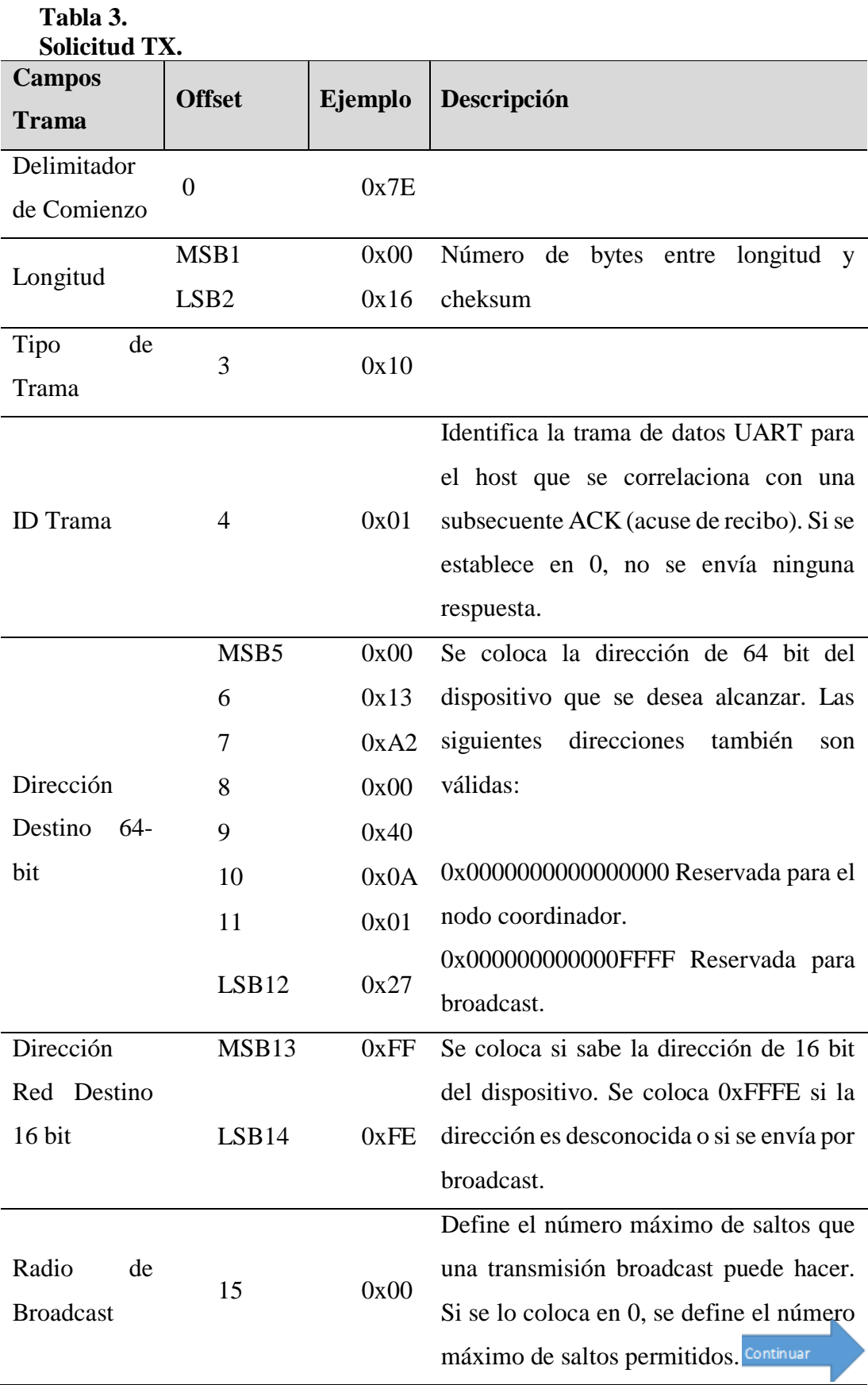

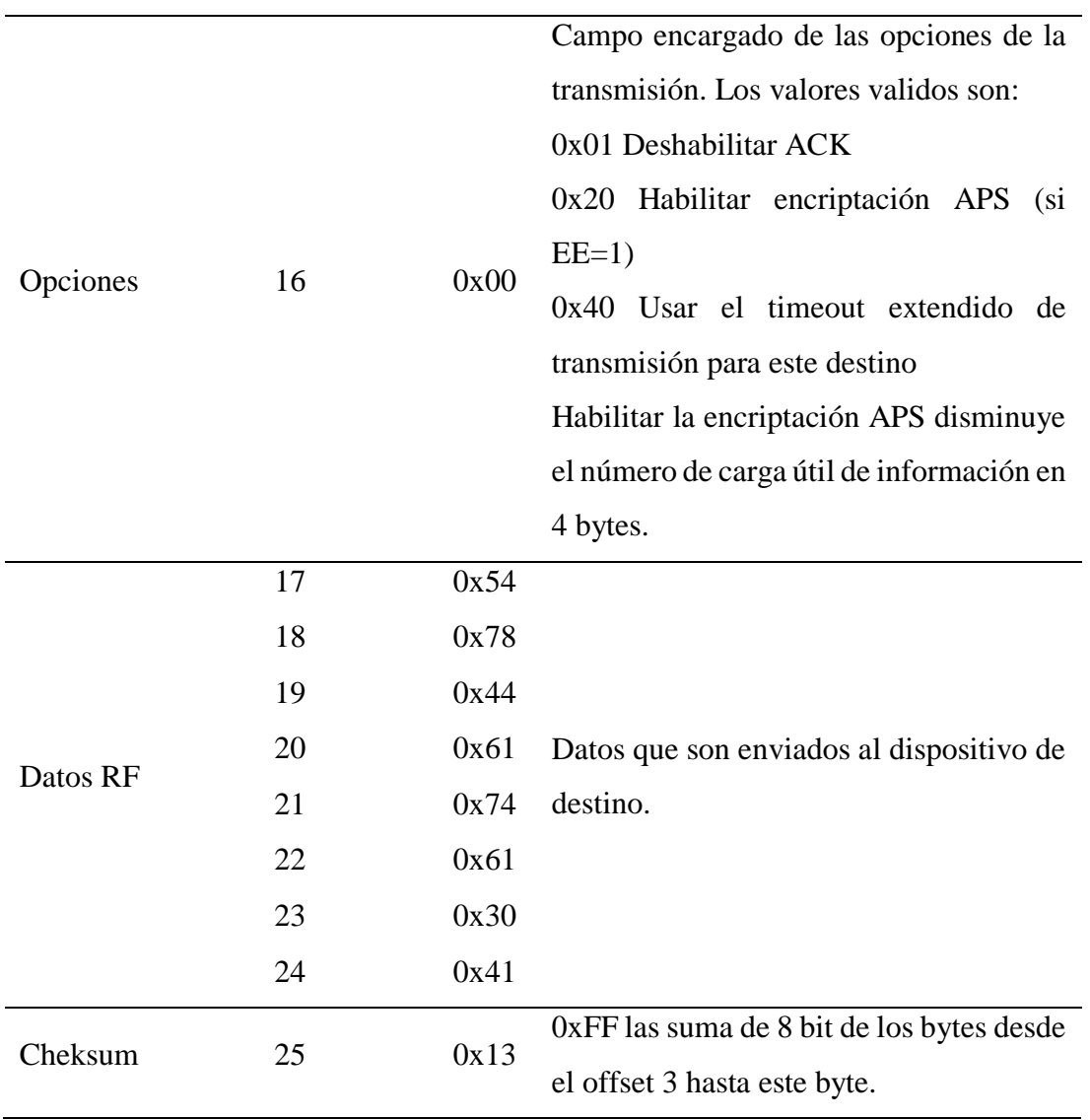

<span id="page-34-0"></span>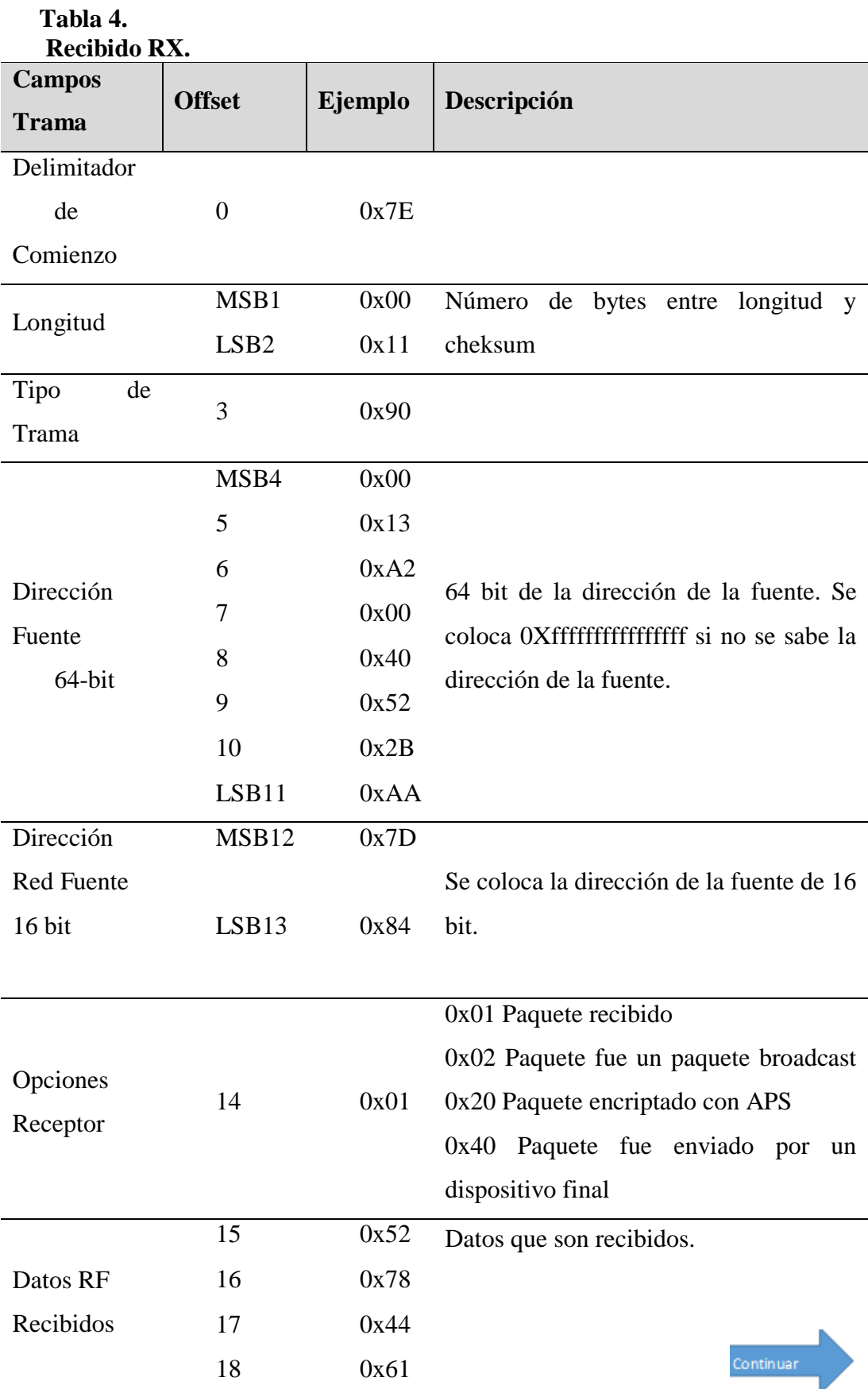

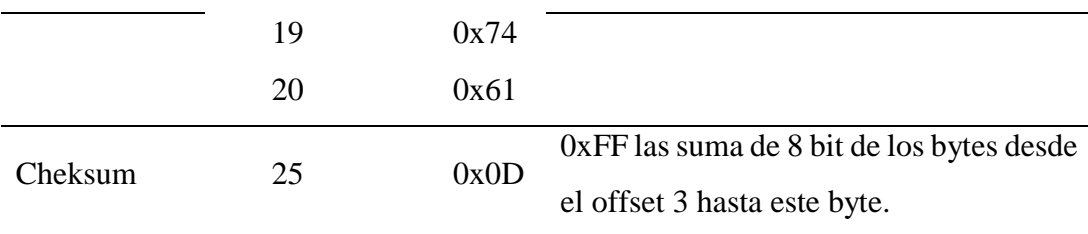

### <span id="page-35-0"></span>**2.3. Arduino**

### <span id="page-35-1"></span>**2.3.1. Introducción**

Arduino es una plataforma de prototipación de código abierto que se basa en un hardware y software de fácil uso. Las tarjetas Arduino son capaces de leer entradas, procesarlas y transformarlas; se puede informar a la tarjeta que hacer enviando un conjunto de instrucciones hacia el micro controlador. Para hacer esto se emplea el lenguaje de programación Arduino, basado en Wiring, y el IDE de Arduino, basado en Processing (ARDUINO, 2016).

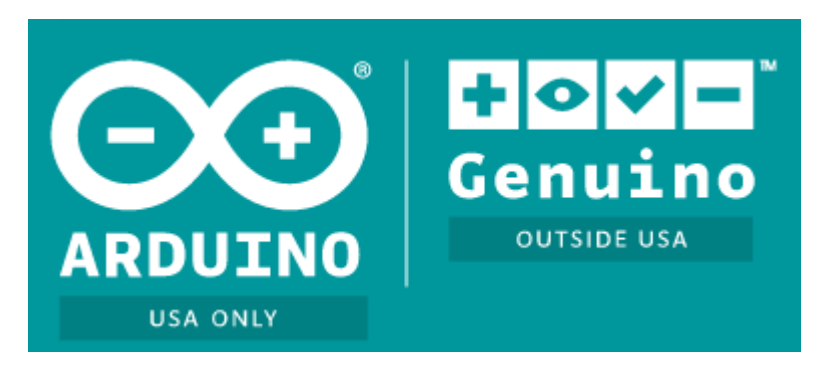

**Figura 11. Símbolo Arduino/Genuino. Fuente: Arduino**

<span id="page-35-2"></span>Existen varias tarjetas Arduino en el mercado, todas se basan en micro controladores ATMEL, debido a su fácil programación, prestaciones, extensa documentación y popularidad al realizar aplicaciones. Cada tarjeta Arduino tiene un diseño único permitiendo así enfocarse a un mercado en específico, como son las tarjetas que tiene interfaz WiFi, interfaz Ethernet, convertidores DAC, módulos de sonido y módulos de conmutación. Pese a esto existen tarjetas con un fin más general, que se las puede adaptar mediante shields Arduino para realizar funciones específicas, estas tarjetas son Arduino UNO y Arduino MEGA.
## **2.3.2. Arduino UNO Rev3**

La Arduino UNO Rev 3 es la tarjeta basada en el micro controlador ATmega328P, tiene 14 pines digitales entrada/salida (6 se pueden usar como salidas PWM), 6 entardas analógicas, un cristal de cuarzo a 16MHz, conexión USB, conector Jack de alimentación, un terminal ICSP y botón de reseteo. Prácticamente contiene todo lo que se necesita para soportar a un micro controlador, solo se necesita conectar a un computador vía USB, conversor AC-DC o baterías para energizarla y ponerla en funcionamiento. La ventaja de este modelo de tarjeta es que si llegara a pasar algo con el micro controlador, este se puede reemplazar fácilmente y cargar el bootloader Arduino para que cumpla la misma función que el original.

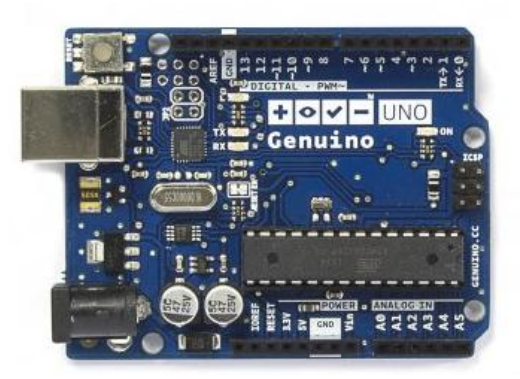

**Figura 12. Arduino UNO Rev3. Fuente: Arduino**

Las especificaciones técnicas de la tarjeta Arduino UNO Rev3 se muestra en la siguiente tabla.

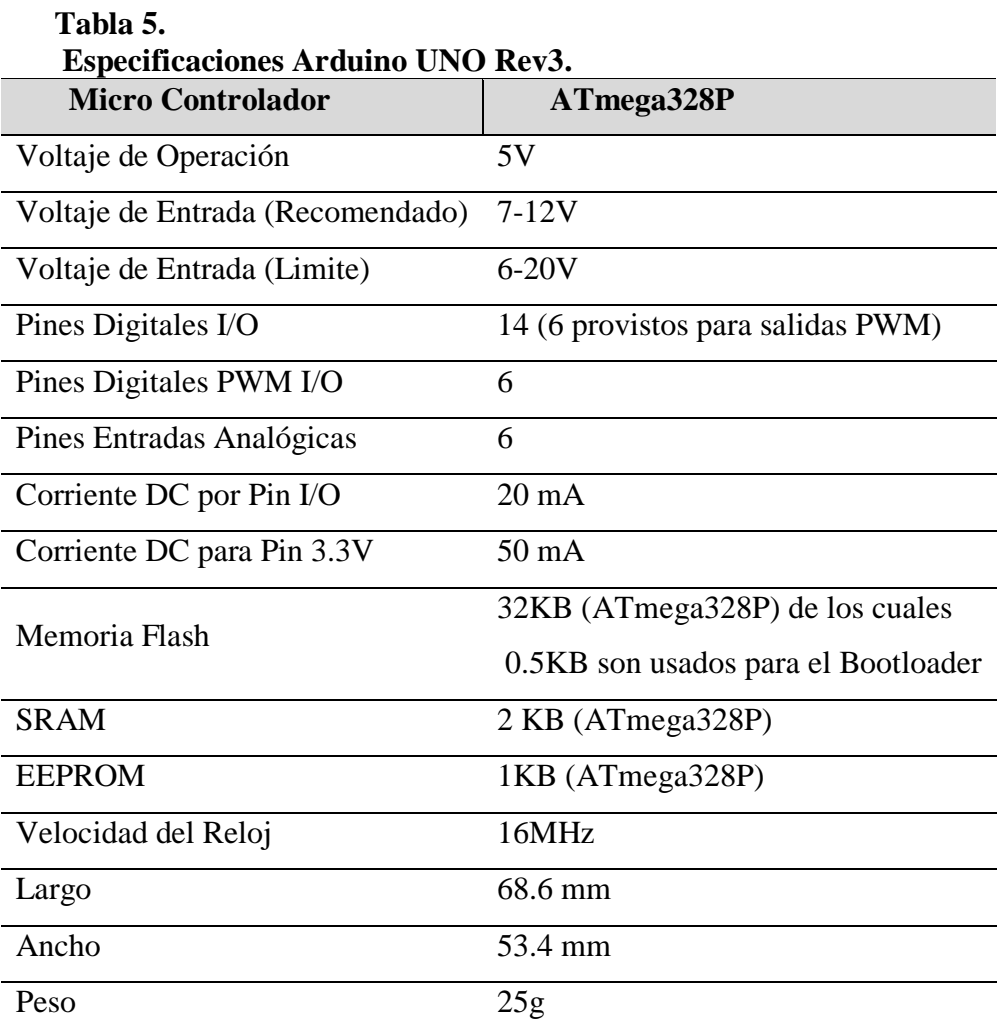

# **2.3.3. XBee Shield**

El XBee Shield permite a una tarjeta Arduino comunicarse inalámbricamente usando el protocolo ZigBee. El shield está basado en los diagramas de XBee module from MaxStream. El modulo puede generar una comunicación inalámbrica hasta 100 pies en interiores y 300 300 pies en exteriores con línea de vista, estas mediciones se ven limitadas también por los modulos XBee que se empleen.

El XBee Shield fue creado en colaboración con Libelium, responsables del desarrollo de los SquidBee Motes (usados para la creación de redes de sensores inalámbricos) (ARDUINO, 2016).

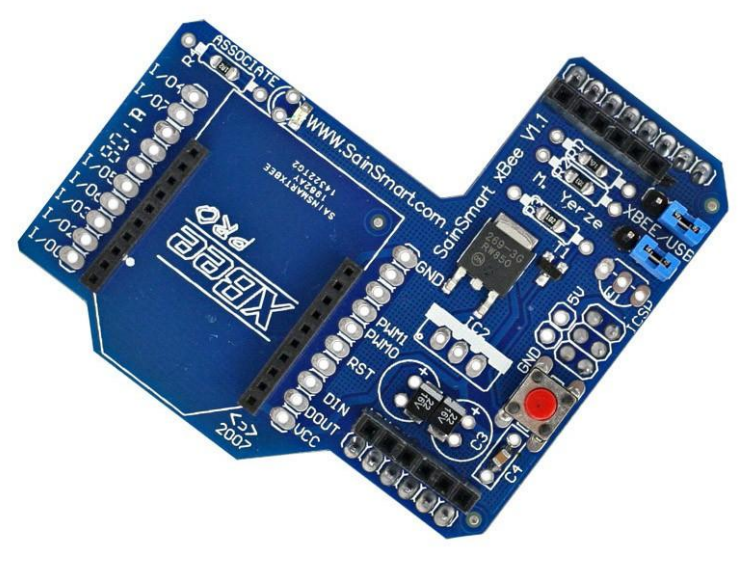

**Figura 13. XBee Shield SainSmart. Fuente: SainSmart** 

# **2.4. CC3D**

El CC3D es un controlador de vuelo que se encarga de todo tipo de estabilización del vehículo a controlar el cual corre sobre el firmware LibrePilot. El CC3D puede ser configurado para controlar cualquier tipo de vehículo terrestre y aéreo usando la estación de control en tierra LibrePilot.

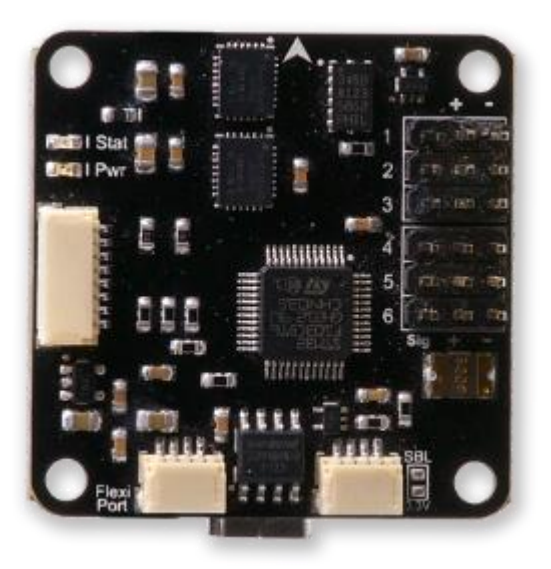

**Figura 14. CC3D. Fuente: LibrePilot**

## **2.4.1. Diagrama de Conexión**

La imagen que se muestra a continuación presenta el modo correcto de conectar el sistema de control del vehículo hacia la tarjeta CC3D.

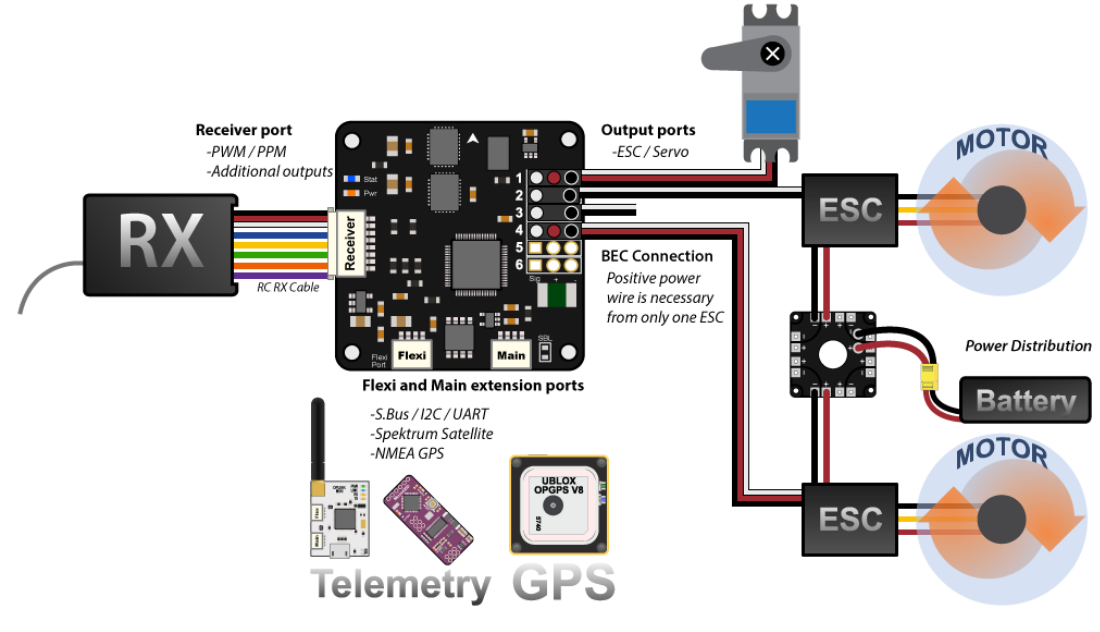

**Figura 15. Diagrama de Conexión del Sistema. Fuente: LibrePilot** 

## **2.4.2. Descripción de los Puertos**

En el proyecto solo empleamos dos puertos que son: el puerto recibidor y las salidas servo; pero existen dos puertos más, el puerto principal y el puerto flexible.

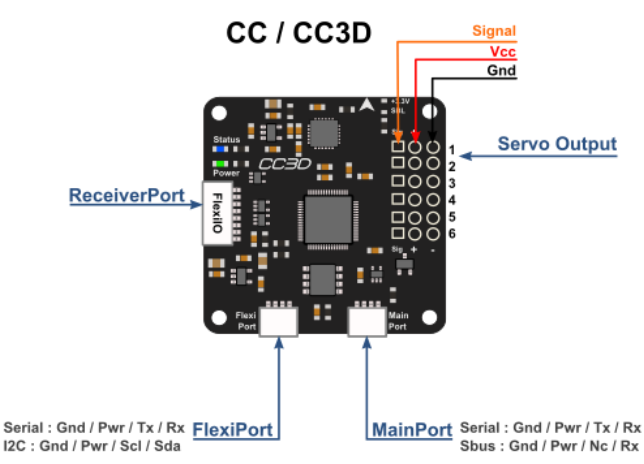

**Figura 16. Descripción de los Puerto de la Tarjeta CC3D. Fuente: LibrePilot**

# **2.4.2.1.** *Salida Servo*

Son salidas PWM que van hacia servos o ESCs. A su vez esta salida energiza a la tarjeta CC3DD por uno de los 3 pines que van conectados al ESC, como se puede ver en el diagrama de conexiones.

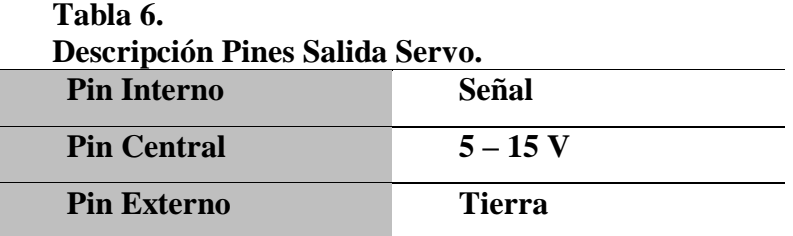

## **2.4.2.2.** *Puerto Principal*

Este puerto permite una comunicación serial USART la cual se puede configurar desde la estación en tierra, para la implementación de telemetría mediante módulos de radio frecuencia.

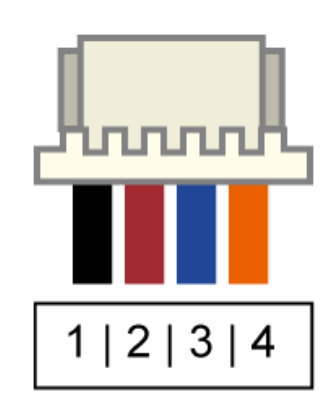

**Figura 17. Descripción Pines Puerto Principal. Fuente: LibrePilot**

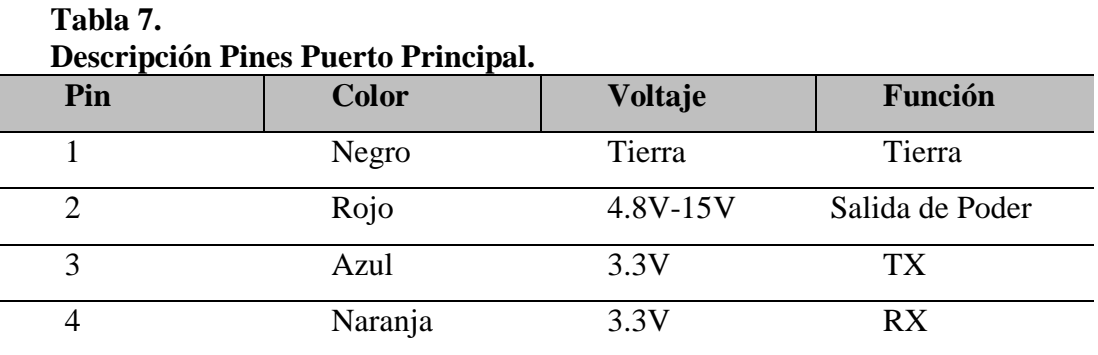

#### **2.4.2.3.** *Puerto Flexible*

Este puerto sirve para la conexión de varios dispositivos como: Telemetría, GPS, Recibidores Satelitales, etc.

La descripción de los pines del puerto flexible es idéntica al puerto principal.

# **2.4.2.4.** *Puerto Recibidor*

Este puerto tiene dos modos PPM y PWM, en el proyecto se usó el modo PWM en el cual cada uno de los pines recibe una señal PWM que representa un canal.

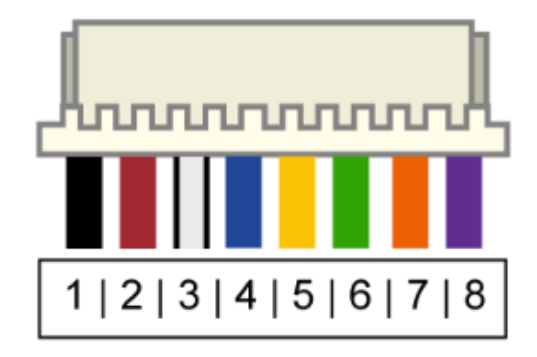

# **Figura 18. Descripción Pines Puerto Recibidor. Fuente: LibrePilot**

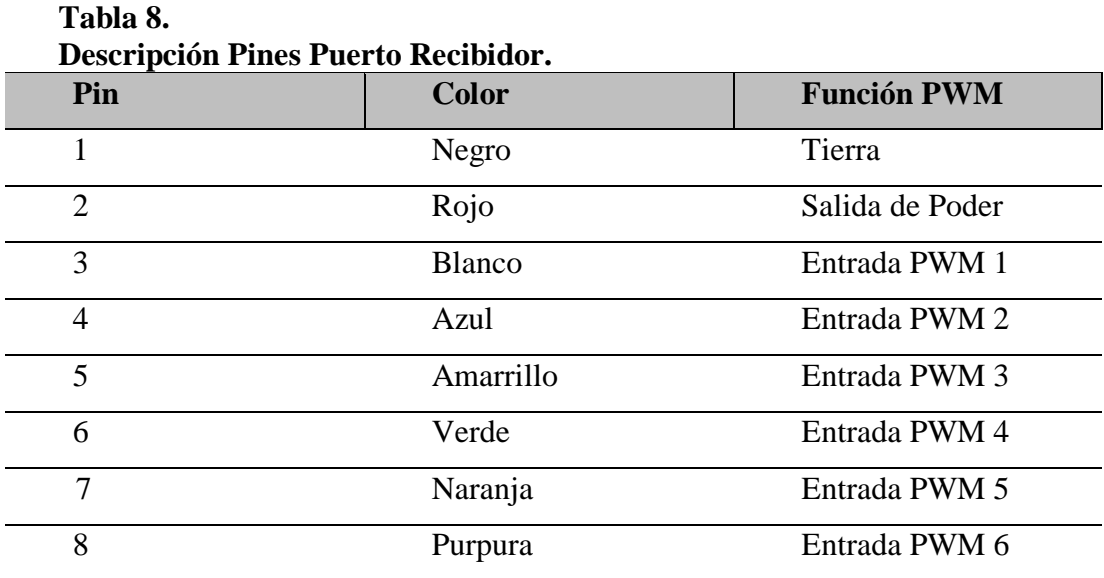

## **2.5. FLYSKY FS-i6**

El FS-i6 es un mando de radio frecuencia, el cual cuenta con una pantalla donde se muestran las diferentes configuraciones que se le pueden aplicar, como: modo de mando, tipo de aeronave, desfase de los cursores, etc.

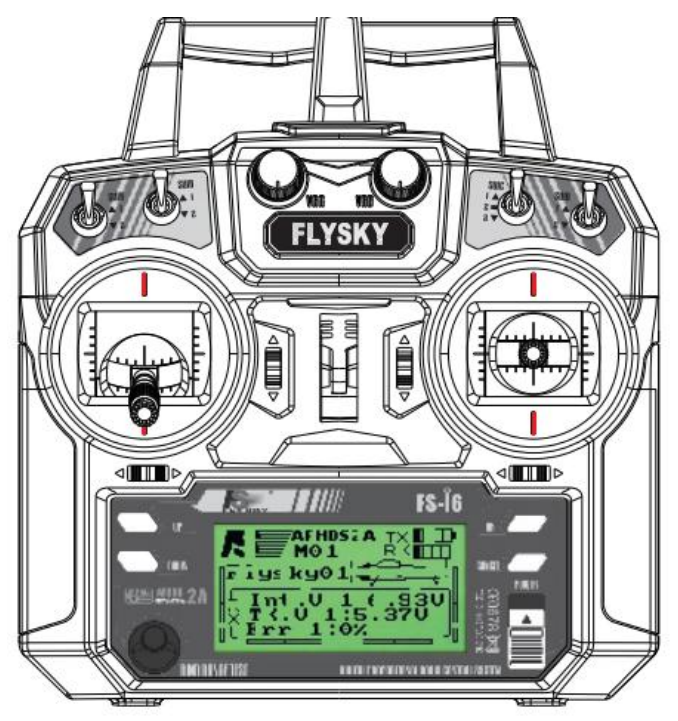

**Figura 19. Mando de Radio Frecuencia FS-i6. Fuente: Flysky**

# **2.5.1. Modo de Mando**

Existen cuatro modos en los cuales el control puede ser configurado, cada uno de estos permite mapear de diferente manera cada acelerómetro para ajustarse a la configuración a realizar en la estación en tierra.

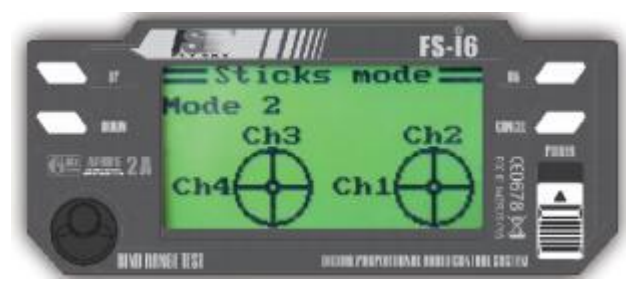

**Figura 20. Mapeo del Mando. Fuente: Flysky**

#### **2.5.2. Tipo de Aeronave**

Existen varios perfiles para ser configurados de diferente manera según las necesidades de la aeronave o preferencias del usuario. Las necesidades de la aeronave se ven representadas en el número de servos o ESCs que emplea para su movimiento, mientras que las preferencias del usuario son respecto a que ejes mueven cada potenciómetro, la velocidad de compensación y los límites máximos de los potenciómetros.

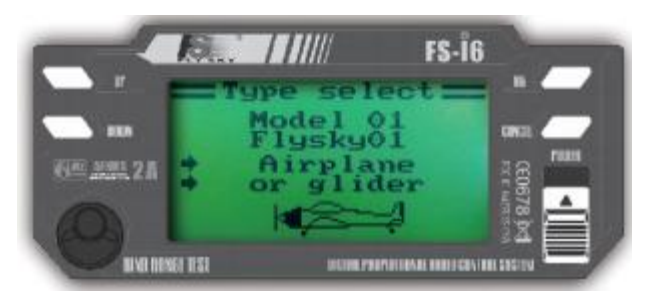

**Figura 21. Perfil y Tipo de Aeronave. Fuente: Flysky**

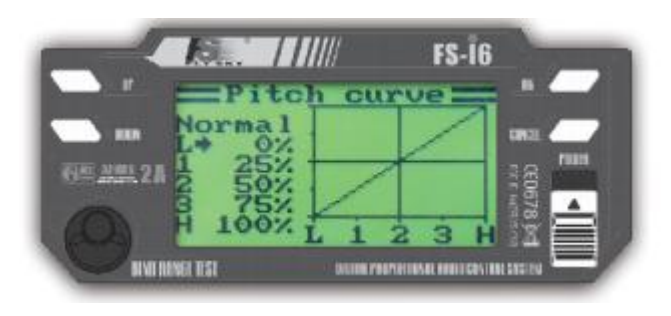

**Figura 22. Compensación de Eje. Fuente: Flysky**

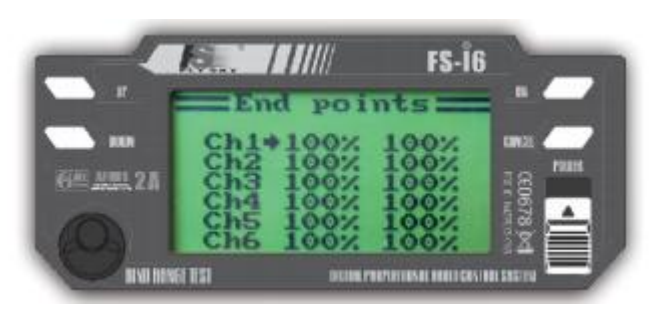

**Figura 23. Límites máximos Potenciómetros. Fuente: Flysky**

#### **2.5.3. Desfase de los Cursores**

Cuando todos los potenciómetros están en el centro de su área de cobertura se dice que están en su punto muerto, esto punto de referencia se emplea para poder configurar el desfase de los cursores, debido a que si un potenciómetro está desfasado podría estar enviando un valor mayor o menor al deseado y descompensando un eje llevando a la aeronave a una potencial colisión.

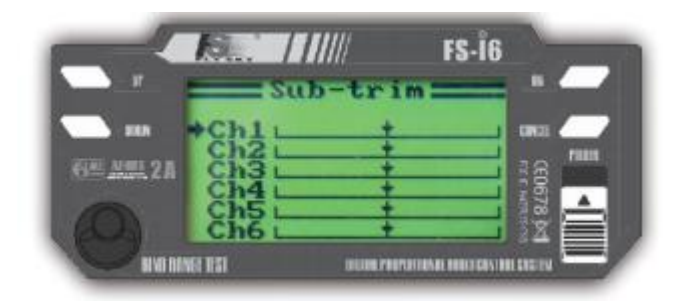

**Figura 24. Configuración de Desfase. Fuente: Flysky**

## **2.6. Receptor FS-iA6**

El FS-iA6 es un receptor de radio frecuencia de 6 canales que funciona en la banda de los 2.4 GHz.

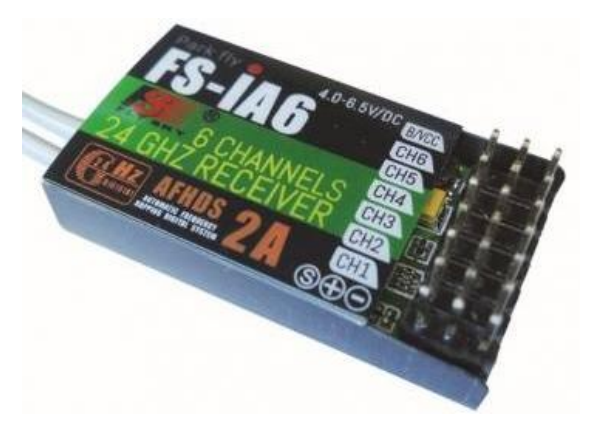

**Figura 25. Receptor de Radio Frecuencia FS-iA6. Fuente: Flysky**

## **2.7. Buzzer Bateria**

El Buzzer de baterías verifica el estado de carga de cada una de las celdas de la batería y la carga total de la batería, para evitar que sufra daños por ser usadas hasta niveles de carga críticos.

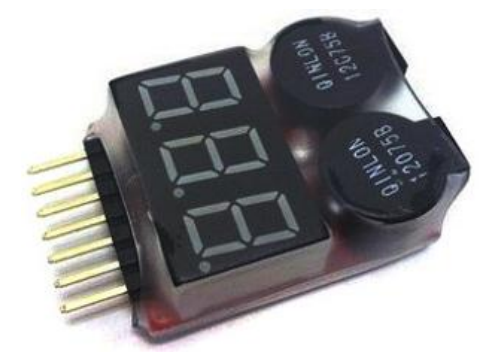

**Figura 26. Buzzer de Batería Baja. Fuente: Amazon**

**2.8. Herramientas de software para la implementación de la red y control del DRON**

**2.8.1. X-CTU**

X-CTU es un software gratuito multiplataforma que permite interactuar con los módulos de radio frecuencia XBee, este software presenta una interfaz gráfica agradable e intuitiva que incluye herramientas que todo desarrollador necesita para configurar y poner en marcha a los XBee de manera inmediata. Una de las grandes ventajas de este software es la presentación de la red formada por los XBee de manera gráfica, desplegando información de la intensidad de la señal entre dispositivos.

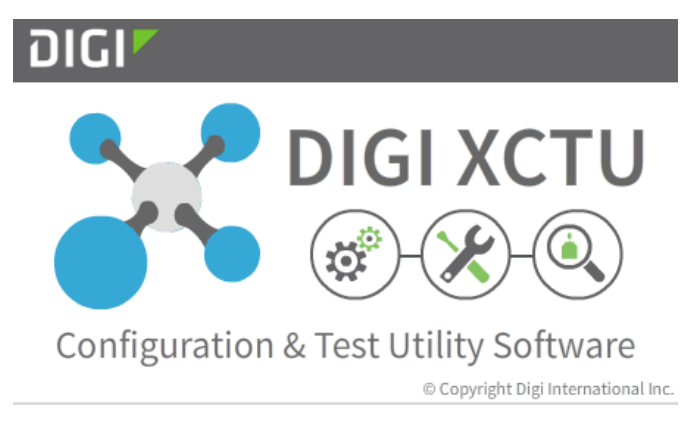

**Figura 27. Símbolo X-CTU.** 

## **2.8.2. Arduino IDE**

El software Arduino de cogido abierto (IDE) facilita la escritura de código y su posterior montaje en la tarjeta Arduino. El software es multiplataforma, está escrito en Java y basado en Processing y otros softwares de código libre.

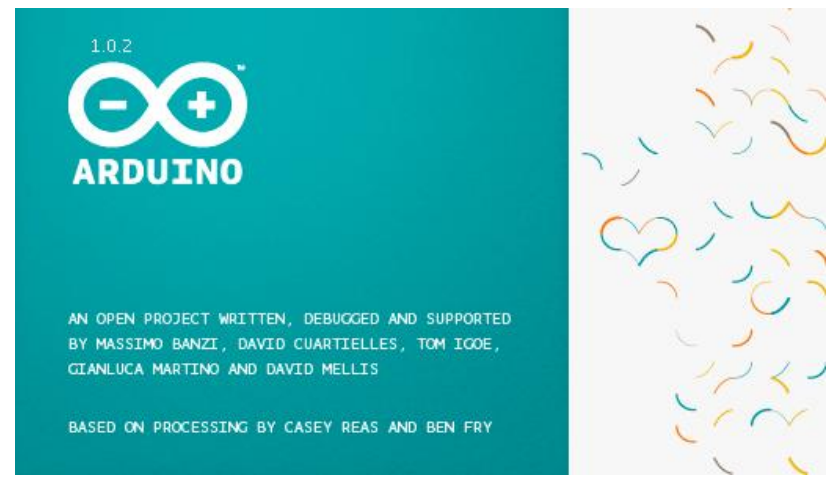

**Figura 28. Símbolo Arduino IDE.**

## **2.8.3. LibrePilot**

LibrePilot fue fundado como un proyecto de código libre en julio del 2015, está basado en el proyecto OpenPilot que fue descontinuado. El propósito de este proyecto es la investigación y desarrollo de software y hardware para ser usado en diferentes aplicaciones incluyendo vehículos autónomos, robótica y control y estabilización de vehículos. Uno de los principales objetivos del proyecto es proveer un ambiente abierto y colaborativo.

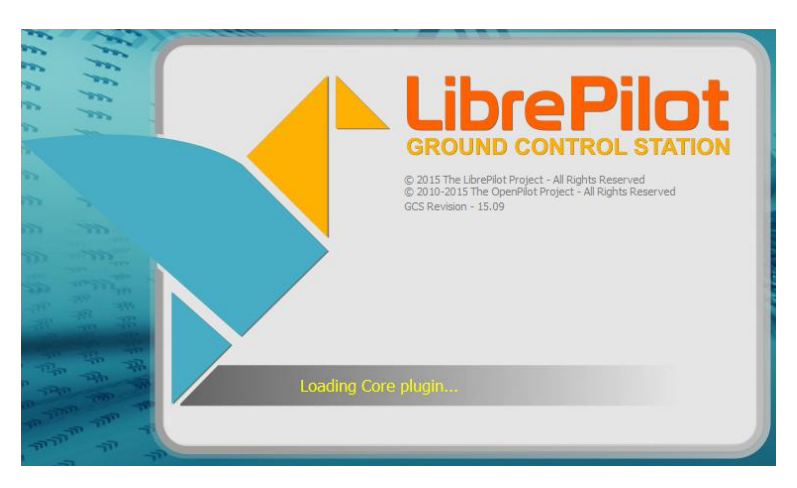

**Figura 29. Símbolo LibrePilot.**

LibrePilot permite visualizar las señales ingresadas al hardware controlador de vuelo vinculado, facilitando la depuración de los datos y la selección del tipo de señal que se está empelando.

| Flight Mode Switch Settings<br>Arming Settings<br><b>RC</b> Input |                                     |             |        |               |                          |                                                                 |                                                            |                         |        |          |                                                                                                    |
|-------------------------------------------------------------------|-------------------------------------|-------------|--------|---------------|--------------------------|-----------------------------------------------------------------|------------------------------------------------------------|-------------------------|--------|----------|----------------------------------------------------------------------------------------------------|
| Calibration and Configuration Options                             |                                     |             |        |               |                          |                                                                 |                                                            |                         |        |          |                                                                                                    |
|                                                                   |                                     |             |        |               |                          |                                                                 | Start Transmitter Setup Wizard<br>Start Manual Calibration |                         |        |          |                                                                                                    |
| <b>Input Channel Configuration</b>                                |                                     |             |        |               |                          |                                                                 |                                                            |                         |        |          |                                                                                                    |
|                                                                   | <b>Function</b>                     | <b>Type</b> |        | <b>Number</b> |                          | Min                                                             | <b>Channel Value</b>                                       | <b>Neutral</b>          | Max    | Reversed | RT                                                                                                    |
| Throttle                                                          |                                     | None        | $\sim$ | Disabled      | $\overline{\phantom{a}}$ | 1000                                                            | C1                                                         | $1500$ $\oplus$         | 2000 0 | $\Box$   |                                                                                                    |
| Roll                                                              |                                     | None        | $\sim$ | Disabled      | $\overline{\phantom{a}}$ | $1000$ $\leftarrow$                                             | $\circ$                                                    | ÷<br>1500               | 2000   | $\Box$   | 0                                                                                                    |
| Pitch                                                             |                                     | None        | $\;$   | Disabled      | $\;$                     | 1000 $\left  \begin{array}{c} \sim \\ \sim \end{array} \right $ | G                                                          | $1500$ $\circ$          | 2000   | $\Box$   | $0 \oplus$                                                                                                    |
| Yaw                                                               |                                     | None        | $\sim$ | Disabled      | $\tau$                   | 1000                                                            | G                                                          | 1500                    | 2000   | $\Box$   | 0 <sup>2</sup>                                                                                                    |
| FlightMode                                                        |                                     | None        | $\sim$ | Disabled      | $\tau$                   | $1000$ $\left\vert \right\vert$                                 | C <sub>1</sub>                                             | $1500$ $\leftarrow$     | 2000   |          |                                                                                                    |
| Colective                                                         |                                     | None        | $\sim$ | Disabled      | $\tau$                   | 1000                                                            |                                                            | $1500$ $\Rightarrow$    | 2000   |          | $0$ $\hat{=}$                                                                                                    |
| Accessory0                                                        |                                     | None        | $\;$   | Disabled      | $\tau$                   | 1000 $\left  \right\rangle$                                     | $\overline{C}$                                             | $1500$ $\left  \right.$ | 2000   |          | $0$ $\circ$                                                                                                    |
| Accessory1                                                        |                                     | None        | $\sim$ | Disabled      | $\sim$                   | 1000                                                            | G <sub>1</sub>                                             | 1500 ↓                  | 2000   |          | $\begin{array}{ c c }\hline 0 & \stackrel{\scriptscriptstyle \alpha}{\scriptscriptstyle \cdots} \hline \end{array}$ |
| Accessory2                                                        |                                     | None        | $\sim$ | Disabled      | $\tau$                   | $1000$ $\left  \right $                                         | C <sub>1</sub>                                             | $1500$ $\leftarrow$     | 2000   |          | $0$ $\hat{=}$                                                                                                    |
| Accessory3                                                        |                                     | None        | $\sim$ | Disabled      | $\tau$                   | $1000$ $\div$                                                   | $\circ$                                                    | 1500 $\frac{4}{7}$      | 2000   |          | $0$ $\div$                                                                                                    |
|                                                                   | 2 <br>Roll/Pitch/Yaw stick deadband |             |        |               |                          |                                                                 |                                                            |                         |        |          |                                                                                                    |
|                                                                   | Assisted Control stick deadband 8   |             |        |               |                          |                                                                 |                                                            |                         |        |          |                                                                                                    |
|                                                                   |                                     |             |        |               |                          |                                                                 |                                                            |                         |        |          |                                                                                                    |

**Figura 30. Señales Entrantes.**

Para la calibración de los motores y encontrar el punto de arranque de los motores, LibrePilot permite visualizar las señales salientes del hardware controlador de vuelo, además presenta la frecuencia de funcionamiento de los motores y la velocidad del pulso en microsegundos.

| Output                                                                        |                              |            |                 |                          |        |                                    |        |                                                         |          |                             |
|-------------------------------------------------------------------------------|------------------------------|------------|-----------------|--------------------------|--------|------------------------------------|--------|---------------------------------------------------------|----------|-----------------------------|
| <b>Output Configuration</b>                                                   |                              |            |                 |                          |        |                                    |        |                                                         |          |                             |
| Bank(Channels):<br><b>A</b><br>$\sim$<br>$\sim$<br>$\sim$<br>$\sim$<br>$\sim$ |                              |            |                 |                          |        |                                    |        |                                                         |          |                             |
|                                                                               | Update rate:                 |            |                 | $\mathcal{R}$ .          | $v$ .  | $\mathcal{R}$ .                    | v      | $\mathcal{R}$ .                                         |          |                             |
|                                                                               | Mode:                        |            |                 | $\mathbf{v}$             | $\sim$ | $-1$                               | $\sim$ | $\psi$ .                                                |          | $\mathcal{L}_{\mathcal{F}}$ |
|                                                                               | Output Channel Configuration |            |                 |                          |        |                                    |        |                                                         |          |                             |
|                                                                               | $# - Bank$                   | Assignment | Min             |                          |        | <b>Neutral (slowest for motor)</b> |        | <b>Max</b>                                              | Reversed | Link                        |
| $\mathbf{1}$                                                                  |                              |            | 1000            | $\Box$                   |        |                                    |        | $1000$ $\oplus$<br>1000                                 | $\Box$   | $\Box$                      |
| $\overline{\mathbf{z}}$                                                       | ÷                            |            | 1000            |                          |        |                                    |        | $1000$ $\oplus$<br>1000                                 | $\Box$   | $\Box$                      |
| 3                                                                             |                              | $\sim$     | 1000            |                          |        |                                    |        | $1000$ $\oplus$<br>1000                                 | $\Box$   | $\Box$                      |
| $\blacktriangleleft$                                                          |                              |            | 1000            |                          |        |                                    |        | $1000$ $\oplus$<br>1000                                 | $\Box$   | $\Box$                      |
|                                                                               |                              | $\sim$     |                 |                          |        |                                    |        |                                                         |          |                             |
| 5                                                                             | $\sim$                       | $\sim$     | 1000            |                          |        |                                    |        | $1000$ $\oplus$<br>1000                                 | $\Box$   | $\Box$                      |
| 6                                                                             | $\blacksquare$               | $\sim$     | $1000$ $\oplus$ |                          |        |                                    |        | $1000$ $\oplus$<br>1000                                 | $\Box$   | $\Box$                      |
| $\overline{z}$                                                                |                              | $\sim$     | 1000            |                          |        |                                    |        | $1000$ $\oplus$<br>1000                                 | $\Box$   | $\Box$                      |
| 8                                                                             | -                            | $\sim$     | $1000 -$        |                          |        |                                    |        | $1000$ $\oplus$<br>1000                                 | $\Box$   | $\Box$                      |
| 9                                                                             | $\mathbf{r}$                 | $\sim$     | $1000$ $\oplus$ |                          |        |                                    |        | $1000$ $\oplus$<br>1000                                 | $\Box$   | $\Box$                      |
| 10                                                                            | ÷                            | $\sim$     | 1000            |                          |        |                                    |        | $1000$ $\left \right.\rightleftharpoons\right $<br>1000 | $\Box$   | $\Box$                      |
| 11                                                                            | ×                            | $\sim$     | 1000            | └                        |        |                                    |        | $1000$ $\left \right.\right.\right\vert$<br>1000        | $\Box$   | $\Box$                      |
| $12$                                                                          |                              |            | 1000            | $\overline{\phantom{0}}$ |        |                                    |        | $1000$ $\leftarrow$<br>1000                             | $\Box$   | $\Box$                      |

**Figura 31. Señales Salientes.**

# **CAPÍTULO 3**

#### **3.1. Requerimientos de la red a desplegar**

## **3.1.1. Módulos XBee**

Existen tres funciones que un módulo XBee puede cumplir (Coordinador, Router y Dispositivo Final), para la configuración de una red ZigBee se debe contar con un nodo coordinador y un nodo router o nodo dispositivo final. En el proyecto se configuró 4 dispositivos, pudiendo aumentar su número si se desea, la configuración de los 4 dispositivos antes mencionados se detalla en la figura 32.

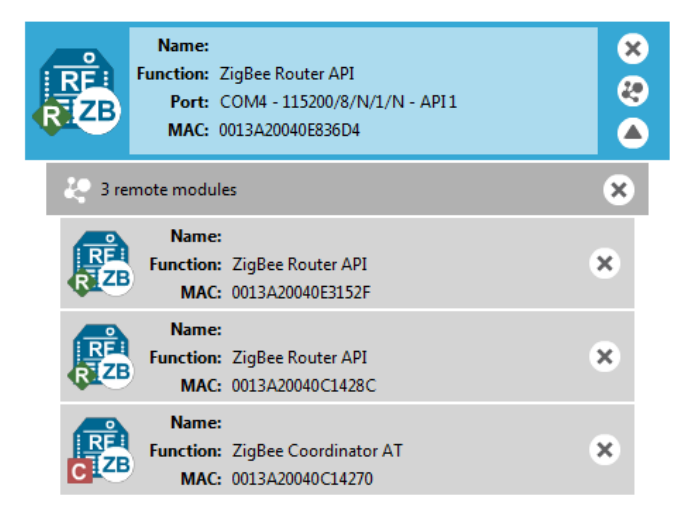

**Figura 32. Configuración Módulos XBee.**

La Comunicación se establece entre los dispositivos de una misma PANID (identificador único de la red de área personal) apenas se prende el nodo coordinador y despues los nodos router o nodos dispositivos finales.

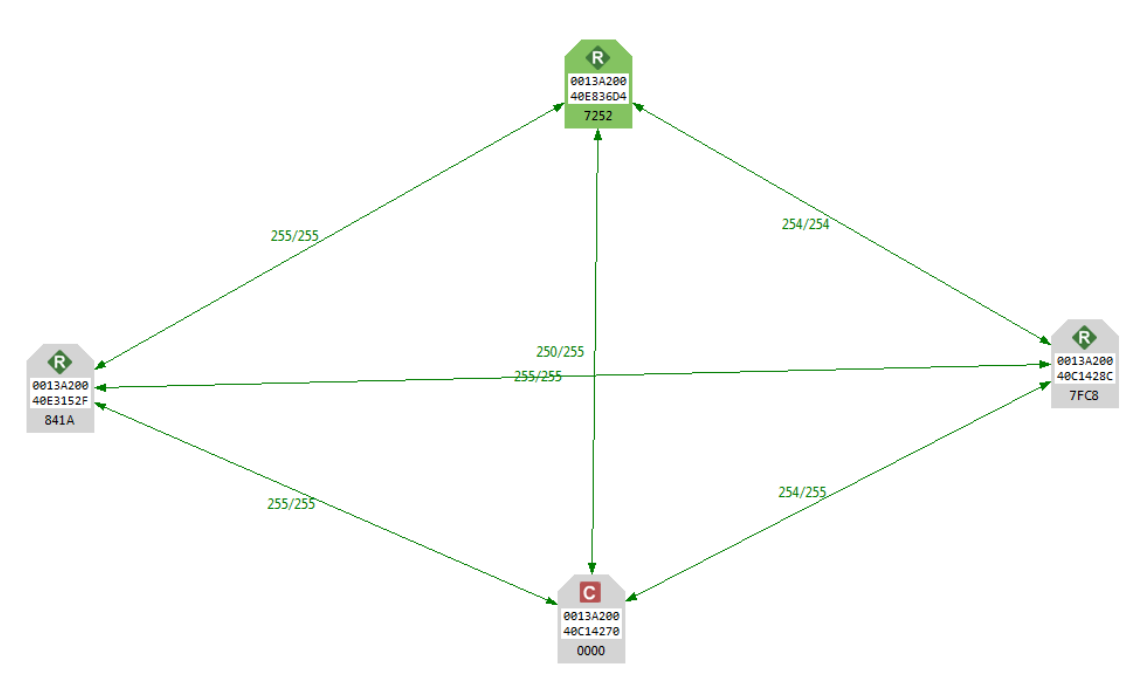

**Figura 33. Enlazamiento Módulos XBee.**

#### **3.1.2. Aplicaciones Arduino IDE**

Para el despliegue de la red es necesario contar con dos sketches desarrollados para las tarjetas Arduinos que se encuentran conectadas al DRON y al receptor de radio frecuencia.

Para la tarjeta Arduino conectada al receptor de radio frecuencia, es necesario verificar la información que el módulo de radio frecuencia enviaba hacia la Arduino. Mediante un osciloscopio se pudo verificar que la señal es una onda cuadrada con frecuencia de 50 Hz normalmente empleada en el uso de señales para mover servos; debido a esto fue necesario saber cuántos microsegundos existían entre flanco ascendente y descendente de las cuatro señales que se emplean para la comunicación entre el DRON y el control de radio frecuencia, esto se logra con la función *pulseIn()*, esta función permite ingresar el pin de la tarjeta por donde va a ingresar la señal y devuelve en microsegundos la duración del pulso, el rango de valores obtenidos de cada una de las señales va entre 1000 microsegundos a 2000 microsegundos. Una vez obtenida la duración del pulso en microsegundos de las cuatro señales se construye una subtrama "lch1ich2ich3ich4p" siendo ch el canal de cada señal.

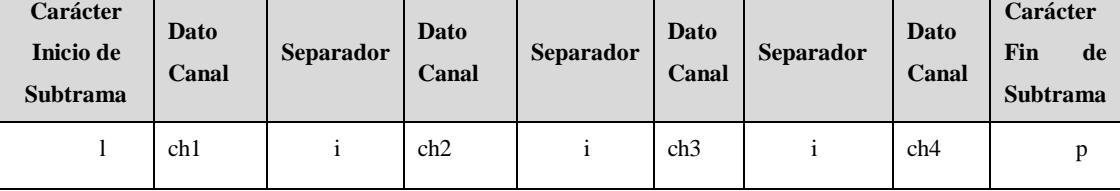

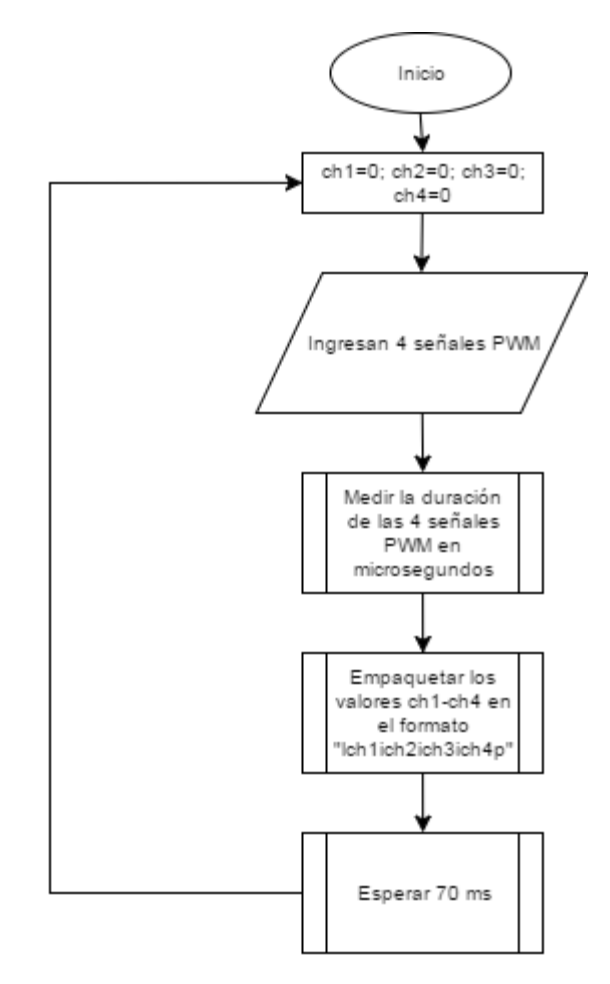

**Figura 34. Algoritmo Empaquetador de Información a Enviar al Módulo RF.**

Para la parte contraria de la comunicación inalámbrica se realiza la verificación llegada la subtrama completa y en el orden que debe ser, ya que cada canal controla un motor en específico y si se intercambian entre ellos colapsa el sistema, debido que cada motor esta predefinido para permitir el movimiento en los diferentes ejes (y, x, z). Para evitar esto se definió la creación de la subtrama que esta embebida en la trama API que manejan los XBee, el método que usa el algoritmo para detectar si la subtrama está completa y en orden es mediante la función *findUntil()*, esta función revisa el dato que llega a su puerto serial y la analiza según los argumentos que le son ingresados, en este caso los argumentos son "l" y "p" esto quiere decir que buscar en el puerto serie una coincidencia de "l" y desde ese carácter busca el carácter "p", una vez encontrado los dos todo el contenido es admitido, caso contrario se descarta y vuelve a buscar los dos caracteres.

El siguiente paso para el dato aceptado es discriminar que es número y que es un carácter, con la función *Serial.parseInt()*, esta función analiza toda la información que le pasa *finUntil()* discriminándola para después con la ayuda de la librería de Arduino Servo poder enviar a los motores una señal PWM en microsegundos de 50 Hz.

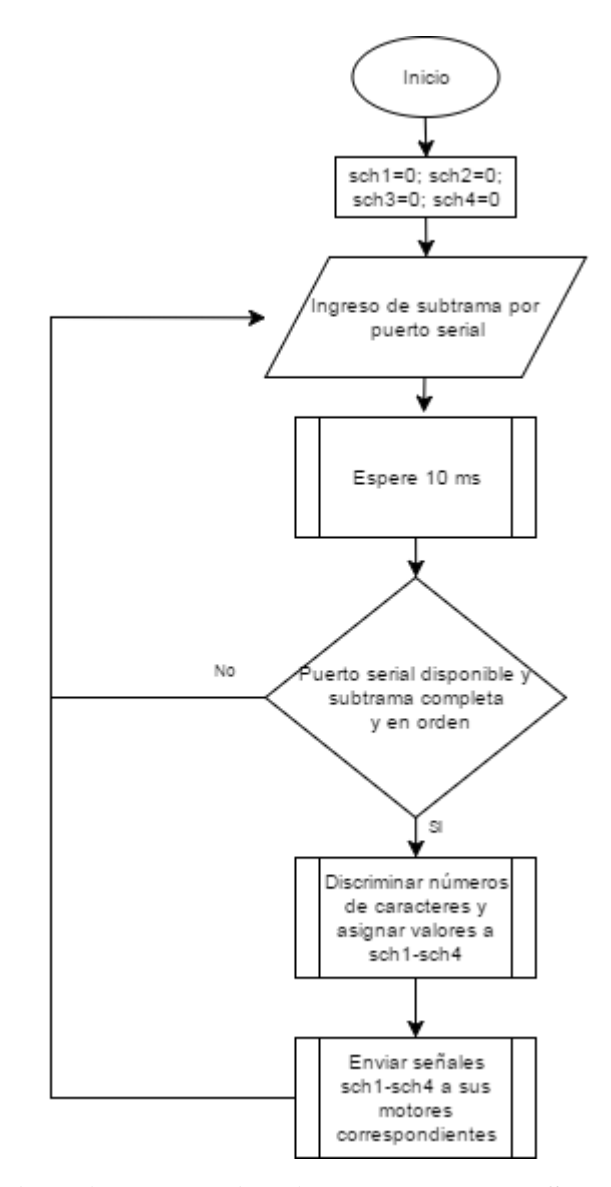

**Figura 35. Algoritmo para Analizar y Procesar la Subtrama Recibida.**

## **3.2. Diseño de la red ZigBee mesh**

El diseño de la red fue basado en el principio de escalabilidad, para permitir un crecimiento de la red si fuera necesario, por lo cual se decidió eliminar de la red el nodo dispositivo final que era el que se encontraba a bordo del DRON, y se lo convirtió en un nodo router. Por definición el nodo dispositivo final tiene dos diferencias esenciales que son: a) puede entrar en modo de sueño b) no puede enrutar paquetes, algo que no permite escalabilidad, de ahí el principal motivo de convertirlo en nodo router. Teniendo en cuenta que un nodo dispositivo final puede entrar en modo de sueño, el nodo router también debería poder acceder a este modo para poder suplir a este nodo de una manera adecuada, así que si se ingresa al perfil de configuraciones del nodo router se puede apreciar que por defecto, esta desactivado el modo de sueño, pero se lo puede activar en uno de los 5 modos permitidos.

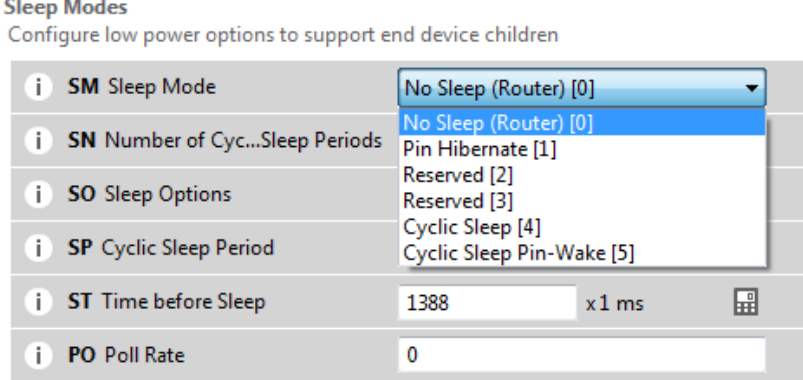

 $\sim$ ×.

**Figura 36. Tipos del Modo de Sueño.**

Considerando lo antes expuesto el diseño de la red se lo realizo con dos nodos routers y un nodo coordinador fijos los cuales forman un triángulo, y un nodo router móvil el cual va a bordo del DRON.

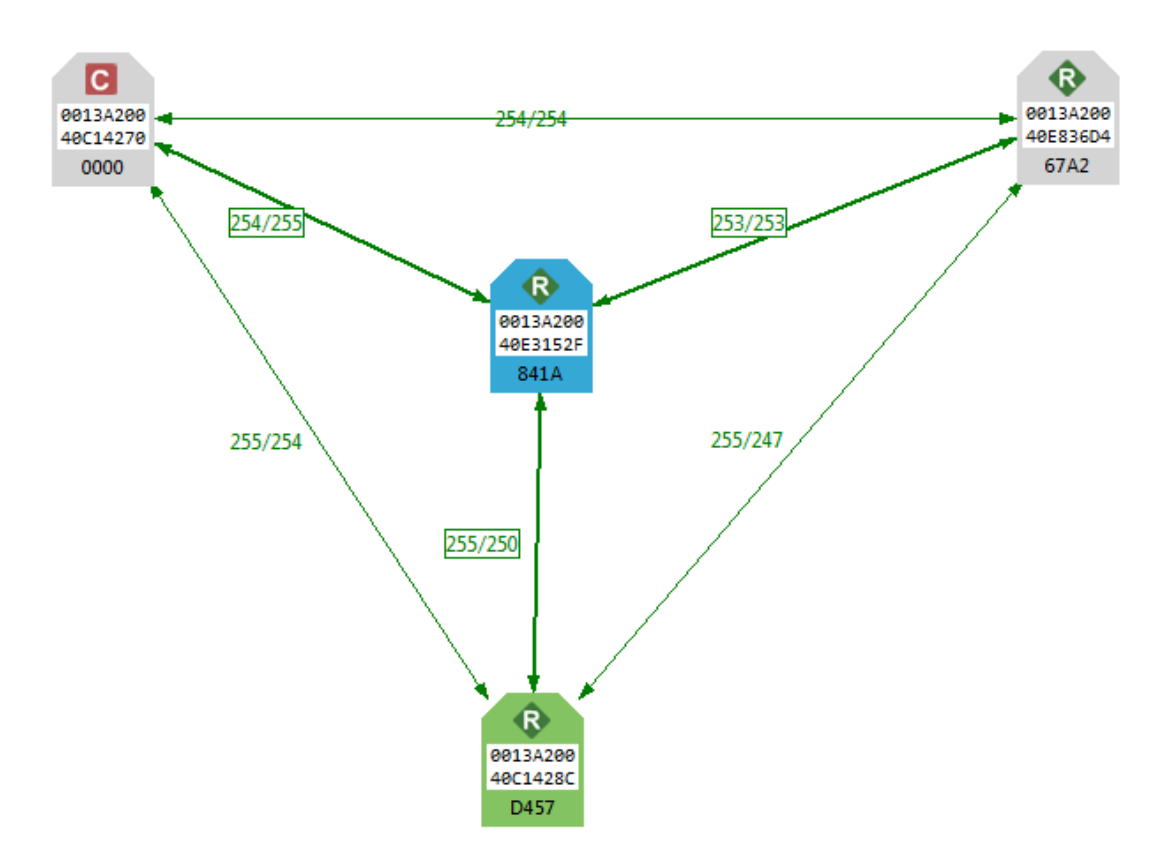

**Figura 37. Diseño de la Red.**

Para generar la comunicación en la red se configuró tres módulos XBee como nodos routers y uno como nodo coordinador. Cada uno de los cuales cuenta con una única dirección de red y dirección MAC.

| ິ<br>Rol    | <b>MAC</b>       | <b>Dirección</b><br>de<br><b>Red</b> | Posición             |  |
|-------------|------------------|--------------------------------------|----------------------|--|
|             |                  |                                      | Nodo                 |  |
| Router      | 0013A20040E836D4 | 67A2                                 | Desplegable          |  |
| Coordinador | 0013A20040C14270 | 0000                                 | <b>Estación Base</b> |  |
| Router      | 0013A20040C1428C | D457                                 | Nodo<br>Despegable   |  |
| Router      | 0013A20040E3152F | 841A                                 | <b>DRON</b>          |  |

**Tabla 10. Configuración de los Módulos XBee.**

Los routers con posición de nodo desplegable, son aquellos que se pueden variar su posición según la configuración de la topología en malla en el momento de su despliegue.

#### **3.3. Diseño de la interfaz de control del DRON**

La interfaz de control del DRON está compuesta por tres elementos, un mando de radio frecuencia FLYSKY FS-i6, un receptor de radio frecuencia FLYSKY FS-iA6 y finalmente una tarjeta controladora de vuelo CC3D.

Se decidió realizar el diseño del control del DRON con este mando, ya que es empleado en aeromodelismo para el manejo te todo tipo de aeronave, esto permite que un usuario que tenga experiencia manejando aeronaves de múltiples rotores se familiarice rápidamente y aquel usuario que no tenga experiencia en el manejo de aeronaves podrá practicar mediante un simulador, ya que este mando cuenta con unas salida PS2 en la parte trasera. Para la recepción de las señales emitidas por el mando

se emplea un receptor de la misma marca para evitar que existan inconvenientes de incompatibilidad y así la etapa de adquisición de datos realizada por la tarjeta Arduino no presente problemas.

Existen varias tarjetas de control de vuelo como la CC3D, pero esta es la más popular en el mercado, mejor documentada y al ser propietaria de los desarrolladores del software LibrePilot que se está empleando para la configuración, fue elegida para el proyecto. La principal razón para emplear esta tarjeta es que permite la visualización en una interfaz gráfica de todas las señales de entrada y salida que se está teniendo, y así poder hacer un troubleshooting si se aprecia algún problema en el funcionamiento. Además de la visualización de las señales, esta tarjeta se encarga del movimiento de los motores mediante las señales entregadas por la Arduino abordo y los ECS que están conectada a la tarjeta.

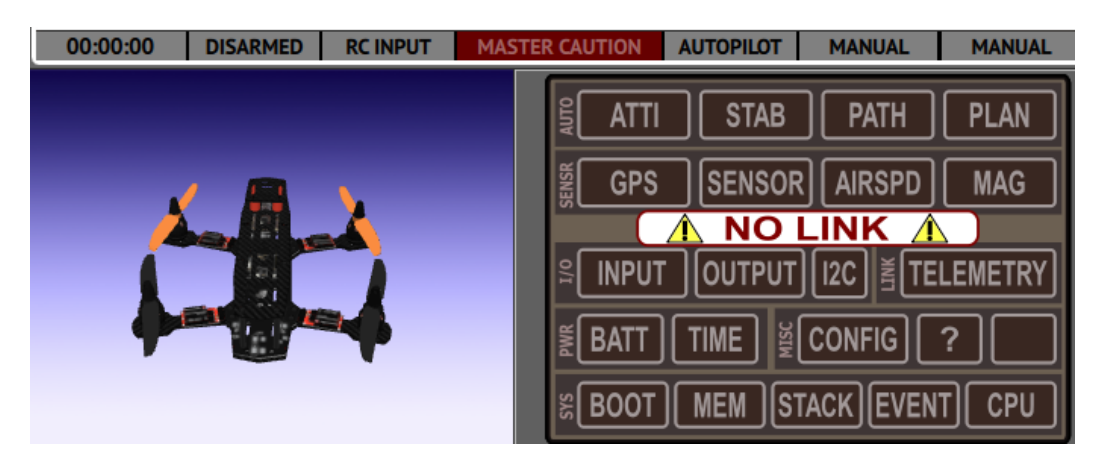

**Figura 38. Visor de Estado del DRON.**

# **CAPÍTULO 4**

#### **4.1. Desarrollo protocolo de pruebas**

Las variables que tiene un gran impacto en el desempeño del DRON son el alcance que generan los modulos XBee con su red ZigBee y la autonomía de los equipos provista por las baterías. Dada la característica de la comunicación que se emplea (tiempo real), se deben manejar parámetros altos en intensidad de señal para evitar retrasos grandes en la señal que se envía. DIGI el fabricante de los modules XBee presenta una descripción de los parámetros mínimos y máximos para clasificar una señal como muy fuerte, fuerte, moderada y débil; basándose en un parámetro llamado LQI (Link Quality Indication), que es un numero entero entre 256 y 0.

| Calidad    | <b>Máximo</b> | <b>Mínimo</b> | <b>Unidades</b> |  |  |
|------------|---------------|---------------|-----------------|--|--|
| Muy Fuerte | 256           | 195           | LQI             |  |  |
| Fuerte     | 195           | 130           | LQI             |  |  |
| Moderado   | 130           | 65            | LQI             |  |  |
| Débil      | 65            |               | LQI             |  |  |

**Tabla 11. Parámetros de Calidad de la Señal.**

| (?) Connection default color:<br>DigiMesh network |              | V Show colored connections based on their quality                                |                 |                |
|---------------------------------------------------|--------------|----------------------------------------------------------------------------------|-----------------|----------------|
| Quality                                           | Maximum      | (?) Modify the minimum values of the quality ranges and their colors:<br>Minimum | Units           | Color          |
| Very strong                                       | $\mathbf{0}$ | $-70$                                                                            | dB <sub>m</sub> | (0, 125, 0)    |
| Strong                                            | $-70$        | $-80$                                                                            | dBm             | (12, 150, 159) |
| Moderate                                          | $-80$        | $-90$                                                                            | dB <sub>m</sub> | (212, 105, 0)  |
| Weak                                              | $-90$        | $-100$                                                                           | dB <sub>m</sub> | (231,0,0)      |
| ZigBee network                                    |              | (?) Modify the minimum values of the quality ranges and their colors:            |                 |                |
| Quality                                           | Maximum      | Minimum                                                                          | Units           | Color          |
| Very strong                                       | 256          | 195                                                                              | LQI             | (0, 125, 0)    |
| Strong                                            | 195          | 130                                                                              | LQI             | (12, 150, 159) |
| Moderate                                          | 130          | 65                                                                               | LQI             | (212, 105, 0)  |
|                                                   | 65           | 0                                                                                | LQI             | (231, 0, 0)    |
| Weak                                              |              |                                                                                  |                 |                |

**Figura 39. Valores Parámetro LQI.**

Para evaluar la autonomía que las baterías prestan a los equipos se debe revisar el nivel de carga de cada celda de la batería, esto se lo realizó mediante un buzzer de batería baja, que sensa la batería continuamente hasta que las celdas caigan a un voltaje menor o igual a 3.3V, si ese era el caso el buzzer sonaba indicando que la batería necesita recargarse en un cargador balanceado multicelda para que cada una de las celdas tenga 4.1 volteos de nuevo.

Para el proyecto se ha planteado el siguiente protocolo de pruebas:

- Duración de baterías
	- o Equipos a bordo del DRON
	- o Equipos a bordo y motores en funcionamiento
- o Nodos router y nodo coordinador de la red
- Alcance máximo entre cada nodo para mantener un LQI entre 256 y 195.

### **4.2. Reconocimiento de los puntos de análisis en el Campus de la Universidad.**

Para seleccionar los puntos de análisis se consideró el tipo de suelo y también que todos los nodos tengan línea de vista. La consideración de tipo de suelo se debe a la presencia de terreno cubierto por césped y cemento en la Universidad de las Fuerzas Armadas, se entiende que un terreno cubierto con césped genera una onda reflejada inferior a la generada por un terreno cubierto con cemento, debido que la tierra y el césped absorben en mayor cantidad de la onda propagada. La consideración de línea de vista se debe a que se desea generar un alcance máximo en la red.

| <b>Nombre</b>                 | Dirección MAC    | <b>Dirección</b><br>de Red | Rol         | Código         |
|-------------------------------|------------------|----------------------------|-------------|----------------|
| Router<br>Nodo<br>Desconexión | 0013A20040E836D4 | 67A2                       | Router      | <b>NRD</b>     |
| Nodo<br>Coordinador           | 0013A20040C14270 | 0000                       | Coordinador | N <sub>C</sub> |
| Router<br>Nodo<br><b>Base</b> | 0013A20040C1428C | D457                       | Router      | <b>NRB</b>     |
| Nodo DRON                     | 0013A20040E3152F | 841A                       | Router      | NDO            |

**Tabla 12. Detalle de los Nodos.**

Los puntos seleccionados para la medición del parámetro LQI son los siguientes:

Canchas cerca a los laboratorios de electrónica

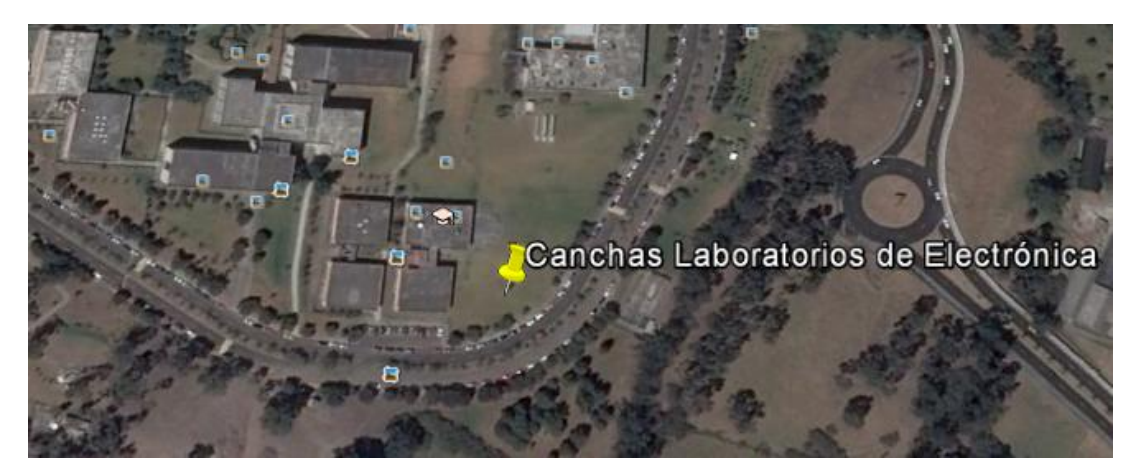

**Figura 40.Punto de Evaluación Canchas de los Laboratorios de Electrónica.**

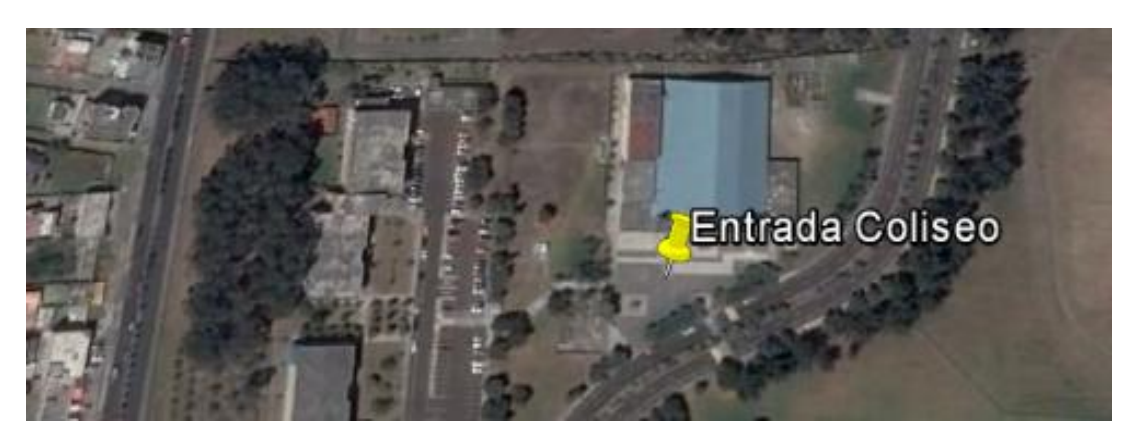

Plaza en la entrada del coliseo

**Figura 41. Punto de Evaluación en la Entrada del Coliseo.**

Recta de cemento y asfalto cerca de la bomba de gasolina

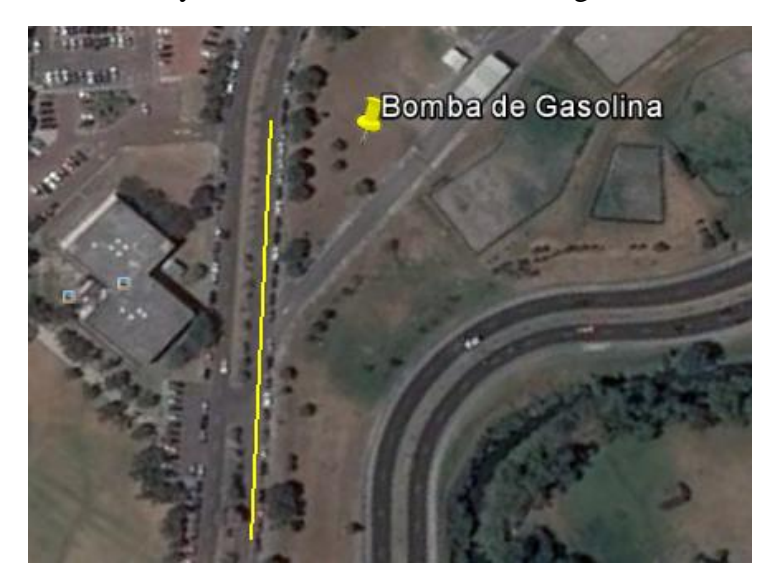

**Figura 42. Punto de Evaluación Recta de Cemento y Asfalto.**

#### **4.3. Pruebas**

El LQI es el parámetro crítico en la red, el cual debe mantener un valor entre 256 y 195 para que la comunicación sea estable, es por eso que la separación máxima entre los nodos va desde los 20 a 45 metros dependiendo del terreno. Para las pruebas se desplegaron 4 nodos en total con los cuales se realizaron las siguientes pruebas:

 Redundancia de la red con tres nodos fijos (coordinador y 2 routers) formando un triángulo y un nodo móvil (router).

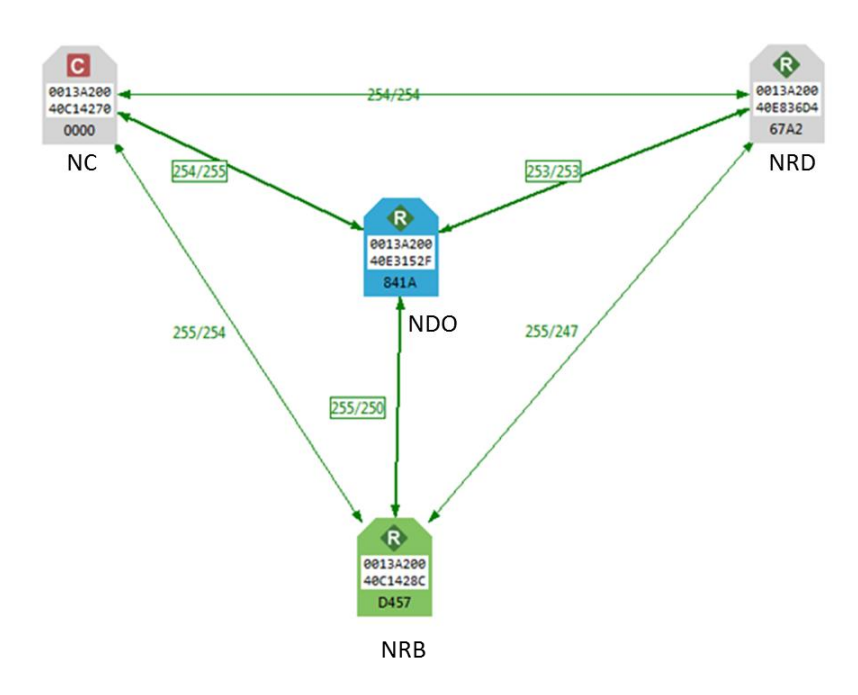

**Figura 43. Distribución de los Cuatro Nodos para las Pruebas de Redundancia.**

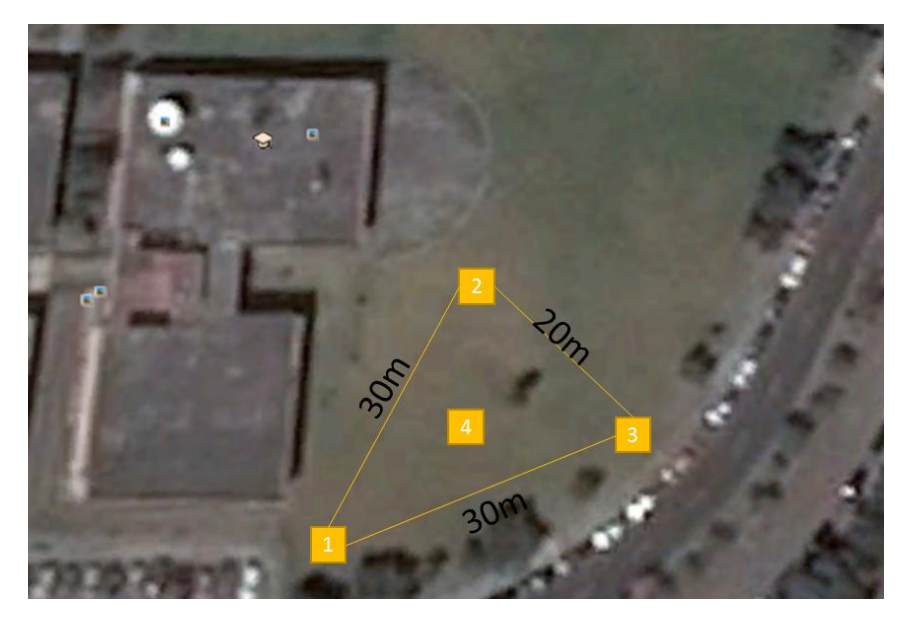

**Figura 44. Distribución de los Nodos en el Terreno de Césped. 1) Nodo Router Base 2) Nodo Coordinador 3) Nodo Router Desconexión 4) Nodo DRON**

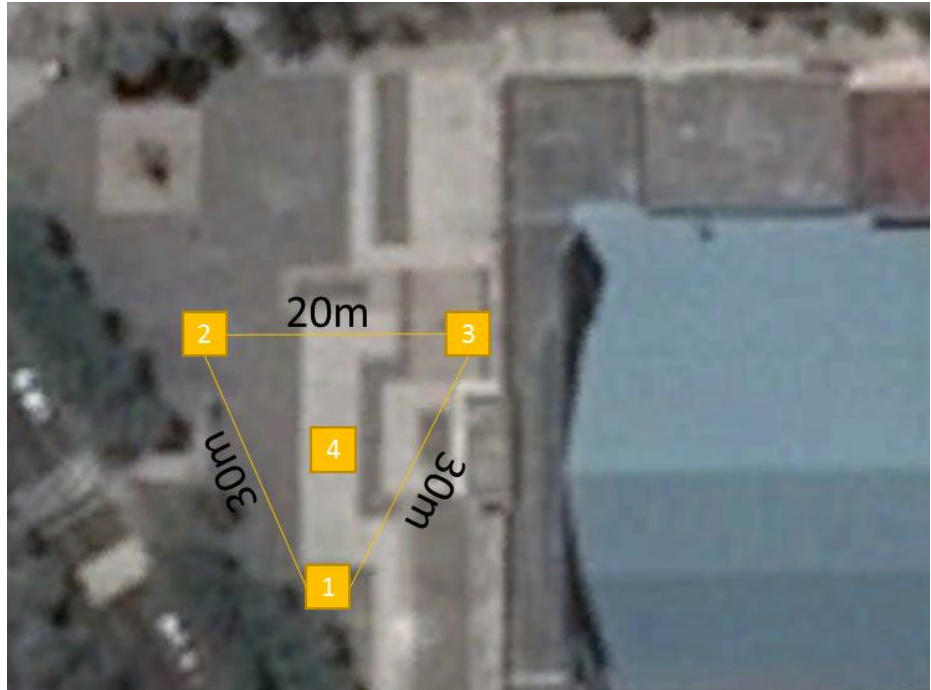

**Figura 45. Distribución de los Nodos en el Terreno de Cemento. 1) Nodo Router Base 2) Nodo Coordinador 3) Nodo Router Desconexión 4) Nodo DRON**

 Redundancia de la red con desconexión, con tres nodos fijos (coordinador y 2 routers) formando un triángulo y un nodo móvil (router).

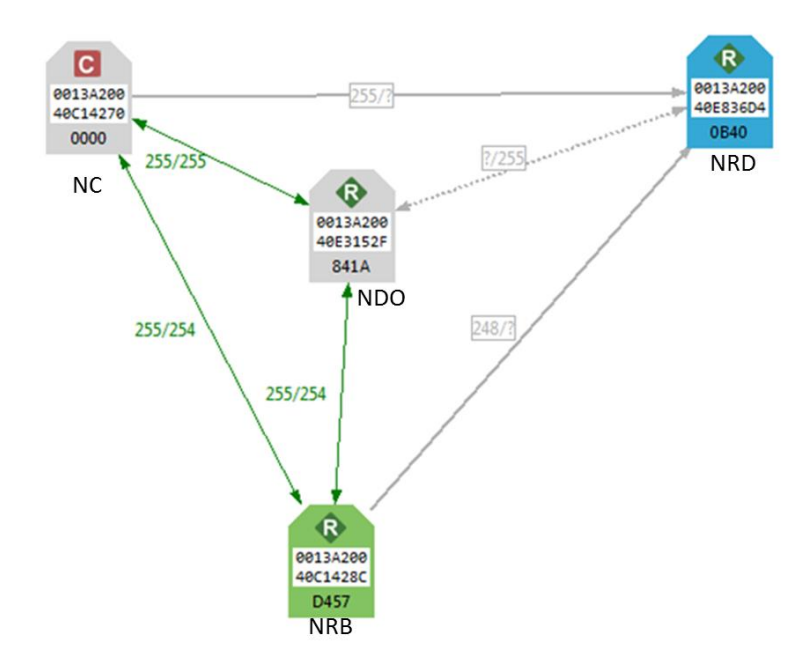

**Figura 46. Distribución Pruebas de Redundancia con Desconexión Interna.**

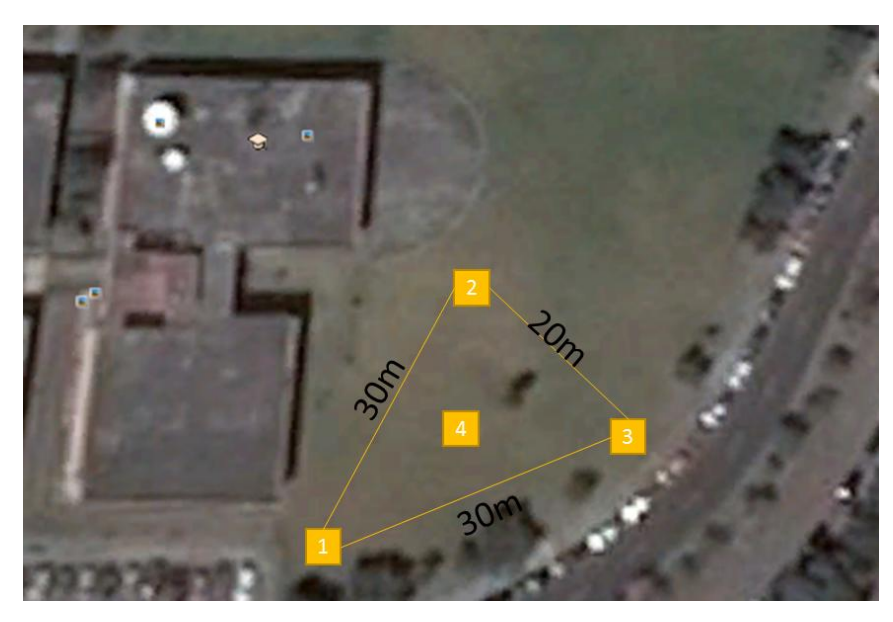

**Figura 47. Distribución de los Nodos en el Terreno de Césped. 1) Nodo Router Base 2) Nodo Coordinador 3) Nodo Router Desconexión 4) Nodo DRON**

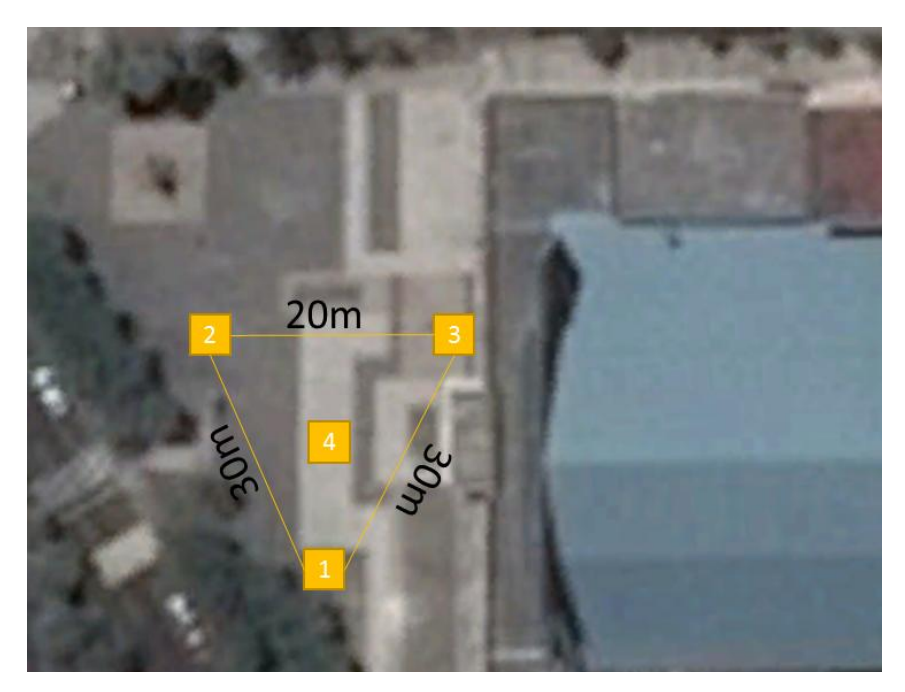

**Figura 48. Distribución de los Nodos en el Terreno de Cemento. 1) Nodo Router Base 2) Nodo Coordinador 3) Nodo Router Desconexión 4) Nodo DRON**

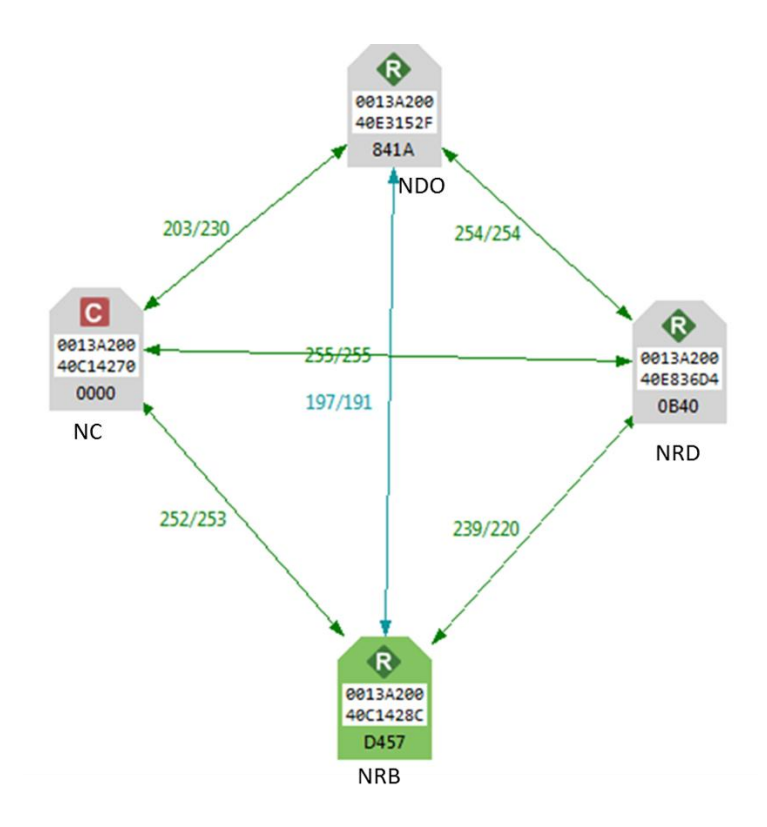

**Figura 49. Distribución Pruebas de Redundancia con Desconexión Externa.**

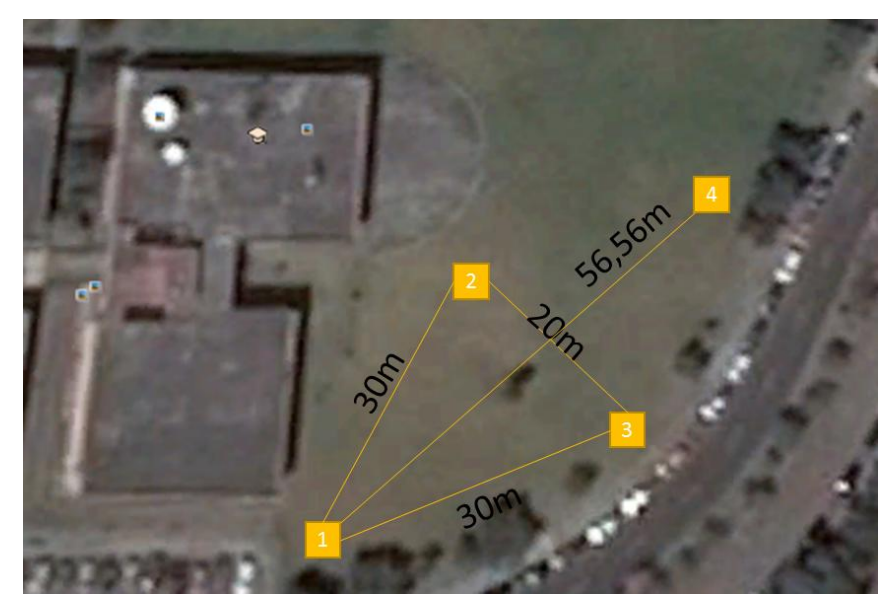

**Figura 50. Distribución de los Nodos en el Terreno de Césped. 1) Nodo Router Base 2) Nodo Coordinador 3) Nodo Router Desconexión 4) Nodo DRON**

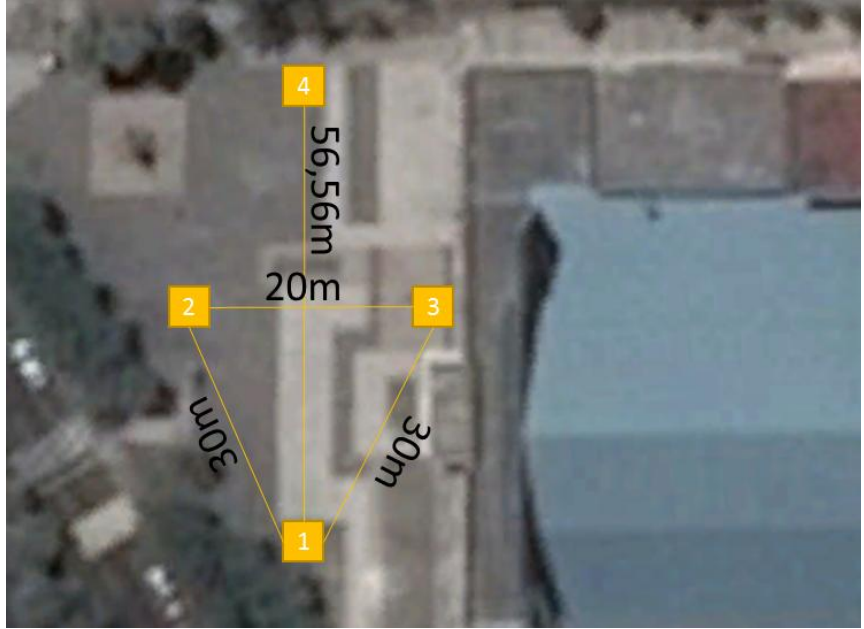

**Figura 51. Distribución de los Nodos en el Terreno de Cemento. 1) Nodo Router Base 2) Nodo Coordinador 3) Nodo Router Desconexión 4) Nodo DRON**

 Alcance máximo de la red sin redundancia con cuatro nodos fijos (coordinador y 3 routers).

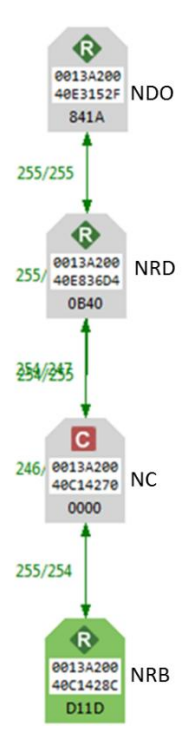

**Figura 52. Distribución de los Cuatro Nodos las Pruebas de Alcance Máximo.**

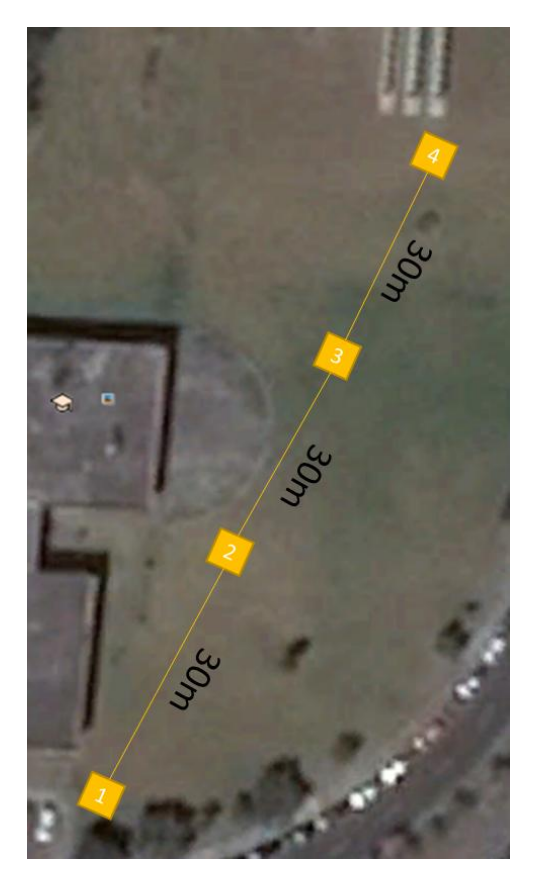

**Figura 53. Distribución de los Nodos en el Terreno de Césped. 1) Nodo Router Base 2) Nodo Coordinador 3) Nodo Router Desconexión 4) Nodo DRON**

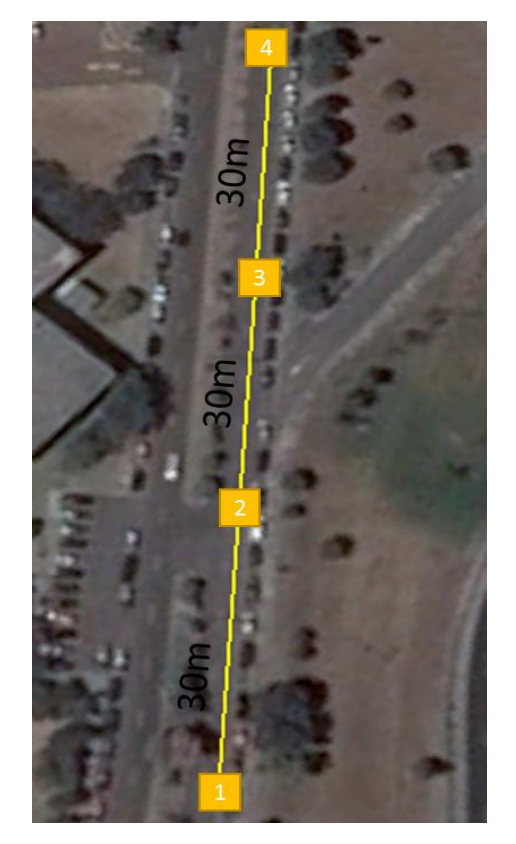

**Figura 54. Distribución de los Nodos en el Terreno de Cemento. 1) Nodo Router Base 2) Nodo Coordinador 3) Nodo Router Desconexión 4) Nodo DRON**

Intensidad de la señal a 5 metros de altura sobre la red.

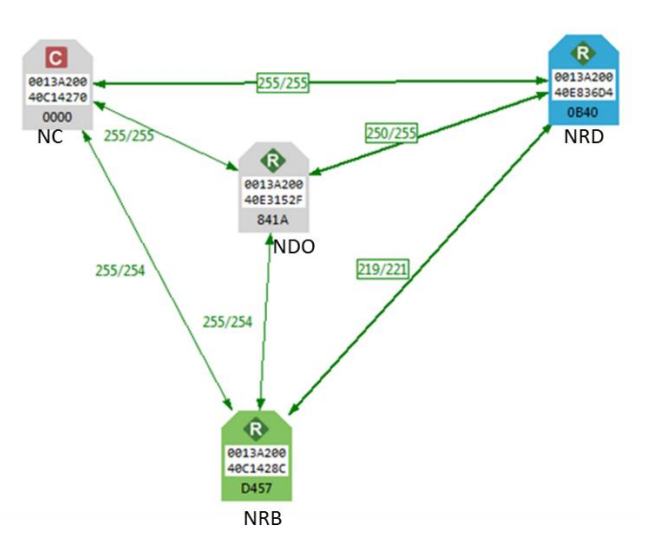

**Figura 55. Distribución de los Cuatro Nodos las Pruebas de Altura.**

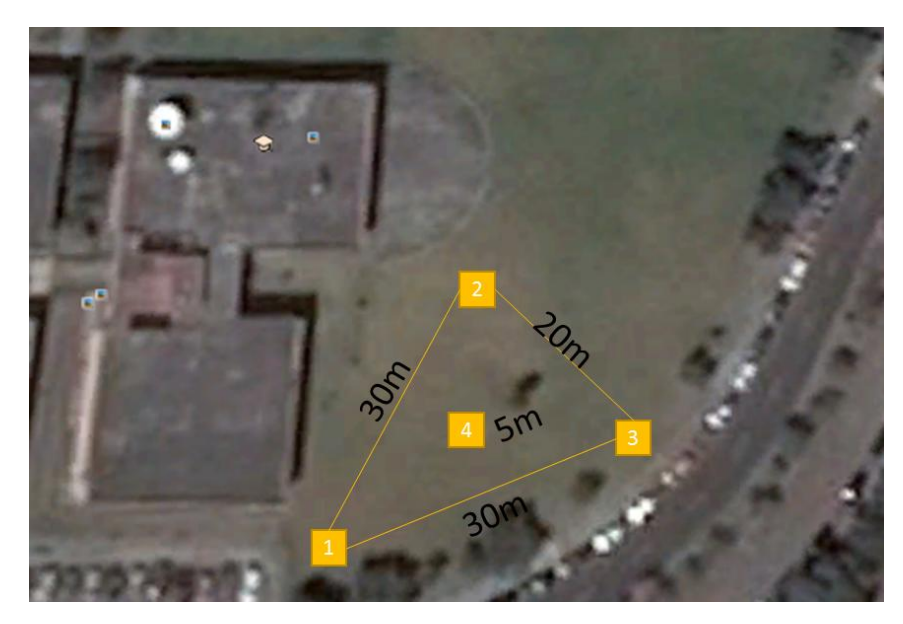

**Figura 56. Distribución de los Nodos en el Terreno de Césped. 1) Nodo Router Base 2) Nodo Coordinador 3) Nodo Router Desconexión 4) Nodo DRON**

Los datos obtenidos del parámetro LQI de la red se generan cada 4 segundos, debido que es el valor mínimo que el programa X-CTU permite configurar.

Otro parámetro relevante es la duración de las baterías que alimentan al DRON y a los nodos. Para determinar la duración de las baterías se emplea un buzzer de batería baja que indica cuando el nivel de voltaje de la batería cae por debajo de los niveles recomendados para un buen funcionamiento de los equipos y no afecte su desempeño. Las pruebas que se diseñaron son:

- Verificación en intervalos de 1 minuto del voltaje de la batería a bordo del DRON.
- Verificación en intervalos de 1 minuto de las baterías conectadas a los nodos.

#### **4.4. Análisis de resultados**

#### **4.4.1. Resultados pruebas de redundancia de la red.**

Para estas pruebas la configuración de los nodos se muestra en la figura 43, donde se puede observar una red en forma de triángulo, y su separación entre el nodo Router Base y los nodos Coordinador y Router Desconexión es 30m, además la separación entre los nodos Router Desconexión y Coordinador es de 20m. Los datos se tomaron variando la posición del nodo DRON (nodo móvil), la variación fue colocarlo a una distancia de 5m de cada nodo hacia el interior del triángulo y al final se colocó en el centro del triángulo que forma la red en los dos tipos de terrenos analizados (césped y cemento).

Para el terreno de cemento se presentaron los siguientes resultados:

Nodo DRON (0013A20040E3152F) a 5m del nodo Router Base

(0013A20040C1428C).

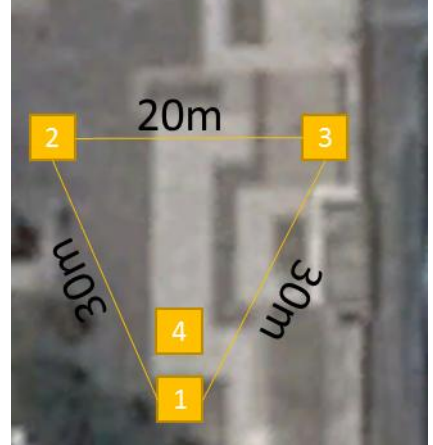

**Figura 57. Distribución en Cemento, DRON a 5m del Router Base. 1) Nodo Router Base 2) Nodo Coordinador 3) Nodo Router Desconexión 4) Nodo DRON**

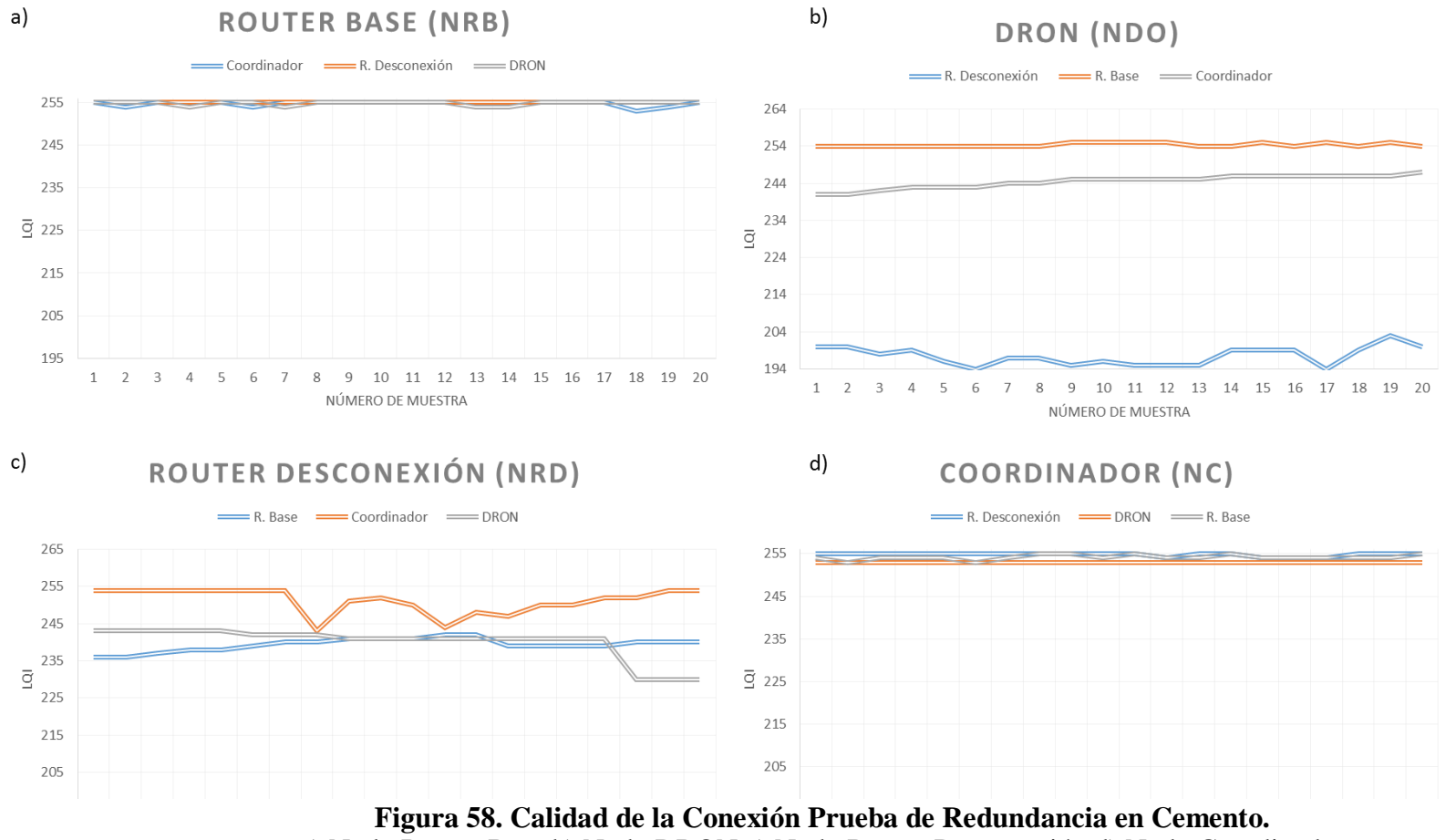

a) Nodo Router Base b) Nodo DRON c) Nodo Router Desconexión d) Nodo Coordinador
En la figura 58b se puede observar como la comunicación entre el nodo Router Desconexión y el nodo DRON cae drásticamente a 195 mientras que las otras dos señales mantienen la misma tendencia de 244 LQI, esto debido a que el nodo DRON se encuentra en la otra esquina del triángulo que forma la red y a las ráfagas de vientos que circulan por el nodo Router Desconexión afectan el LQI de la conexión. Con respectos a las figuras 58 a y d mantienen una tendencia de 255 LQI mientras la figura 58c fluctúan sus valores entre 220 y 255 LQI.

 Nodo DRON (0013A20040E3152F) a 5m del nodo Coordinador (0013A20040C14270).

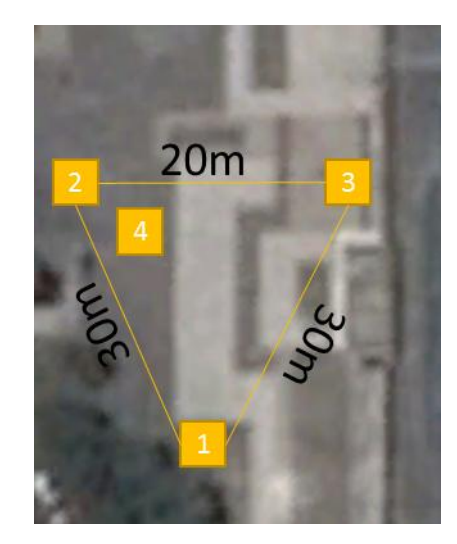

**Figura 59. Distribución en Cemento, DRON a 5m del Coordinador. 1) Nodo Router Base 2) Nodo Coordinador 3) Nodo Router Desconexión 4) Nodo DRON**

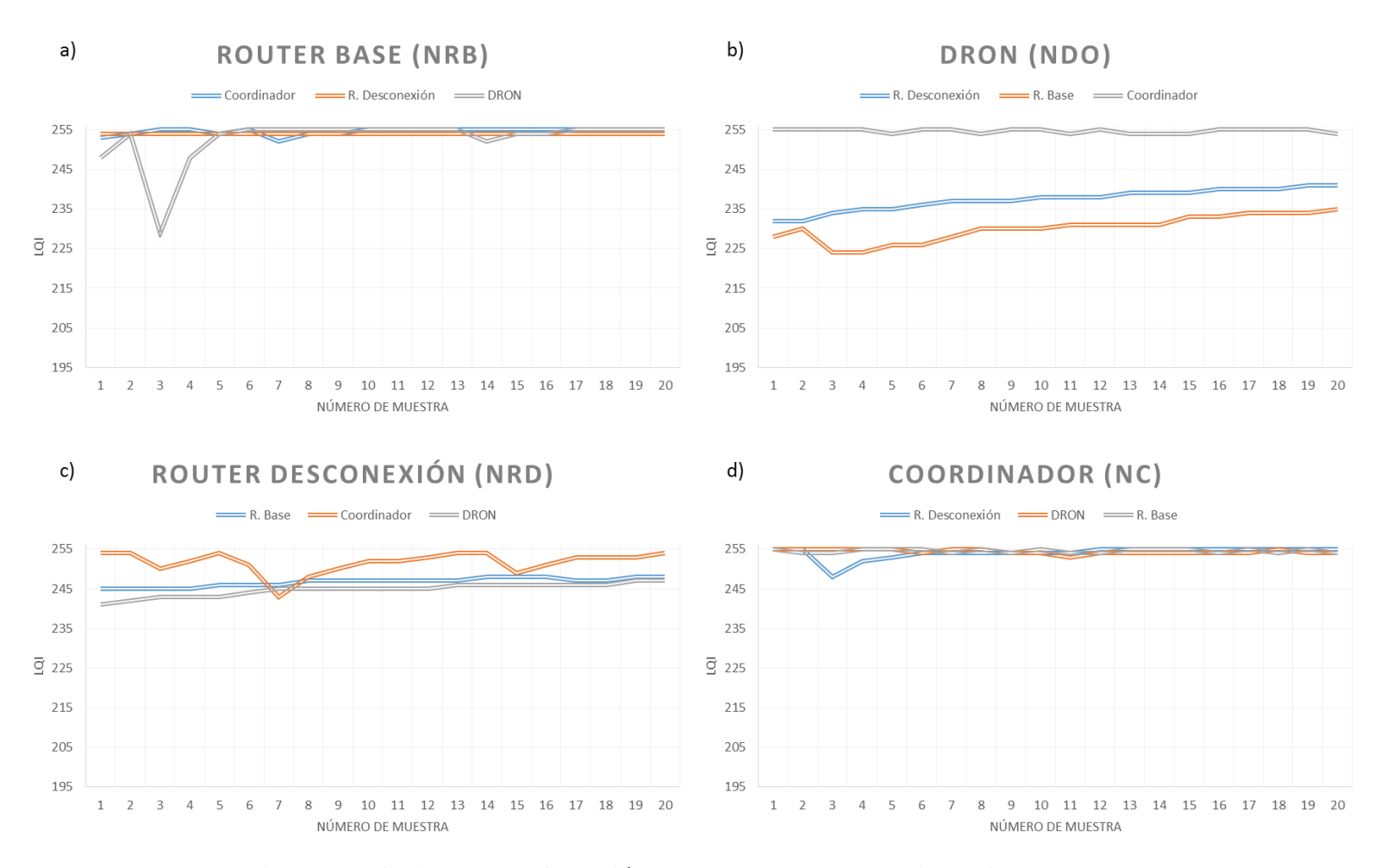

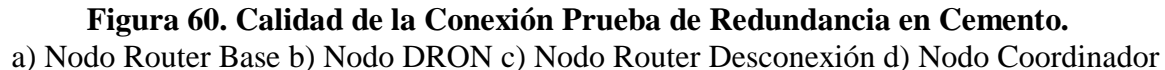

En la figura 60a el LQI de las señales se mantiene cerca de 255 LQI solo la señal del nodo DRON en la muestra 3 baja a 230 LQI y vuelve a subir a 255 en la muestra 4, esto variación es normal ya que el canal de transmisión presenta perdidas. En la figura 60 c y b existe una variación entre 235 y 255 LQI, también se puede observar que tiende a una media de 245 y 255 LQI respectivamente. Los valores no tienden a un LQI específico, sino que varían, esto sucede debido a ráfagas de viento y obstaculización de la señal por las personas que transitaban por el área.

 Nodo DRON (0013A20040E3152F) a 5m del nodo Router Desconexión (0013A20040E836D4).

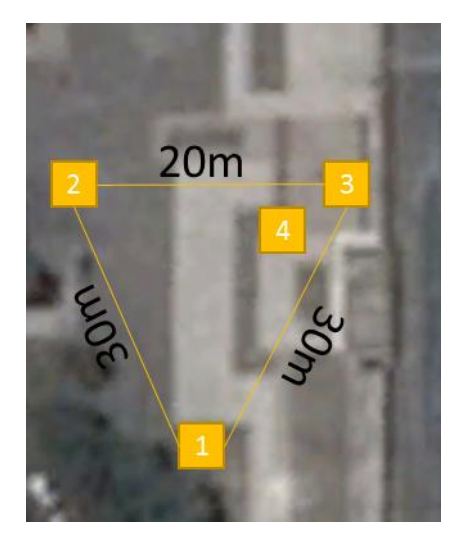

**Figura 61. Distribución en Cemento, DRON a 5m del Router Desconexión. 1) Nodo Router Base 2) Nodo Coordinador 3) Nodo Router Desconexión 4) Nodo DRON**

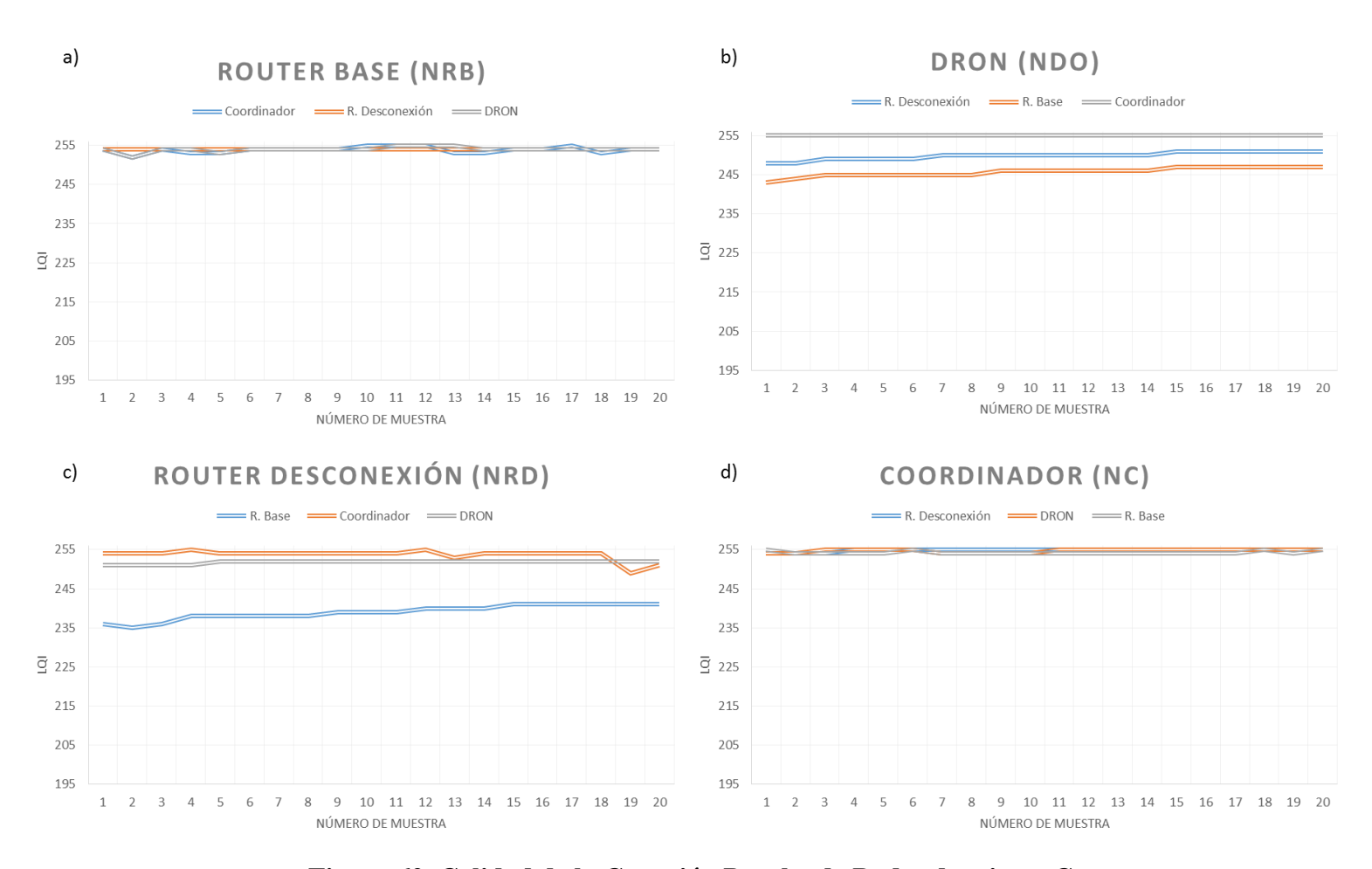

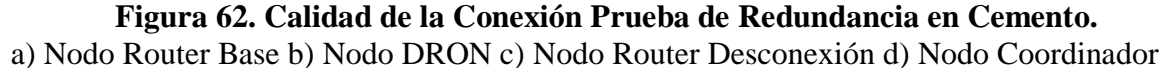

Todas las gráficas de la figura 62 presentan un LQI estable con un mínimo de 235 LQI y máximo de 255 LQI. No existe fluctuación de valores como en la figura 58c, sino valores estables que mantienen una tendencia a lo largo de la toma de muestras del escenario.

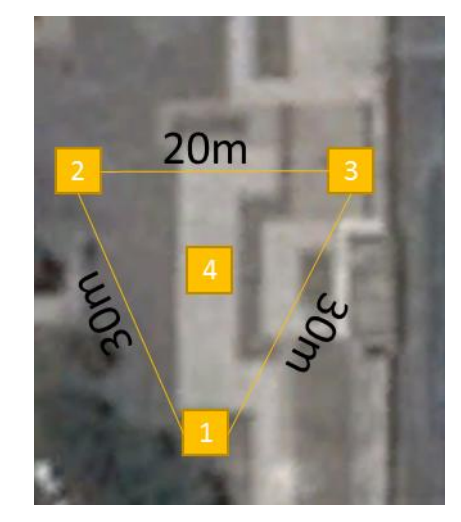

Nodo DRON (0013A20040E3152F) en el centro de la red.

**Figura 63. Distribución en el Terreno de Cemento, DRON en el Centro. 1) Nodo Router Base 2) Nodo Coordinador 3) Nodo Router Desconexión 4) Nodo DRON**

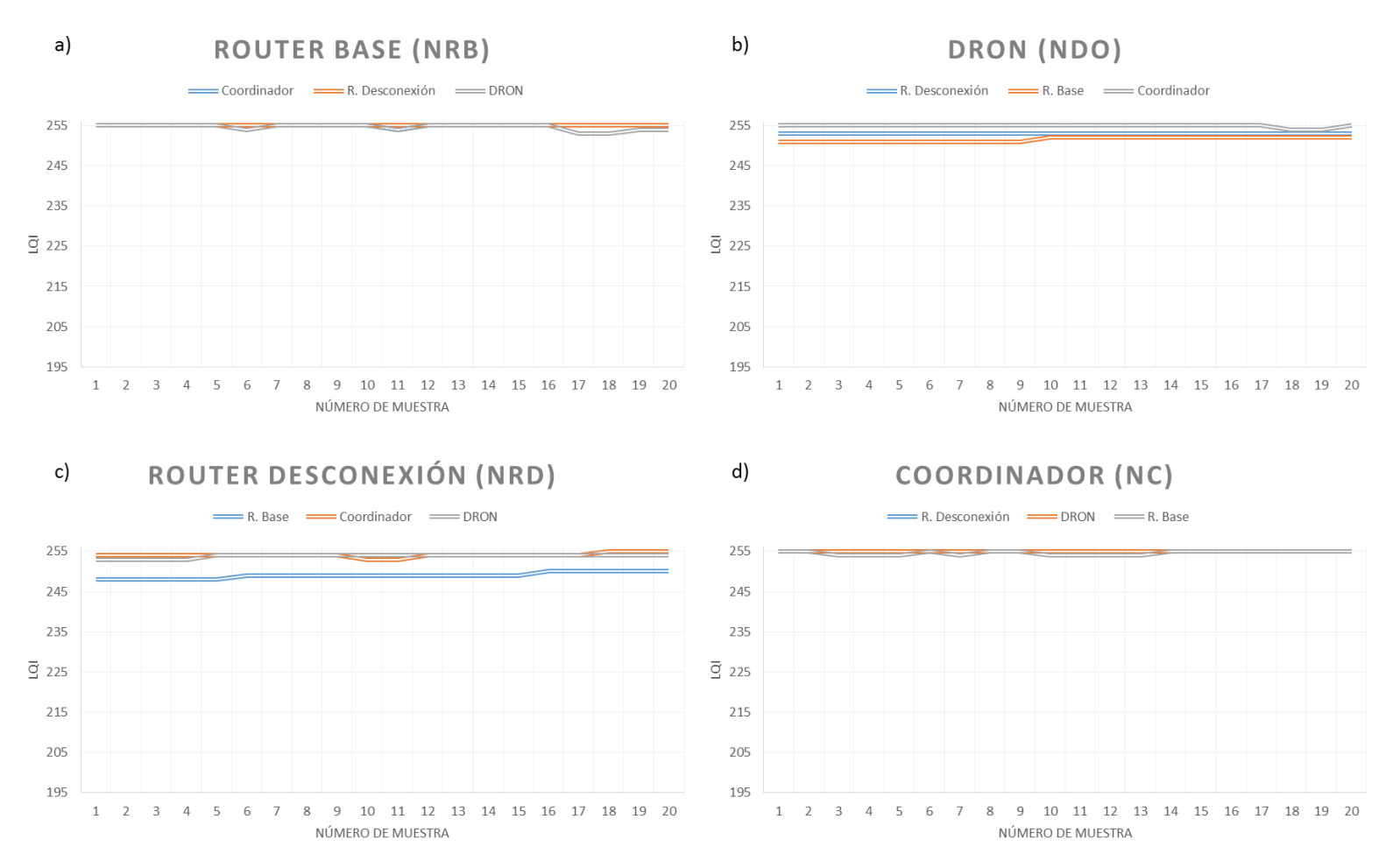

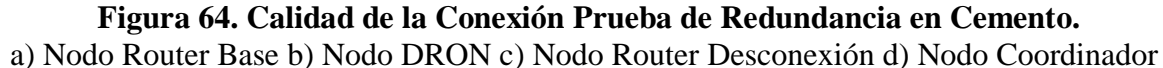

Todas las gráficas de la figura 64 presentan un LQI que tiende a 250. En este escenario la calidad de la comunicación es excelente lo que permite sin dificultad alguna una aplicación en tiempo real.

Se puede observar que en todas las figuras de esta prueba en cemento excepto la figura 58b los valores fluctúan en un pequeño rango de 10 o 20 LQI del valor máximo que es 256 LQI, pero en la figura 58bllegan a los valores mínimos aceptables para una comunicación en tiempo real que es 195 LQI.

Para el terreno de césped se presentaron los siguientes resultados:

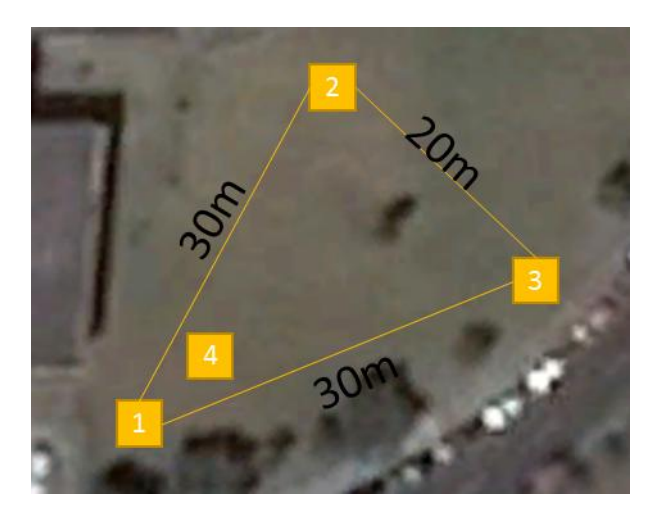

 Nodo DRON (0013A20040E3152F) a 5m del nodo Router Base (0013A20040C1428C).

**Figura 65. Distribución en Césped, DRON a 5m del Router Base. 1) Nodo Router Base 2) Nodo Coordinador 3) Nodo Router Desconexión 4) Nodo DRON**

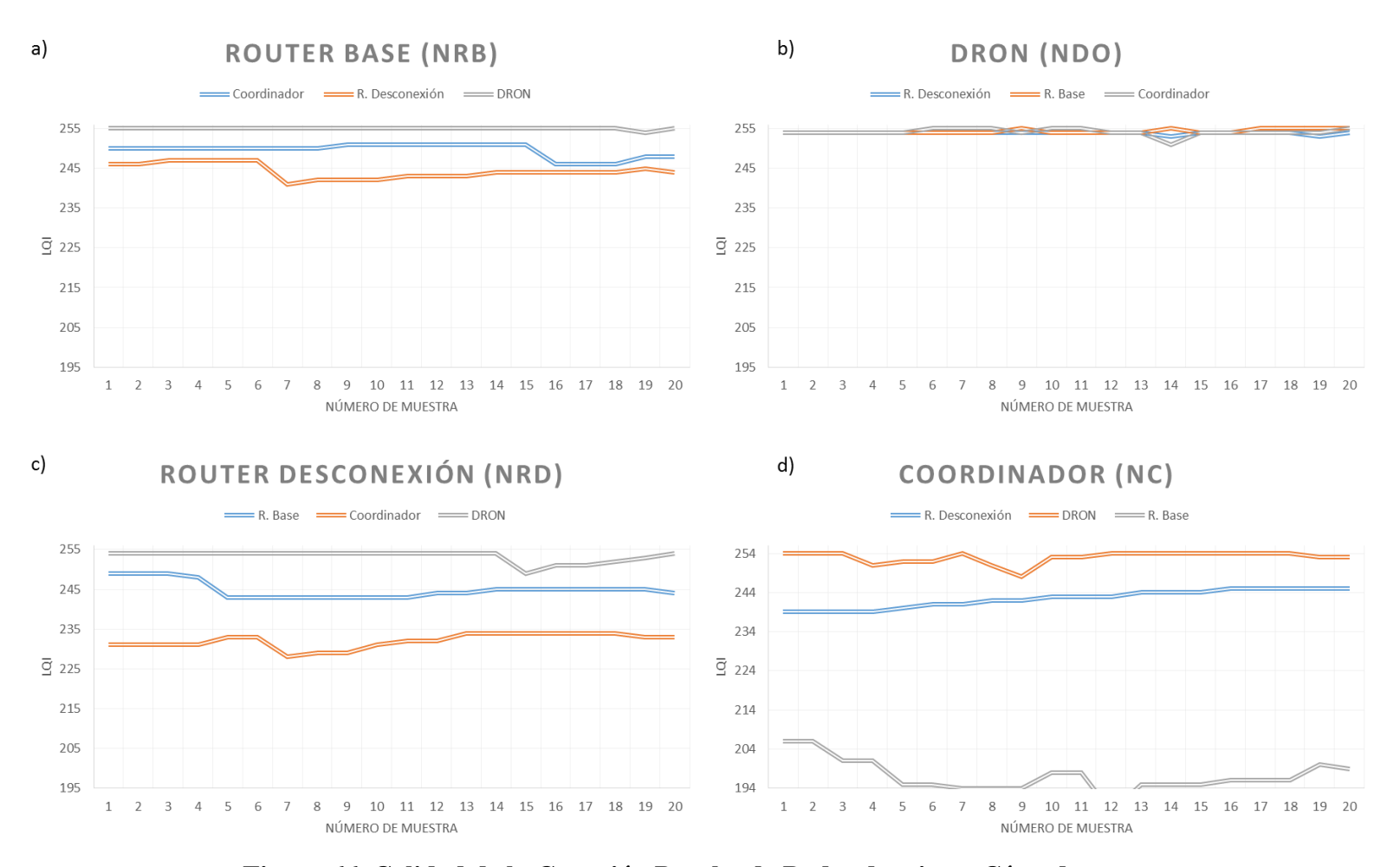

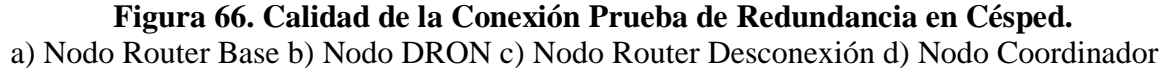

Como se puede observar en la figura 66d la señal del nodo Router Base baja hasta el límite aceptable de 195 LQI, pero en la figura 66a la comunicación hacia el nodo Coordinador desde el nodo Router Base mantiene un tendencia a 250 LQI, esto se debe que el enlace es bidireccional y cada conexión es independiente una de la otra en este caso el nodo está situado en un lugar donde existe una ráfaga de viento esporádica influenciando la calidad de la señal del nodo Coordinador hacia el nodo Router Base. Las demás gráficas de la figura 66 fluctúan entre 255 y 225 LQI, que son valores aceptables para el tipo de comunicación que se deseaba.

 Nodo DRON (0013A20040E3152F) a 5m del nodo Coordinador (0013A20040C14270).

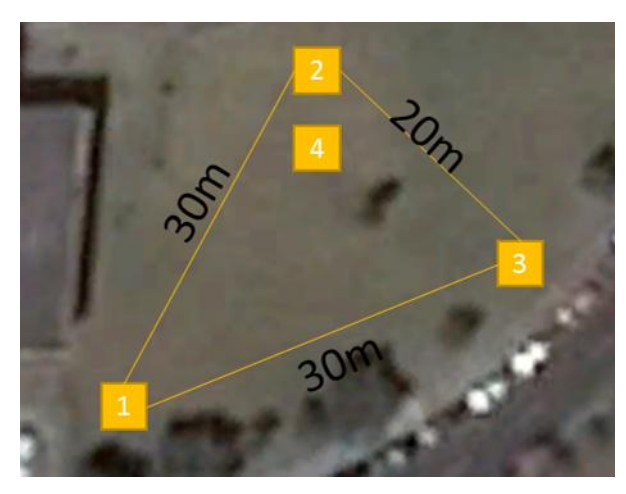

**Figura 67. Distribución en Césped, DRON a 5m del Coordinador. 1) Nodo Router Base 2) Nodo Coordinador 3) Nodo Router Desconexión 4) Nodo DRON**

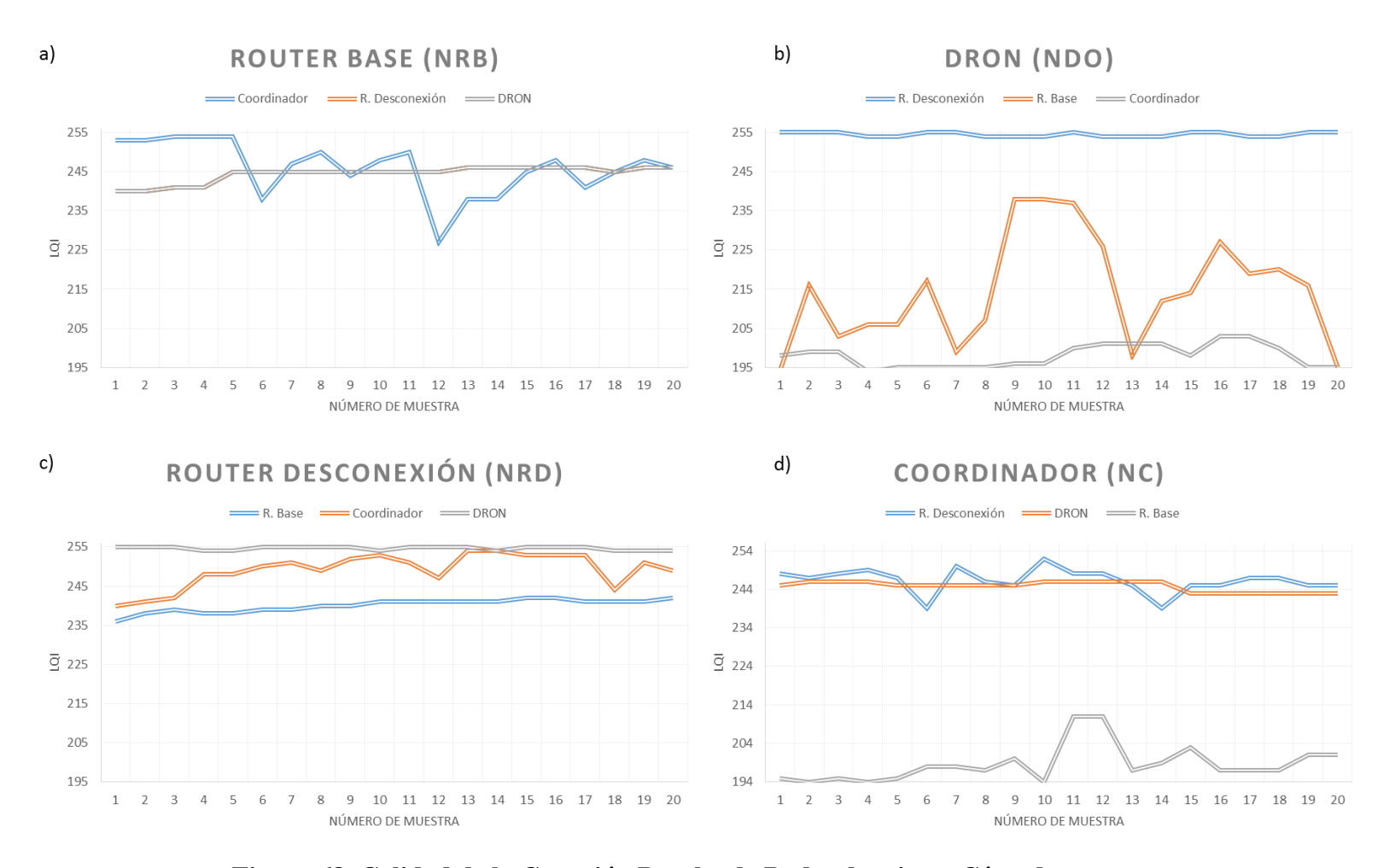

a) Nodo Router Base b) Nodo DRON c) Nodo Router Desconexión d) Nodo Coordinador **Figura 68. Calidad de la Conexión Prueba de Redundancia en Césped.**

Se observa en la figura 68a que las señales del nodo Coordinador y el nodo DRON tiene los mismos valores de LQI y tiende a 245 LQI, la señal del nodo Router Desconexion varia en una mayor forma de 255 LQI hasta un mínimo de 225 LQI. En la figura 68c la variación de las señales está comprendida entre 255 y 235, generando picos la señal del nodo Coordinador entre los valores señalados y no mantiene una tendencia como las otras dos señales.

Las señales del nodo Coordinador y nodo Router Base en la figura 68b llegan a tener mínimos en 195 LQI y en el caso de la señal del nodo Coordinador llega hasta 203 LQI a diferencia de la señal del nodo Router Base que llega a 237 LQI. Esto es debido a que el nodo DRON está en la otra esquina del nodo Router Base por ende su LQI va a bajar, pero en esa misma posición existen ráfagas de viento esporádicas lo que también afecta la calidad de la señal, este caso se repite para la figura 68d.

 Nodo DRON (0013A20040E3152F) a 5m del nodo Router Desconexión (0013A20040E836D4).

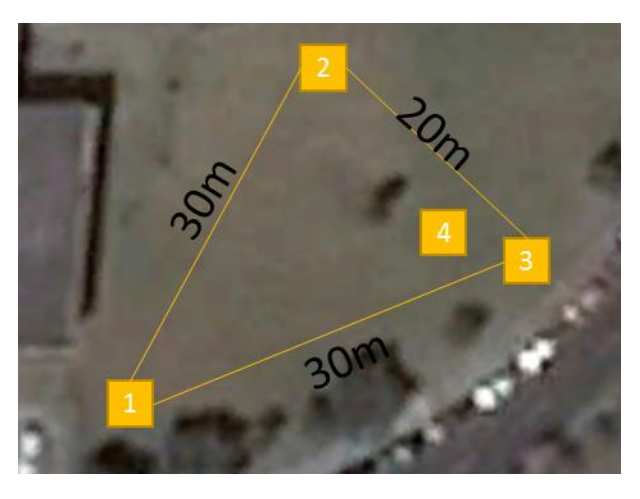

**Figura 69. Distribución en Césped, DRON a 5m del Router Desconexión. 1) Nodo Router Base 2) Nodo Coordinador 3) Nodo Router Desconexión 4) Nodo DRON**

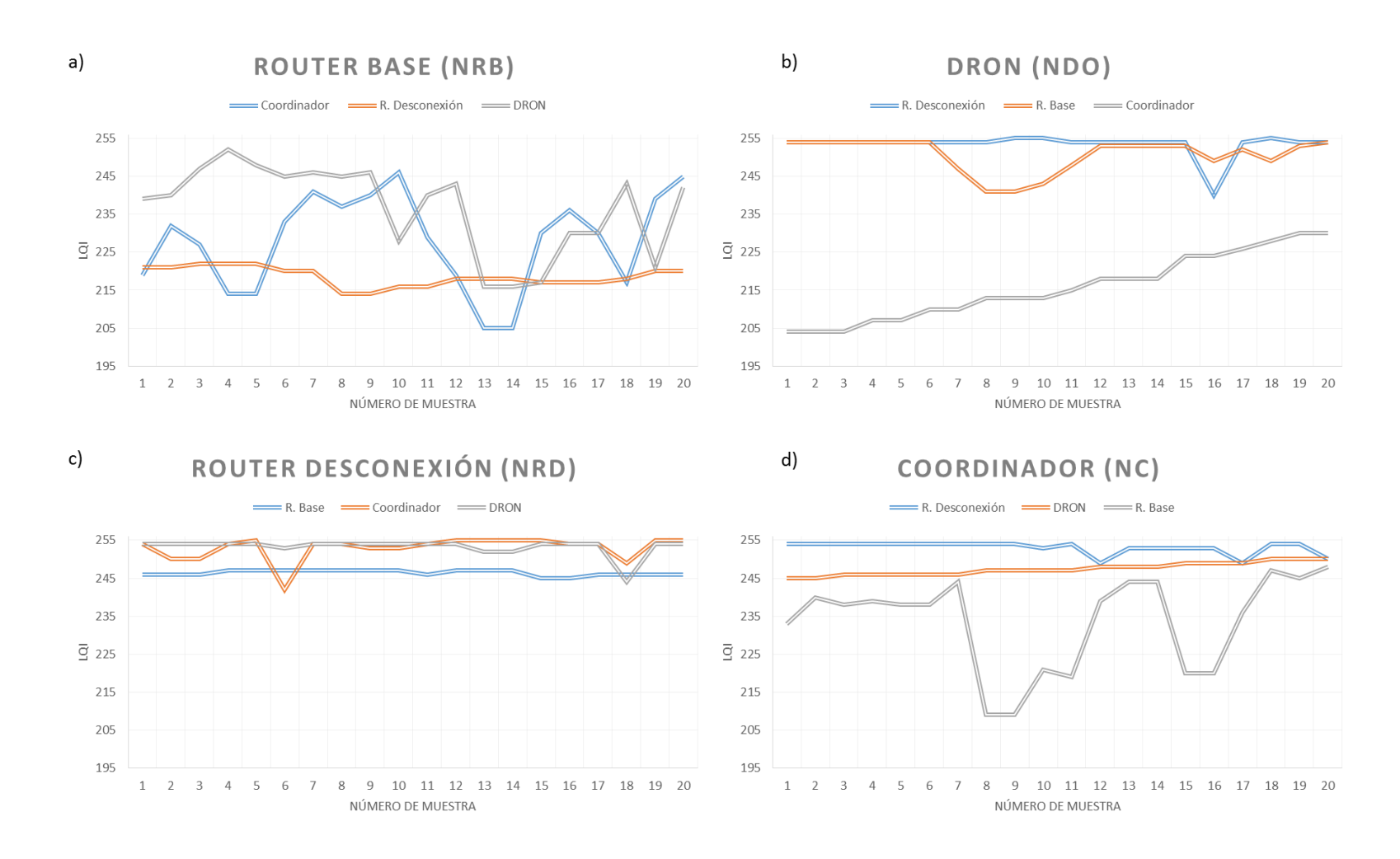

 a) Nodo Router Base b) Nodo DRON c) Nodo Router Desconexión d) Nodo Coordinador **Figura 70. Calidad de la Conexión Prueba de Redundancia en Césped.**

Se observa en la figura 70a una variación más errática de las señales, esto se debe a que el tipo de terreno es césped y la propagación de las señales no es tan buena como en el cemento debido a que el césped absorbe la energía de la señal y la onda reflejada es menor, además de eso, se suma las ráfagas de viento esporádicas que degradan la señal.

En la figura 70b la señal del nodo Coordinador va subiendo gradualmente el valor de su LQI de 205 hasta 230, y las otras dos señales mantienen un valor entre 255 y 240 LQI. Existe una gran variación en la señal del nodo Router Base en la figura 70d que va desde 245 LQI en la muestra 7 hasta 210 LQI y vuelve a subir a 245 LQI en la muestra 13 para después caer a 220 en la muestra 15. Esta irregularidad se debe como ya se ha mencionado a ráfagas esporádicas.

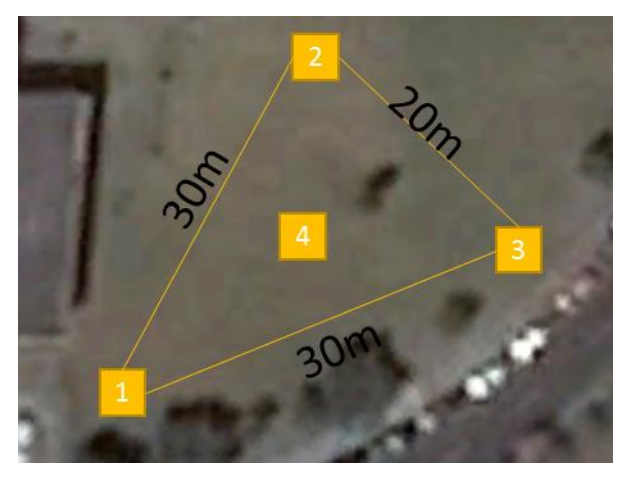

Nodo DRON (0013A20040E3152F) en el centro de la red.

**Figura 71. Distribución en el Terreno de Césped, DRON en el Centro. 1) Nodo Router Base 2) Nodo Coordinador 3) Nodo Router Desconexión 4) Nodo DRON**

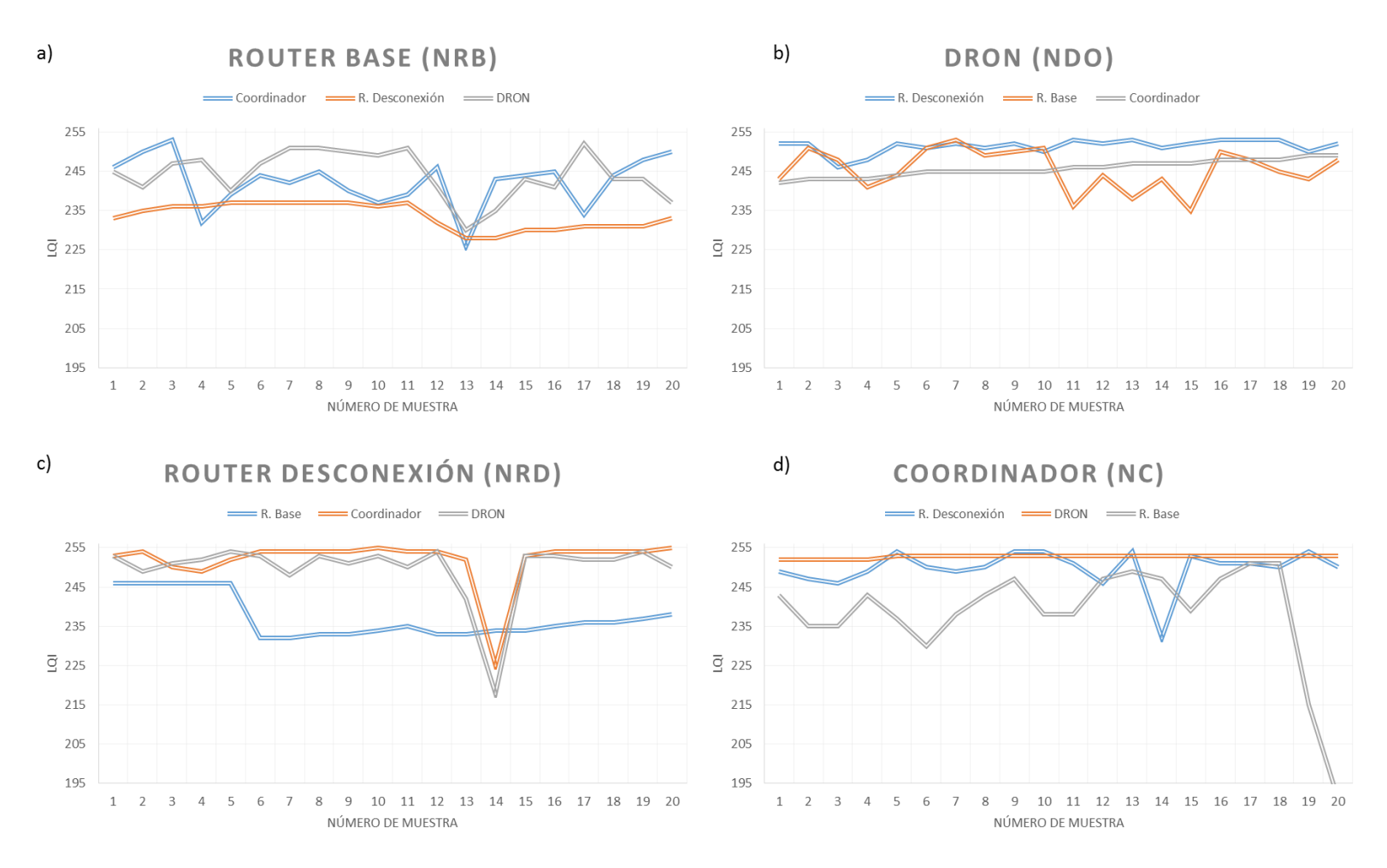

a) Nodo Router Base b) Nodo DRON c) Nodo Router Desconexión d) Nodo Coordinador **Figura 72. Calidad de la Conexión para la Prueba de Redundancia en Césped.**

En la figura 72a podemos observar que las señales no tienden a un valor, más bien forman picos entre 255 y 225 LQI, este tipo de curvas se dan debido al terreno por presentar más pérdidas. Se presenta en la figura 72c un pico hasta 215 LQI en las señales de los nodos DRON y Coordinador en la muestra 14, además presenta un escalón en la señal del nodo Router Base que va de 245 a 233 LQI en la muestra 5. En la muestra 19 de la figura 72d llega a 215 el LQI de la señal del nodo Router Base y en la muestra 20 baja de 195 LQI, esto sucedió por el agotamiento de la batería en el nodo.

Se puede observar que en todas las figuras de esta prueba en césped los valores fluctúan de 256 a 195 y no mantiene una tendencia hacia un valor en específico como en el terreno de cemento que mantenía una tenencia a 235 LQI, en la figura 70a se aprecia la fluctuación de los valores.

### **4.4.2. Resultados pruebas de redundancia de la red con desconexión.**

Para estas pruebas la configuración de los nodos se muestra en la figura 46 y figura 49 donde se puede observar una red en forma de triángulo, y su separación entre el nodo Router Base y los nodos Coordinador y Router Desconexión es 30m, además la separación entre los nodos Router Desconexión y Coordinador es de 20m y el nodo DRON en el centro de la red para la configuración de la figura 46; la única diferencia para la configuración de la figura 49 es la distancia entre el nodo Router Base y el nodo DRON que está a 56.56m de distancia y no en el centro de la red. Los datos se tomaron con todos los nodos en una posición predefinida, debido a que se iban a realizar pruebas de desconexión, y los equipos podrían verse afectados, de igual manera las pruebas se realizaron en los dos tipos de terrenos (césped y cemento).

Para el terreno de cemento se presentaron los siguientes resultados:

 Nodo DRON (0013A20040E3152F) a 56,56m del nodo Router Base (0013A20040C1428C).

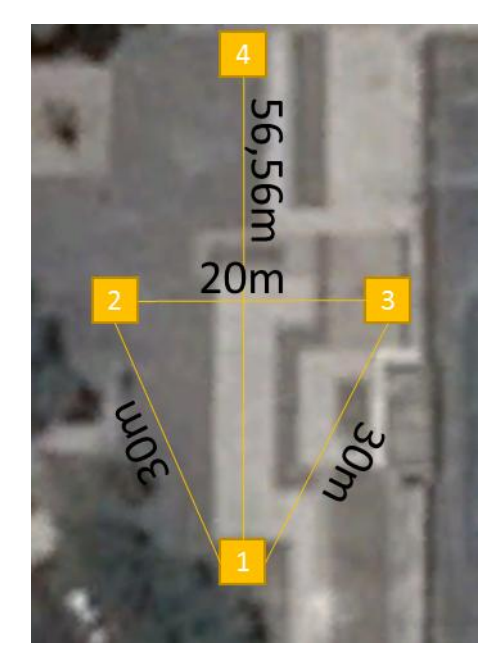

**Figura 73. Distribución en Cemento, DRON a 56,56m del Router Base. 1) Nodo Router Base 2) Nodo Coordinador 3) Nodo Router Desconexión 4) Nodo DRON**

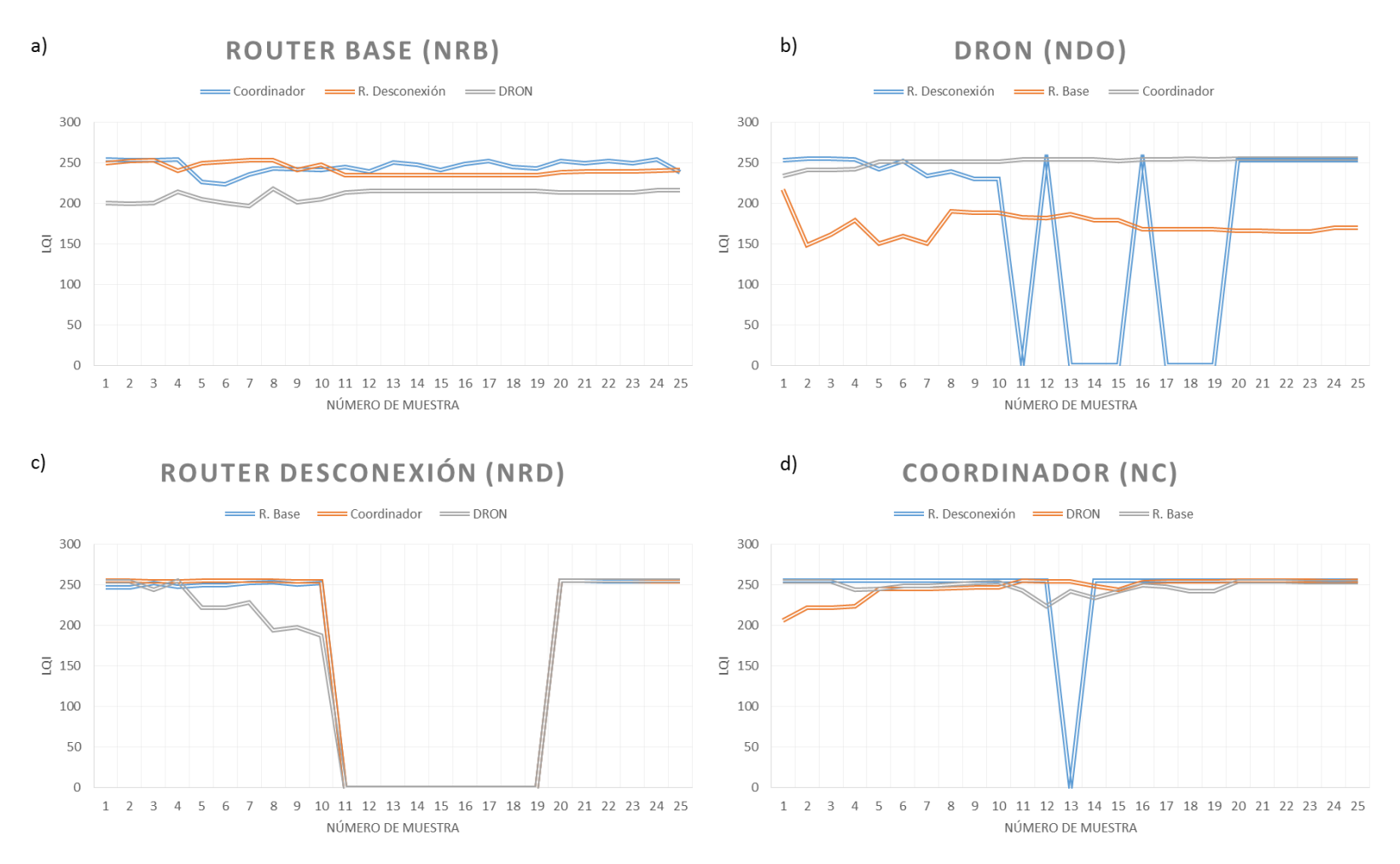

a) Nodo Router Base b) Nodo DRON c) Nodo Router Desconexión d) Nodo Coordinador **Figura 74. Calidad Conexión Prueba Redundancia con Desconexión Cemento.**

Se observa en la figura 74a que las señales no se ven afectadas por la desconexión que existe en el nodo Router Desconexión, esto se debe a que existen un valor persistente en la conexión que va desde el nodo Router Base hacia el nodo Router Desconexión.

En la figura 74c podemos observar claramente como en la muestra 11 caen las señales a 0 LQI hasta la muestra 19, para después subir a 255 LQI en la muestra 20. En las gráficas con el título Router Desconexión que presentan esta característica de escalón que llega a 0 LQI y se mantiene así por varias muestras consecutivas se puede evidenciar el momento exacto de la desconexión, aun cuando en otras figuras como la figura 74a existe conexión con este nodo debido a un valor persistente en la red.

Se puede observar en la figura 74b como la señal Router Base cae hasta 150 LQI y se mantiene en valores cercanos, estos valores LQI no permiten una comunicación estable en tiempo real, pero las otras dos señales antes y después de la desconexión (muestras 11 y 19 respectivamente) mantienen un LQI que tiende a 250 LQI, cumpliendo con los requerimientos para el tipo de comunicación y supliendo a la conexión con el Router Base. Esto se debe a que el nodo DRON está a 56,56 m del nodo Router Base y valores mayores a 195 LQI solo se obtienen con una distancia máxima de 30 m.

Por otro lado la señal del nodo Router Desconexión entre la muestra 11 y 19 presenta una serie de picos que van desde 255 hasta 0 LQI, esto sucede cuando el nodo Router Desconexión se ha apagado o retirado de la red, cuando llega a 0 la red detecta que ya no existe el nodo, pero vuelve a subir su valor a 255 por valores persistentes en la red intentando anexar de nuevo al nodo, y podemos observar como vuelve a generar este proceso hasta la muestra 20 que el nodo vuelve a conectarse a la red.

En la figura 74d se puede observar como en la muestra 13 la señal Router Desconexión cae a 0 LQI, esto se debe a la desconexión del nodo Router Desconexión, claro que la desconexión va desde la muestra 11 hasta la 19 pero como ya se ha explicado existen valores persistentes en la red.

Nodo DRON (0013A20040E3152F) en el centro de la red.

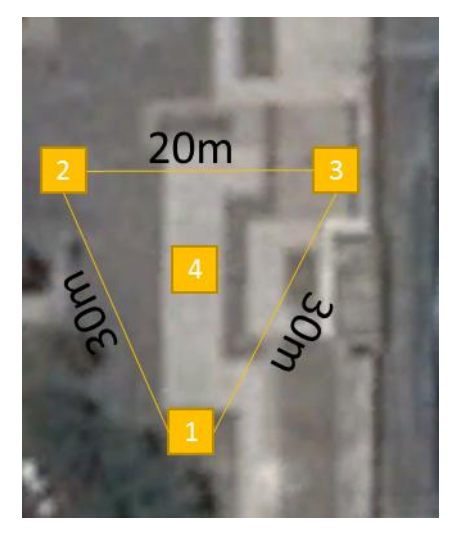

**Figura 75. Distribución en el Terreno de Cemento, DRON en el Centro. 1) Nodo Router Base 2) Nodo Coordinador 3) Nodo Router Desconexión 4) Nodo DRON**

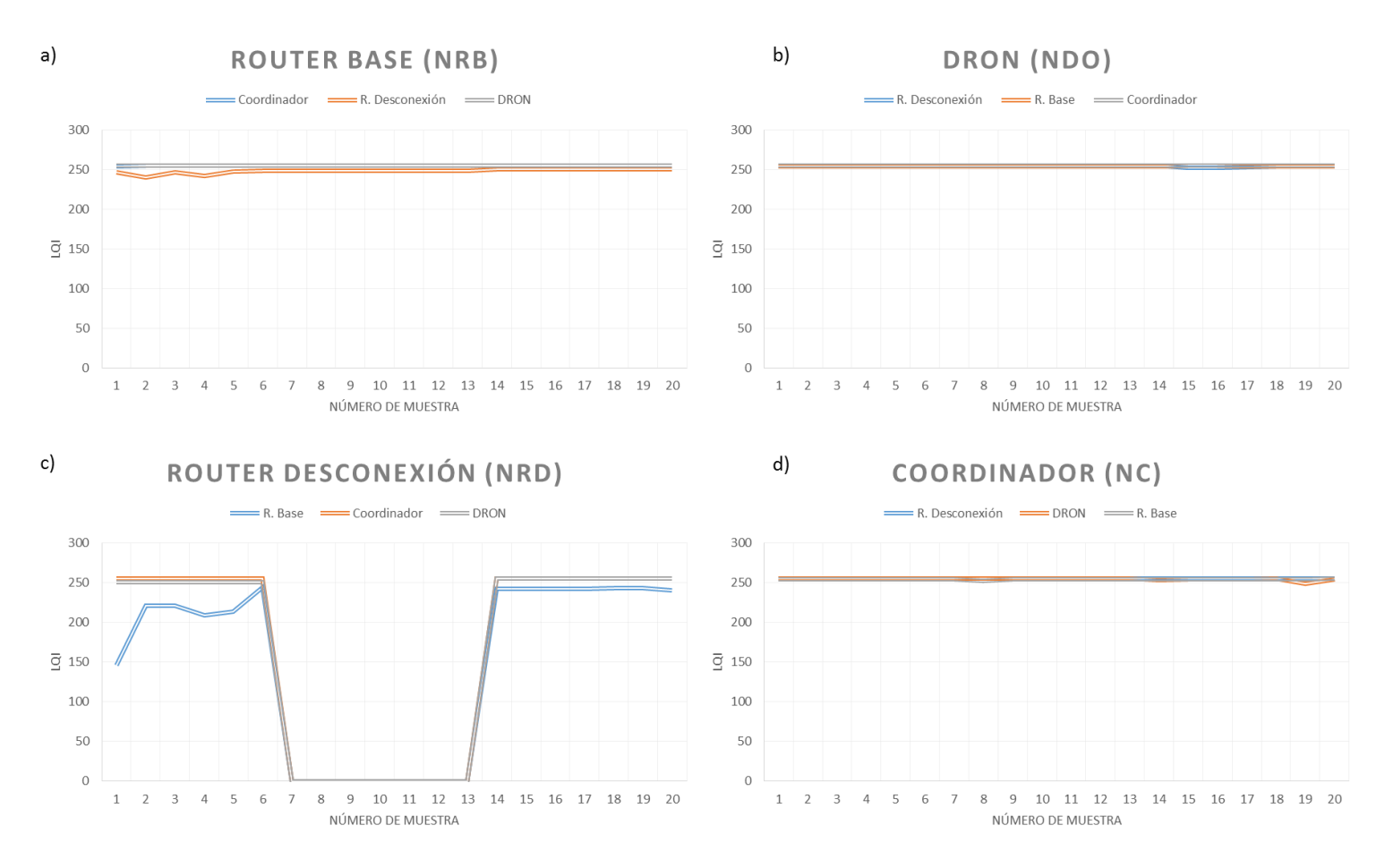

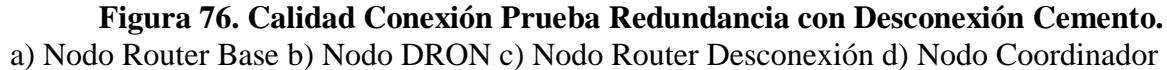

Como se puede observar en las Figuras 76 a, b y d las señales mantienen una tendencia a 250 LQI, pero como esta prueba tiene desconexión los valores comprendidos entre las muestras 7 y 13 son persistentes. Para tener una idea clara del evento desconexión siempre se debe comparar con la figura Router Desconexión, la única que no guarda valores persistentes al momento de la desconexión

En la figura 76c se puede evidenciar una caída en el LQI entre la muestra 1 y 6 de la señal Router Base, esto se debe que la desconexión se llevaba a cabo por una persona, la cual es un obstáculo para la propagación de la señal y por eso solo se ve afectada esta señal; para después entre la muestra 7 y 13 generar la desconexión.

En esta prueba las figuras 74c y 76c son las correspondientes a los nodos que fueron desconectados para sus respectivos escenarios, en estas figuras se muestra como en la muestra 7 hasta la 13 y 11 hasta la 19 respectivamente su valor baja a cero, esto es debido a su desconexión de la red durante este intervalo. Se puede observar como en el primer escenario en la figura 74b en la muestra 11 llega a cero y en la 12 a 255, esto representa que existe una anomalía en la red provocada por la desconexión, la figura 74a en cambio no presenta ningún cambio, ningún indicio de desconexión aun cuando un nodo se ha desconectado de la red, esto se debe a la característica de la comunicación que es bidireccional y el nodo emisor mantiene un valor previo a la desconexión.

Para el terreno de césped se presentaron los siguientes resultados:

 Nodo DRON (0013A20040E3152F) a 56,56m del nodo Router Base (0013A20040C1428C).

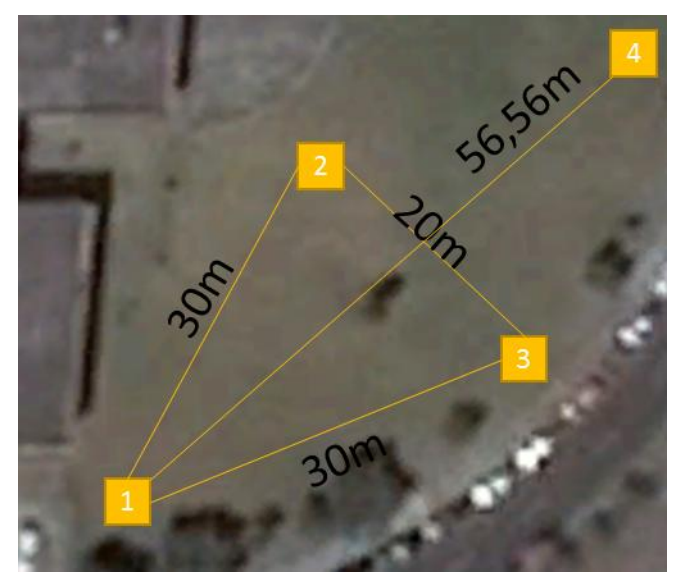

**Figura 77. Distribución en Césped, DRON a 56,56m Router Base. 1) Nodo Router Base 2) Nodo Coordinador 3) Nodo Router Desconexión 4) Nodo DRON**

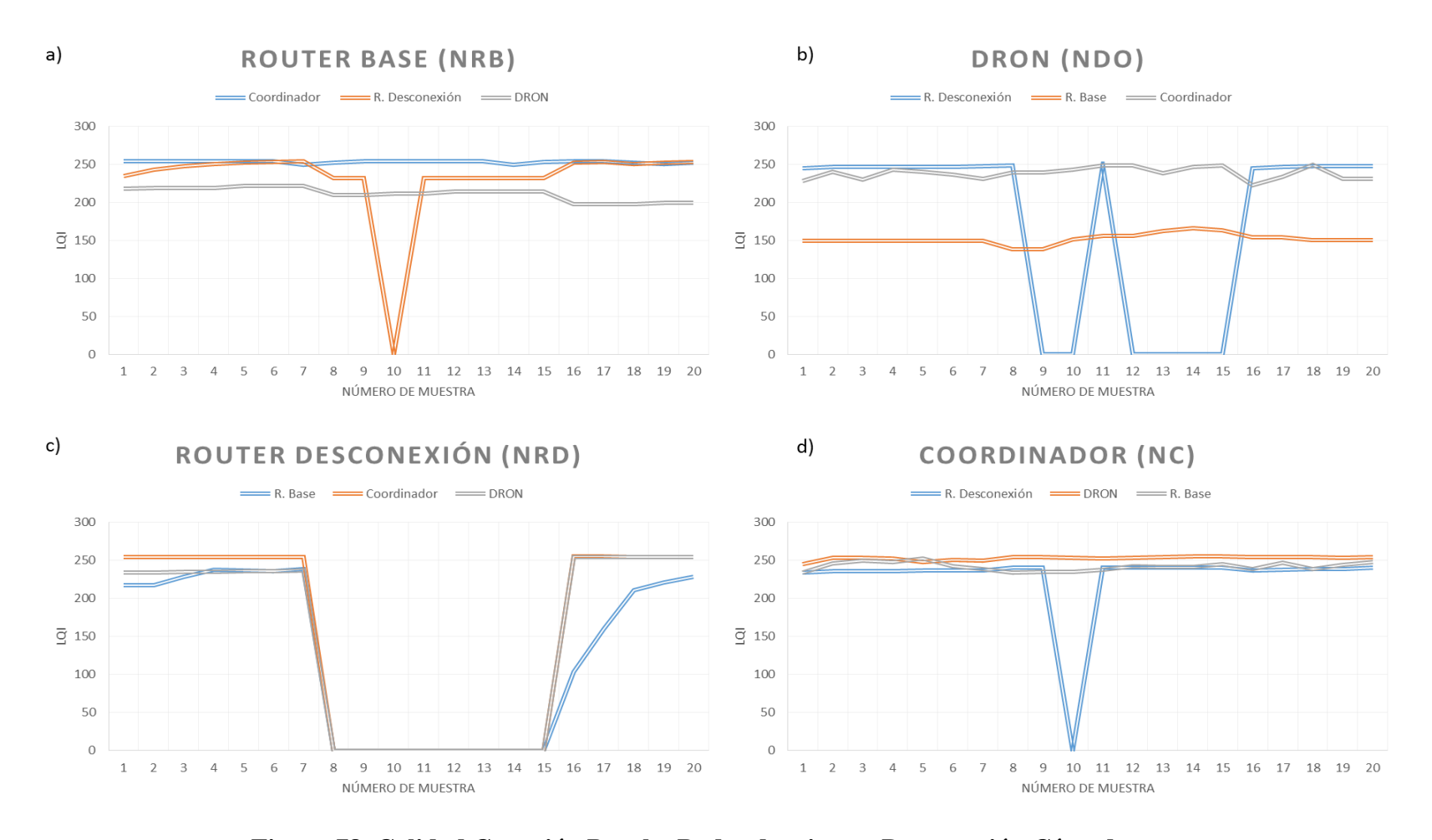

a) Nodo Router Base b) Nodo DRON c) Nodo Router Desconexión d) Nodo Coordinador **Figura 78. Calidad Conexión Prueba Redundancia con Desconexión Césped.**

Se observa en la figura 78 a y d que las señales mantienen una tendencia a 250 y 200 LQI, existen valores persistentes entre las muestras 8 y 15 donde ocurre la desconexión excepto en la muestra 10 donde baja a 0 LQI.

En la figura 78c entre las muestras 8 y 15 existe desconexión del nodo por lo cual todas las señales llegan a 0 LQI, pero en la señal Router Base se ve claramente como en la muestra 16 sube a 100 LQI y en la 17 a 200 LQI, esto se debe que toda red tiene un tiempo de convergencia para que se estabilice la red cuando un nodo se agrega o se desconecta, por eso tiene un escalón en 100 LQI para finalmente llegar a 200 LQI. Pero en la figura 78b como la señal Router Base cae hasta 150 LQI y se mantiene en valores cercanos, estos valores LQI no permiten una comunicación estable en tiempo real, pero las otras dos señales antes y después de la desconexión (muestras 8 y 15 respectivamente) mantienen un LQI que tiende a 250 LQI, cumpliendo con los requerimientos para el tipo de comunicación y supliendo a la conexión con el Router Base. Esto se debe a que el nodo DRON está a 56,56 m del nodo Router Base y valores mayores a 195 LQI solo se obtienen con una distancia máxima de 30 m.

Nodo DRON (0013A20040E3152F) en el centro de la red.

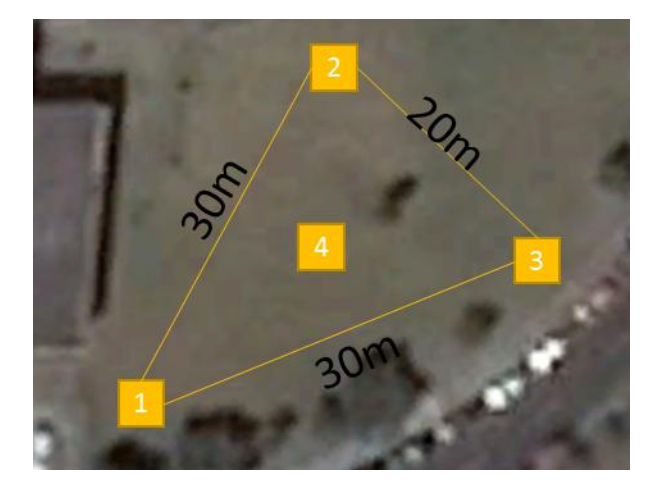

**Figura 79. Distribución en el Terreno de Césped, DRON en el Centro. 1) Nodo Router Base 2) Nodo Coordinador 3) Nodo Router Desconexión 4) Nodo DRON**

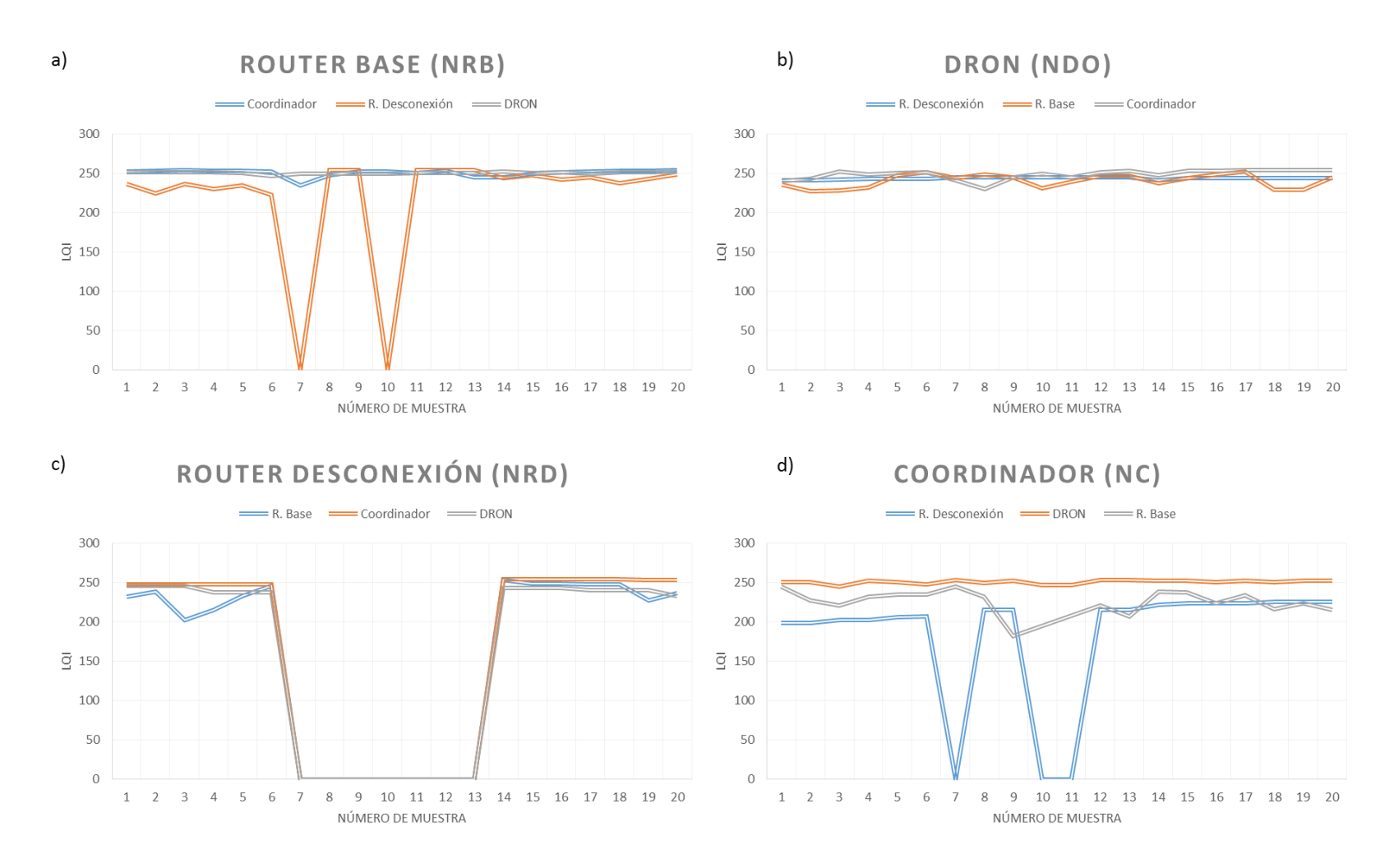

a) Nodo Router Base b) Nodo DRON c) Nodo Router Desconexión d) Nodo Coordinador **Figura 80. Calidad Conexión Prueba Redundancia con Desconexión Césped.**

Se observa en la figura 80a dos picos de 0 LQI en las muestras 7 y 10 de la señal Router Desconexión, lo que indica que existe desconexión, pero persisten valores en la red al tratar de conectarse con el nodo caído y un caso similar en la figura 80d que las señales mantienen una tendencia a 250 LQI y existen valores persistentes entre las muestras 7 y 13 donde ocurre la desconexión.

De forma similar al escenario anterior la figura 80c se evidencia claramente que existe desconexión entre las muestras 7 y 13 debido que todas la señales bajan a 0 LQI, además existe una pequeña degradación de la señal Router Base entre las muestras 1 y 6 debido a que una persona tenía que desconectar el nodo para generar la desconexión y esta obstaculizaba la señal.

En esta prueba las figuras 78c y 80c son las correspondientes a los nodos que fueron desconectados para sus respectivos escenarios, en estas figuras se muestra como en la muestra 7 hasta la 13 y 8 hasta la 15 respectivamente su valor baja a 0, esto es debido a su desconexión de la red durante este intervalo. Se puede observar como en el primer escenario en la figura 78a en la muestra 10 llega a 0 y en la 11 a 232, esto representa que existe una anomalía en la red provocada por la desconexión.

#### **4.4.3. Alcance máximo de la red sin redundancia.**

Para estas pruebas la configuración de los nodos se muestra en la figura 52 donde se puede observar una red la cual sus nodos se encuentran uno a continuación de otro siguiendo una línea recta (nodo Router Base, Coordinador, Router Desconexión y DRON), y su separación entre cada nodo es de 30 m. Los datos se tomaron con todos los nodos en una posición predefinida, debido a que solo se va a verificar el alcance máximo de la red sin redundancia, de igual manera las pruebas se realizaron en los dos tipos de terrenos (césped y cemento).

Para el terreno de cemento se presentaron los siguientes resultados:

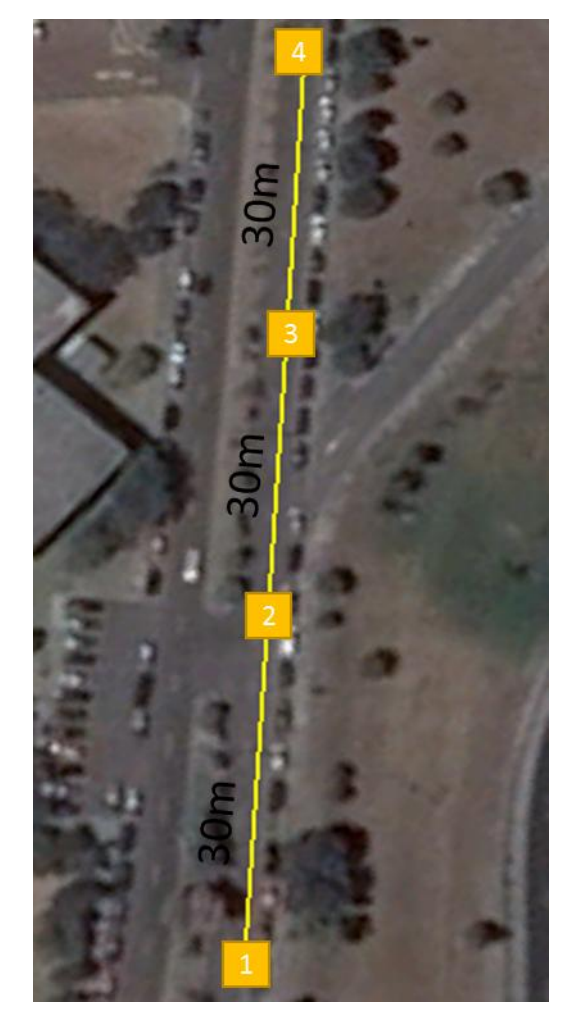

**Figura 81. Distribución en el Terreno de Cemento a 30m de Separación. 1) Nodo Router Base 2) Nodo Coordinador 3) Nodo Router Desconexión 4) Nodo DRON**

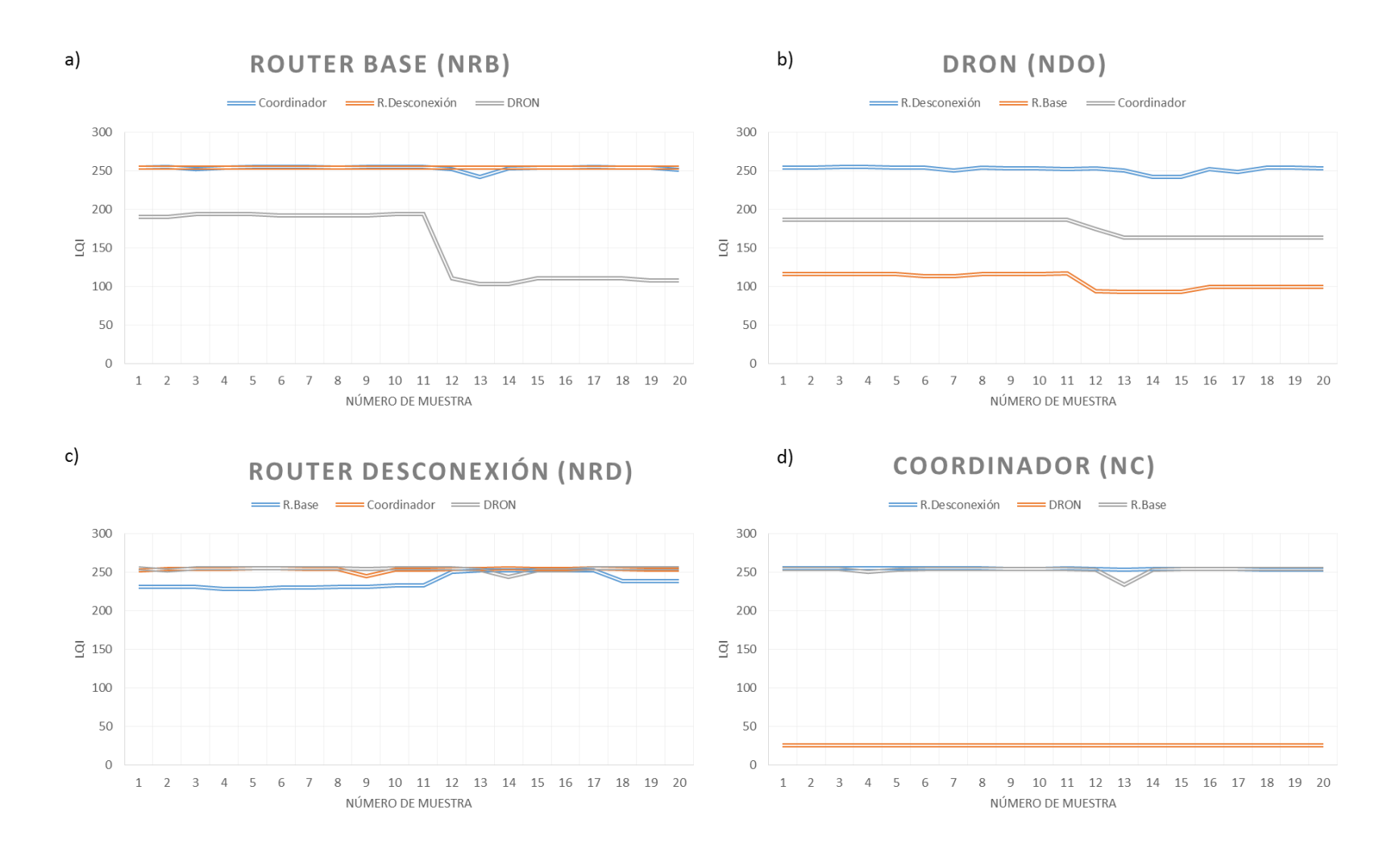

a) Nodo Router Base b) Nodo DRON c) Nodo Router Desconexión d) Nodo Coordinador **Figura 82. Calidad Conexión Prueba de Alcance Máximo Cemento.**

Al estar cada nodo separado 30 metros uno de otro y así alcanzar una longitud de punta a punta de 90 m, se debe asegurar conectividad entre nodos adyacentes como se muestra en la figura 82c donde el nodo Router Desconexión tiene conectividad con el nodo Coordinador y el nodo DRON; pero también existe conexión con el nodo Router Base que está a 60 metros de distancia, esta conexión suele ser temporal y la calidad de la señal disminuye después de unos segundos como muestra la figura 82a, que mantiene un LQI de 194 y después cae bruscamente a 110.

Para el terreno de césped se presentaron los siguientes resultados:

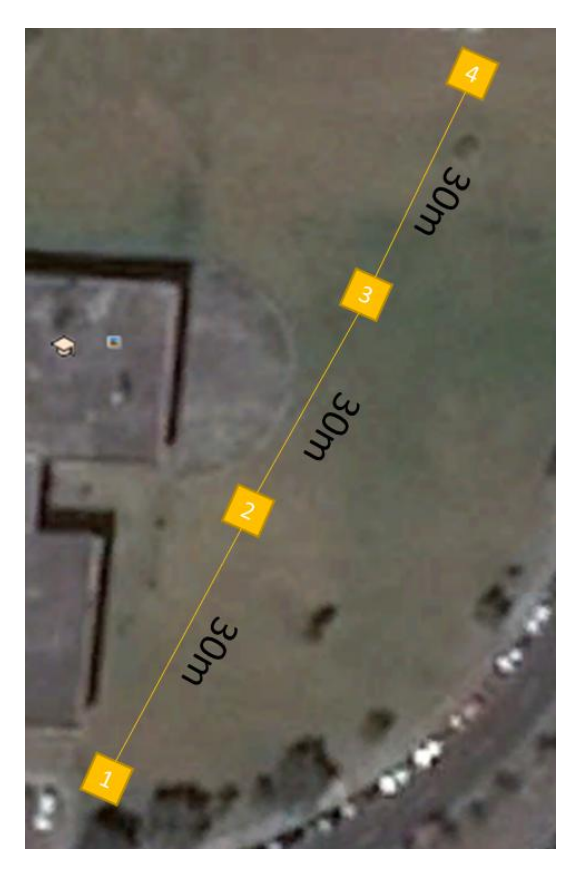

**Figura 83. Distribución en el Terreno de Césped a 30m de Separación. 1) Nodo Router Base 2) Nodo Coordinador 3) Nodo Router Desconexión 4) Nodo DRON**

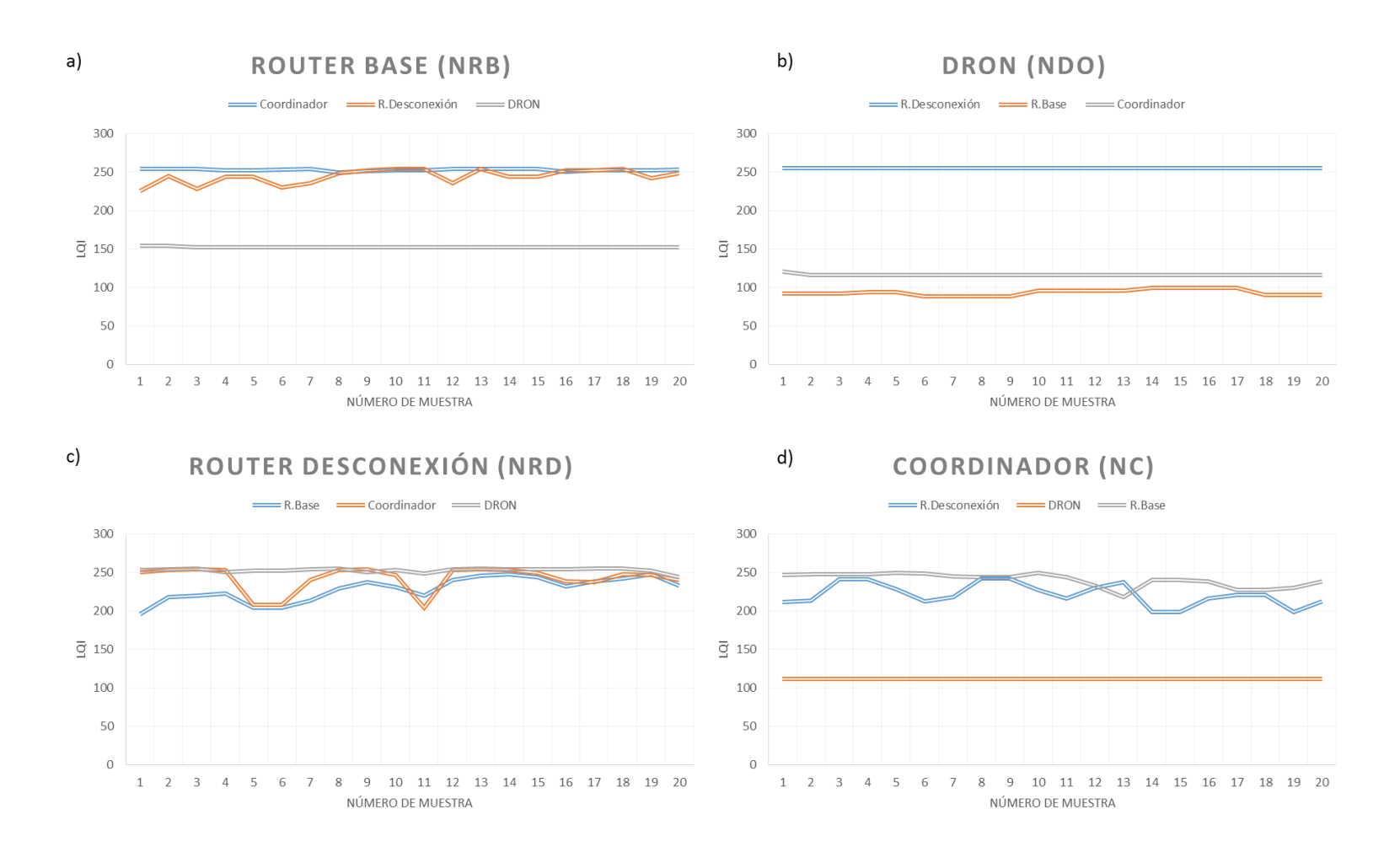

a) Nodo Router Base b) Nodo DRON c) Nodo Router Desconexión d) Nodo Coordinador **Figura 84. Calidad de la Conexión Prueba de Alcance Máximo Césped.**

Al estar cada nodo separado 30 metros uno de otro y así alcanzar una longitud de punta a punta de 90 m, se debe asegurar conectividad entre nodos adyacentes como se muestra en la figura 84c donde el nodo Router Desconexión tiene conectividad con el nodo Coordinador y el nodo DRON; pero también existe conexión con el nodo Router Base que está a 60 metros de distancia, esta conexión suele ser temporal y la calidad de la señal disminuye después de unos segundos como muestra la figura 82a, que mantiene un LQI de 194 y después cae bruscamente a 110.

### **4.4.4. Intensidad de la señal a 5 metros de altura sobre la red**

Para estas pruebas la configuración de los nodos se muestra en la figura 55, donde se puede observar una red en forma de triángulo, y su separación entre el nodo Router Base y los nodos Coordinador y Router Desconexión es 30m, además la separación entre los nodos Router Desconexión y Coordinador es de 20m. Los datos se tomaron elevando la posición del nodo DRON (nodo móvil) a 5m del suelo.

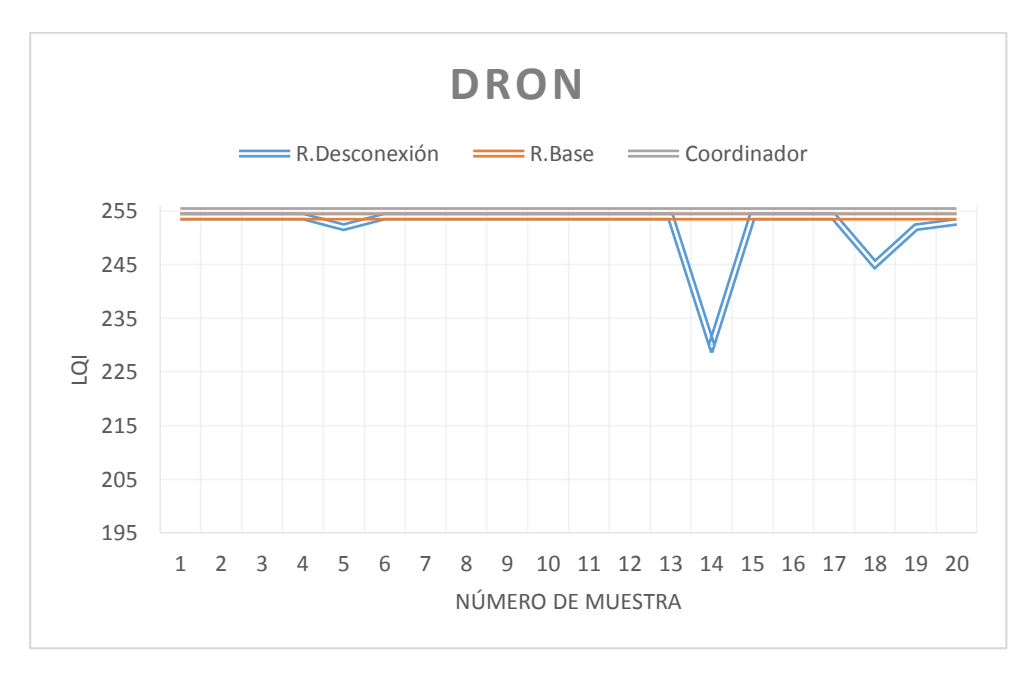

**Figura 85. Calidad de la Conexión en el Nodo DRON.**

El nodo DRON mantiene una buena conexión con todos los nodos de la red a una altura de 5 metros como se muestra en la figura 85, manteniendo un valor cercano a 250 LQI en todo el tiempo evaluado.

### **4.4.5. Verificación en intervalos de 1 minuto del voltaje de la batería DRON**

### **4.4.5.1.** *Verificación solo con equipos a bordo*

Para esta prueba durante una hora en intervalos de un minuto se verifica el voltaje de la batería conectada al módulo Xbee.

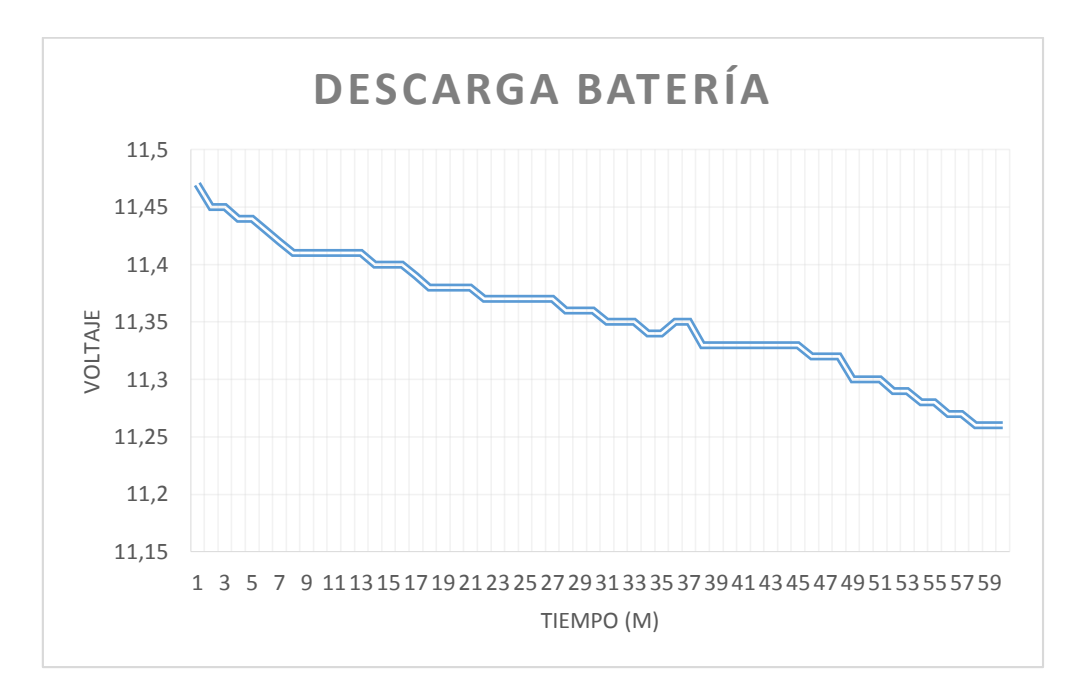

**Figura 86. Descarga de Baterías solo con Equipos a Bordo.**

Esta prueba presenta como resultado una pendiente como muestra la figura 86 que cada 3 minutos va reduciendo el voltaje de la batería en 0.01 voltios, solo con equipos a bordo.

# **4.4.5.2.** *Verificación con motores en funcionamiento*

Para esta prueba durante 7 minutos en intervalos de un minuto se verifica el voltaje de la batería conectada al módulo Xbee.

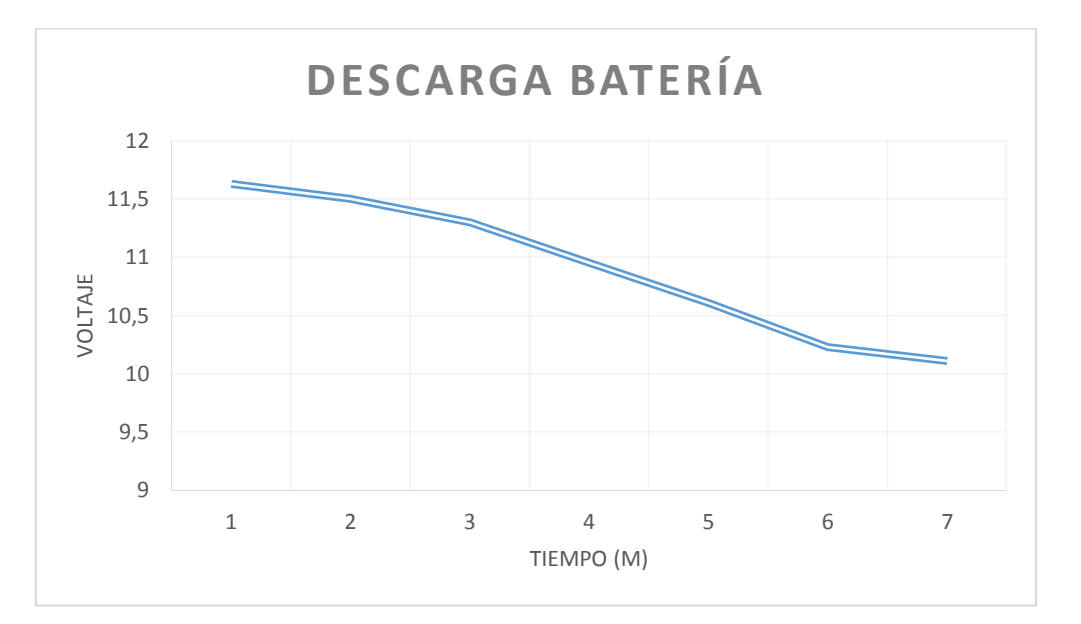

**Figura 87. Descarga con Equipos a Bordo y Motores en Funcionamiento.**

La pendiente que presenta la figura 87 es más pronunciada que en la figura 86, debido al uso de los motores en la prueba y no solo equipo a bordo, en esta prueba la reducción de voltaje es de 0.35 por minuto.

# **4.4.6. Verificación en intervalos de 1 minuto de las baterías nodos**

Para esta prueba durante una hora en intervalos de un minuto se verifica el voltaje de la batería conectada al módulo Xbee.

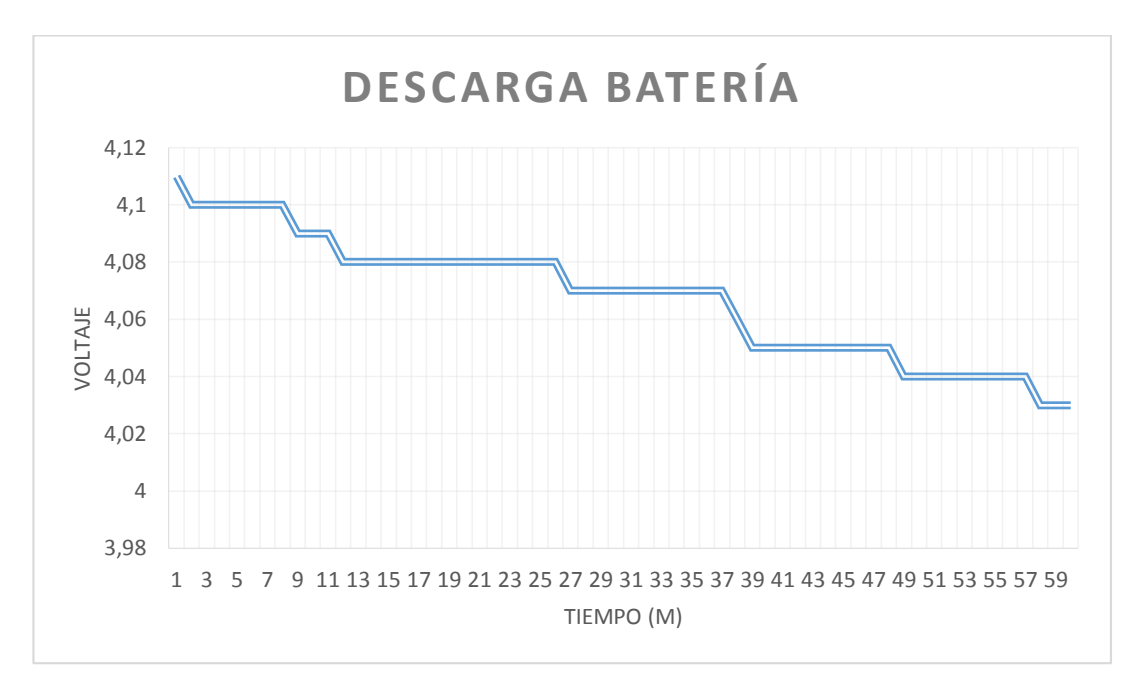

**Figura 88. Descarga de Baterías de los Nodos.**

La figura 88 presenta una forma escalonada claramente y no tiende a ser una pendiente como las figuras 86 y 87, presentando una reducción de voltaje de 0.01 cada 9 minutos.

# **CAPÍTULO 5**

### **5.1. Conclusiones**

- En los escenarios de prueba diseñados para medir el alcance máximo entre el nodo coordinador y un nodo router, se pudo determinar que este valor no supera los 30 metros, este tipo de esquema afecta el rendimiento de los servicios que puede ofrecer el DRON en una área de cobertura comparado con una red mesh, debido a que el parámetro de calidad (LQI) se ve afectado en el valor nominal; siendo menor que el mínimo prestablecido (195 LQI) para una conexión.
- Al implementar la red en arquitectura mesh en configuración lineal, se puede extender la longitud de cobertura a 90 metros, sin perder los parámetros de calidad (LQI) mínimos eliminando así el efecto de la ley de cuadrado inverso.
- La conexión en tiempo real se comprueba: mediante el uso del software LibrePilot, que permite la visualización en tiempo real al igual que el monitoreo de las señales entre el control del DRON y la tarjeta CC3D encargada del manejo de los motores del DRON; y, por medio de los terminales seriales conectados a las tarjetas Arduino, realizando una comprobación de la subtrama, estructurada: por un carácter de inicio "l", un canal de dato "chx" para cada uno de los cuatro canales y separadores entre ellos "i" y un carácter de fin de subtrama "p"; diseñada para la verificación de la conexión en el receptor.
- Debido a las limitaciones en procesamiento de la tarjeta Arduino Uno, no se puede formar la trama API y realizar el muestreo de la señal enviada por el control del DRON; para solucionarlo, se realiza únicamente el muestreo de la señal del control convirtiéndola a tipo "string" formando la subtrama de comprobación del receptor y se configura un nodo en formato comandos AT que realiza la conversión de esta subtrama a formato API, aliviando el procesamiento dentro de la tarjeta.
- Por efectos climatológicos y geográficos se presenta un decrecimiento en el LQI, esto debido a ráfagas de viento que se registraron en el escenario de pruebas de redundancia de la red en césped, donde los valores fluctuaron entre 255 y 194 LQI, presentando problemas para soportar una conexión en tiempo real a una distancia mayor a 30 metros.
- Cuando se presenta la desconexión de un nodo dentro de la red, los nodos restantes registran falsos positivos en sus muestras, dando intervalos de ficticia conectividad, esto se debe a la búsqueda de la reconexión con el nodo desconectado.
- Para integrar al DRON a la red ZigBee mesh se reemplaza el módulo receptor RX, módulo periférico de la tarjeta CC3D el que permite la conexión al mando de radio frecuencia FS-i6 del DRON; por un módulo ZigBee y una tarjeta Arduino Uno los cuales procesan los parámetros de conexión de la red diseñada.

### **5.2. Recomendaciones**

- Para las configuraciones remotas de los nodos y la visualización de la red en tiempo real dentro del programa X-CTU, se debe configurar al menos un nodo en formato API.
- La generación de reportes permite la verificación del tipo de trama API que confirma el receptor. Además se puede extraer la información que contiene la trama API ubicadas desde la posición 15 a la 20.

# **5.3. Trabajos futuros**

- Por la limitación en procesamiento de la tarjeta Arduino Uno, se propone el uso de la tarjeta con mayor capacidad de procesamiento para evitar delays en el tratamiento de las señales dentro de la red.
- Se propone el cambio de escenario geográfico para el desarrollo de las pruebas a terrenos más irregulares como: bosques, suelos arenosos, áreas montañosas para comprobar la variación del parámetro LQI.
- Integrar el control de los motores y el procesamiento de las señales generadas por la red en una sola tarjeta, para evitar el uso componentes modulares.
## **REFERENCIAS**

- 3DR System. (Febrero de 2015). *3DR*. Obtenido de http://3drobotics.com
- Ankush Yewatkara, F. I. (2016). Smart Cart with Automatic Billing, Product Information, Product. *Procedia Computer Science* (págs. 1-7). Elsevier.
- ARDUINO. (Abril de 2016). *ARDUINO/Genuino*. Obtenido de Guide: https://www.arduino.cc/en/Guide/Introduction
- ARDUINO. (Abril de 2016). *Products*. Obtenido de https://www.arduino.cc/en/Main/ArduinoXbeeShield
- BioCarbon Engineering. (Febrero de 2015). *BioCarbon Engineering.* Obtenido de http://www.biocarbonengineering.com
- DIGI. (Abril de 2016). *DIGI.* Obtenido de http://www.digi.com/pdf/wp\_zigbeevsdigimesh.pdf
- DIGI. (Abril de 2016). *ZigBee RF Modules.* Obtenido de http://www.digi.com/pdf/ds\_xbee\_zigbee.pdf
- Dirección General de Aviación Civil (DGAC) . (Febrero de 2015). *DGAC.* Obtenido de http://www.aviacioncivil.gob.ec/?p=5052
- Faludi, R. (2011). *Building Wireless Sensor Networks: with Zigbee, XBee, Arduino and Processing.* Sebastopol: O´REILLY.
- Gislason, D. (2008). *ZigBee Wireless Networking.* Newnes.
- Instituto Geografico Militar (IGM). (Febrero de 2015). *IGM.* Obtenido de http://www.igm.gob.ec/work
- Instituto Superior Politécnico José Antonio Echeverría. (2007). Estado Del Arte de las Redes Inalámbricas. Cuaje Industrial *Vol. XXVIII*, 1.
- Kabalci, Y. (2015). A survey on smart metering and smart grid comunicacion. *Renewable and Sustainable Energy Reviews*, 12-15.
- L.K. Wadhwa, R. S. (2016). Extended shortcut tree routing for ZigBee based wireless sensor network. *Ad Hoc Network*, 1-3.
- M.C.d.Seguridad. (2013). *Informe: Alertas, Incidentes y Despachos atendidos por el ECU911 Austro.*
- Ministerio del Ambiente. (Febrero de 2015). *Ministerio del Ambiente.* Obtenido de http://www.ambiente.gob.ec/mae-fortalece-conservacion-y-el-monitoreo-forestal-enel-pais/
- Muhammad Waseem Ahmad, M. M. (2016). Building energy metering and environmental monitoring. *Energy and Buildings*, 95-96.
- Soma Shekara Sreenadh Reddy Depuru, L. W. (2011). Smart meters for power grid: Challenges,issues,advantages and status. *Renewable and Sustainable Energy Reviews*, 1-2.
- Wen-Tsai Sung, Y.-C. H. (2011). Designing an industrial real-time measurement and monitoring system. *Expert Systems with Applications*, 1-8.
- Y. Xu, W. W. (2013). Wireless Mesh Network in Smart Grid. *IEEE Transactions on Wireless Communications* , 1-3.
- Zefeng Yi, H. H. (2015). ZigBee Technology Application in Wireless Communication Mesh Network of Ice Disaster. *Procedia Computer Scinece*, 1-6.
- ZigBee Alliance. (Febrero de 2015). *Zigbee for developers*. Obtenido de ZigBee Remote Control: http://www.zigbee.org/zigbee-for-developers/applicationstandards/zigbeeremote-control
- ZigBee Alliance. (Febrero de 2015). *Zigbee for developers*. Obtenido de ZigBee Smart Energy: http://www.zigbee.org/zigbee-fordevelopers/applicationstandards/zigbeesmartenergy
- ZigBee Alliance. (Febrero de 2015). *Zigbee for developers*. Obtenido de ZigBee Telecom Services: http://www.zigbee.org/zigbee-for-developers/applicationstandards/zigbeetelecom-services/
- ZigBee Alliance. (Abril de 2016). *ZigBee Alliance*. Obtenido de http://www.zigbee.org/what-is-zigbee/